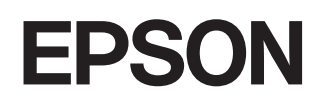

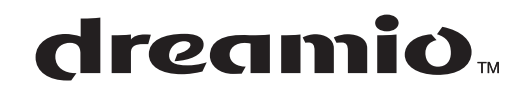

# **Home Projector EMP-TW600 EMP-TW520**

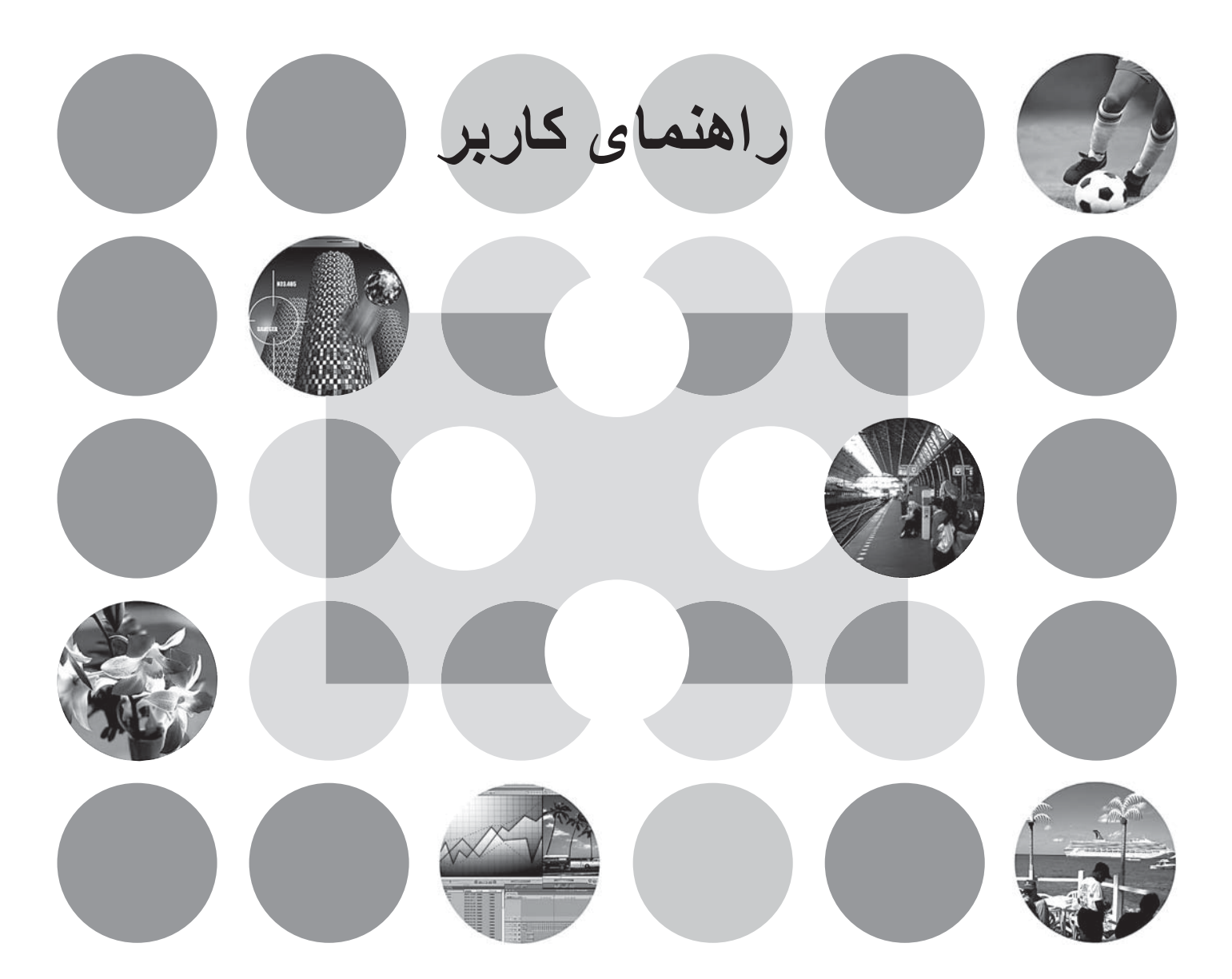

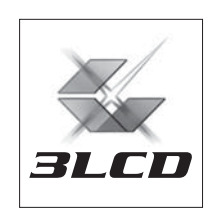

## **نكاتی در مورد دفترچه هاى راهنما و علائم استفاده شده در آنها**

### **انواع دفترچه راهنما**

اسناد پروژكتور EPSON به دو دفترچه راهنماى زير تقسيم مى شوند. به دفترچه هاى راهنما به ترتيبى که در زير داده شده مراجعه کنيد.

#### **دفترچه دستورالعمل های ايمنی/ شرايط ضمانت جهانی**

اين دفترچه راهنما حاوى اطلاعاتى در مورد استفاده بى خطر از پروژکتور است و همچنين حاوى كتابچه "دستورالعمل هاى ايمنى، شرايط ضمانت جهانى" و برگه کنترل عيب يابى است. این دفترچه را حتماً قبل از استفاده از پروژكتور به طور كامل مطالعه كنید.

#### **راهنماى كاربر (اين دفترچه راهنما)**

دفترچه راهنما حاوى اطلاعاتى در مورد نصب پروژکتور، عملکردهاى کلى، استفاده از منوهاى پيکربندى، عيب يابى و نگهدارى است.

### **علائم مورد استفاده در اين راهنماى كاربر**

**اطلاعات كلى**

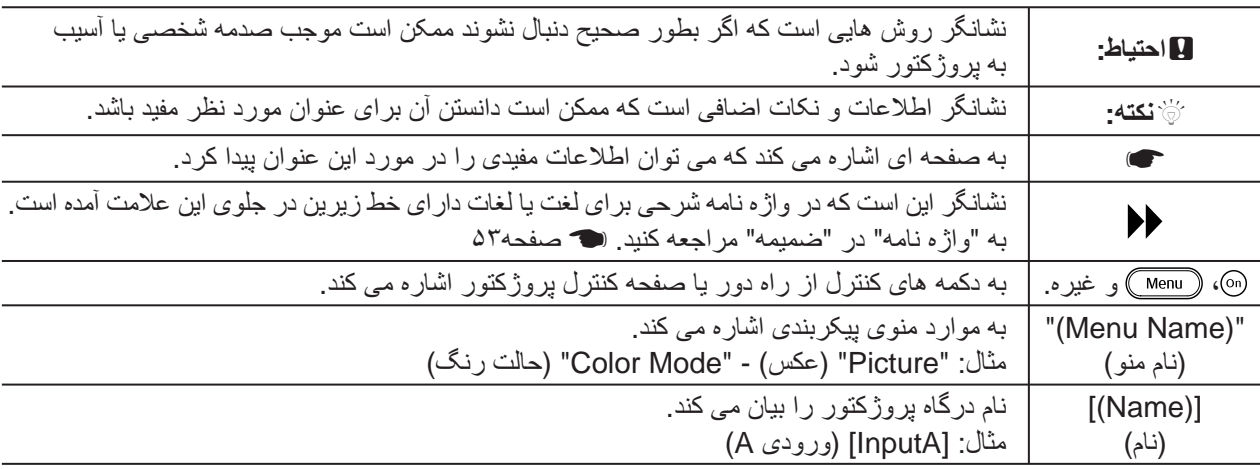

#### **معنى "واحد" و "پروژکتور"**

هر جا "واحد" و "پروژکتور" در اين "راهنماى کاربر" بکار برده شده است، ممکن است علاوه بر خود واحد پروژكتور به لوازم جانبى يا تجهيزات اختياری اشاره داشته باشد.

## **بازرسى قطعات**

پس از بازكردن بسته پروژكتور، اطمينان حاصل كنيد كه تمامی اين قطعات در آن وجود داشته باشد. در صورت نبودن هركدام از قطعات يا اشتباه بودن آنها، به محلی كه از آن خريد كرده ايد مراجعه كنيد.

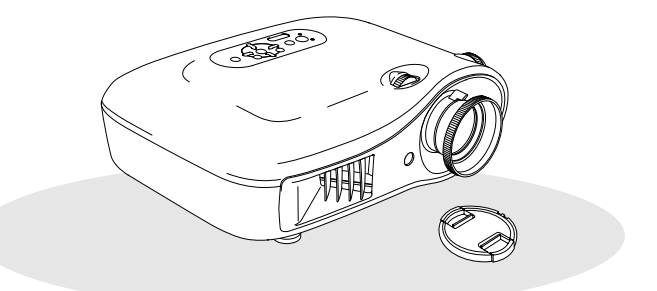

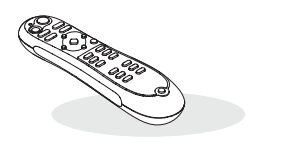

R **پروژكتور (به همراه درپوش عدسی)** R **کنترل از راه دور**

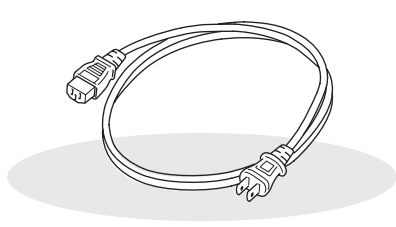

R **سيم برق (٣ متر)** سيم برق را به پروژكتور و پريز برق متصل كنيد.

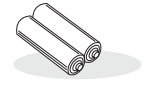

R **باتريهای آلكالين در اندازه AA) دو عدد)** باتريها را در كنترل از راه دور قرار دهيد.

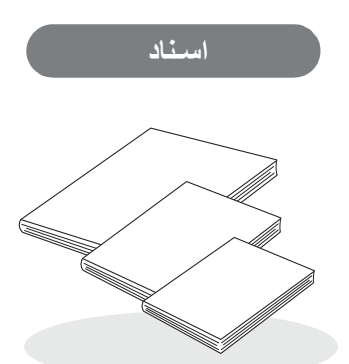

- R **دستورالعمل های ايمنی/ ضوابط ضمانت جهانی**
	- R **راهنمای كاربر**
	- R **راهنمای شروع سريع**
- \*در برخی مناطق ممكن است راهنمای شروع سريع به همراه اسناد ارائه نشود.

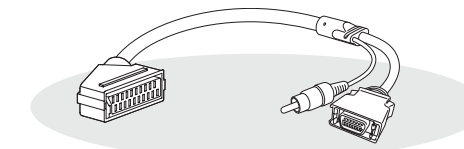

**D4 SCART تبديل** R هنگام نمايش فيلمهای RGB و تصاوير ويدئوی مؤلفه ای، از كابل SCART موجود در بازار برای برقراری اتصال استفاده كنيد. \*در برخی مناطق ممكن است تبديل SCART 4D به عنوان لوازم جانبی در بسته پروژكتور ارائه نشود.

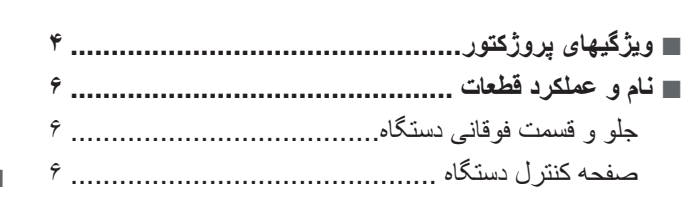

### **نصب پروژكتور**

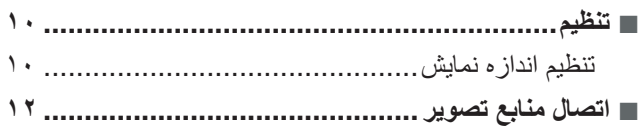

### **عملكردهای اصلی**

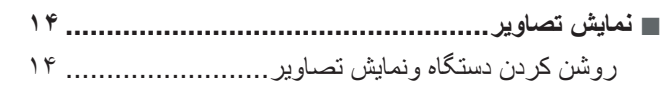

#### ■ **تنظيم صفحه نمايش[..............................................](#page-17-0)**  تنظيم فوكوس[....................................................](#page-17-0)  تنظيمات دقيق اندازه تصوير (تنظيم بزرگنمايی[\).............](#page-17-0)  تنظيم موقعيت تصوير نمايشی (تغيير زاويه عدسی[\).........](#page-17-1)

### **تنظيمات كيفيت تصوير**

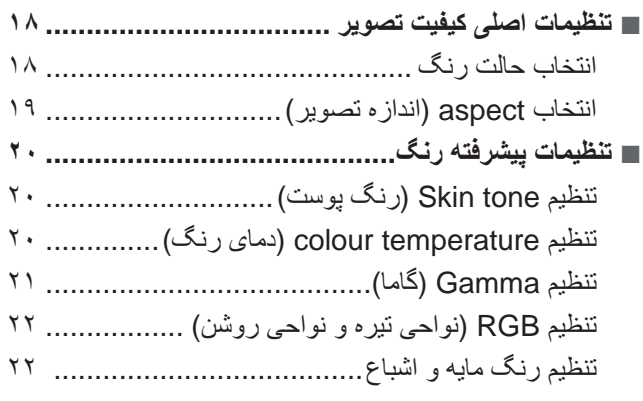

## **منوى پيکربندى**

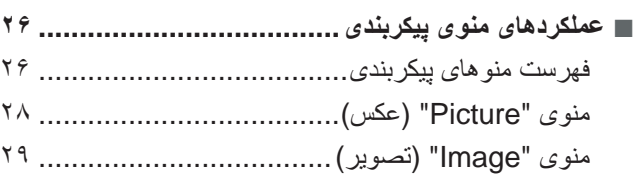

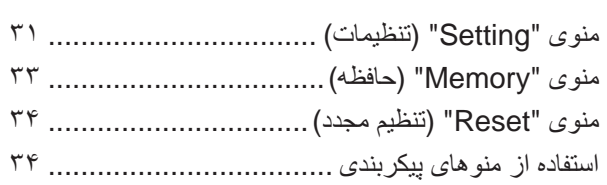

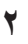

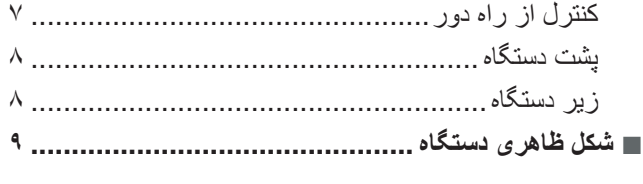

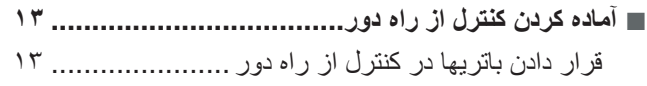

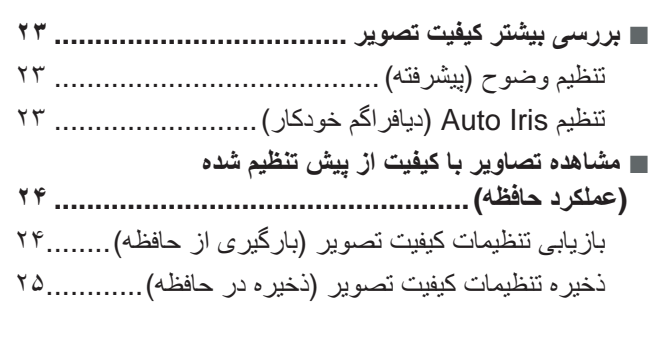

## **عيب يابى**

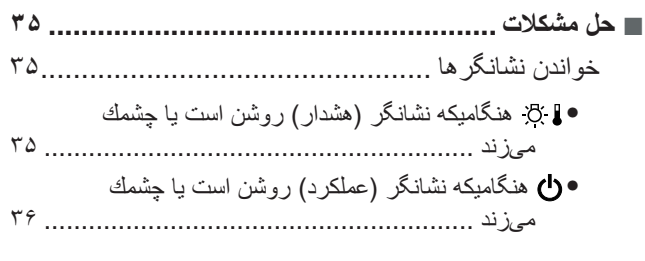

هنگاميكه نشانگرها راه حلي ارائه نمي كنند ....................... ٣۶

- مشکلات مربوط به تصاوير[....................................](#page-38-0)
- مشکلات هنگام شروع نمايش[..................................](#page-42-0)
- مشكلات كنترل از راه دور[.....................................](#page-42-0)

### **ضميمه**

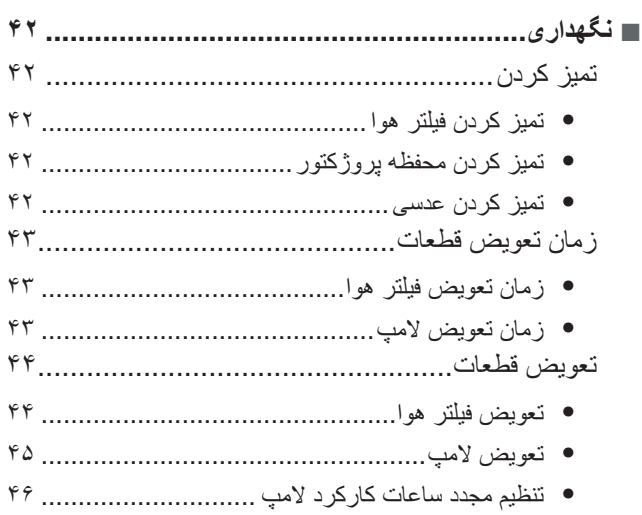

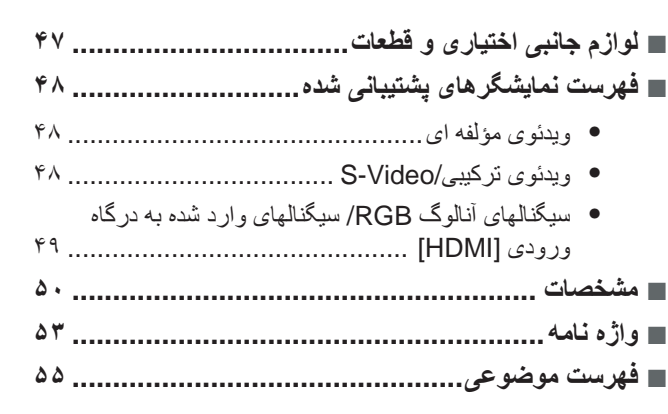

نصب پروڑکتور

عملكردهاى اصلى

تنظيمات كيفيت تصوير

### **انتخاب نمايش تصوير متناسب با محيط پخش (حالت رنگ)**

<span id="page-5-0"></span>تصاوير مطلوب مناسب با محيط پخش را می توان به سادگی با انتخاب حالت رنگ دلخواه از هفت حالت نمايش داده شده زير برگزيد. اگر "Natural" (طبيعي)، "Theatre Black 1" (تئاتر سياه ١)، يا "Theatre Black 2" (تئاتر سياه ٢) يا "'sRGB "انتخاب شود، جلوه فيلتر سينمايى Epson براى بالابردن کنتراست و طبيعى تر به نظر رسيدن رنگ پوست بطور خودکار اعمال مى شود. t [صفحه](#page-19-2) ١٨

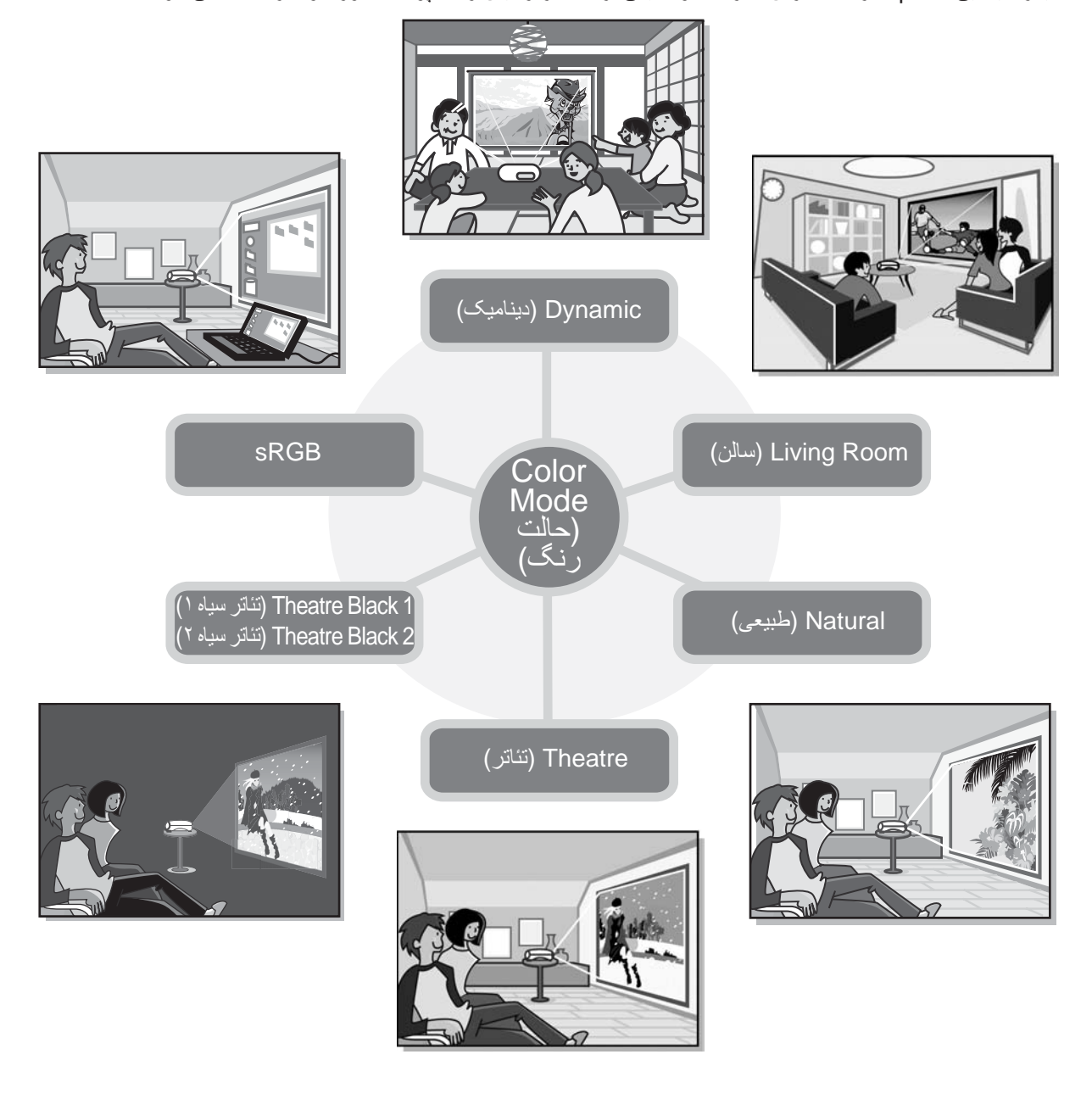

## **تنظيم پيشرفته رنگ**

علاوه بر "Color Mode" (حالت رنگ)، با روش هايى ساده مى توان ".Color Temp" (دماى رنگ) و "Skin Tone" (رنگ پوست) را براى ارائه تصويرى که بيشتر به شما شباهت دارد تنظيم نماييد. بعلاوه، برای ايجاد رنگهای متناسب با تصوير، ميتوانيد gamma (گاما)، offset) نواحی تيره) و gain) نواحی روشن) را در رنگهای RGB و hue) رنگ مايه) و saturation) اشباع رنگ) را در رنگهای RGBCMY، تنظيم كنيد. t [صفحه](#page-21-3) ٢٠

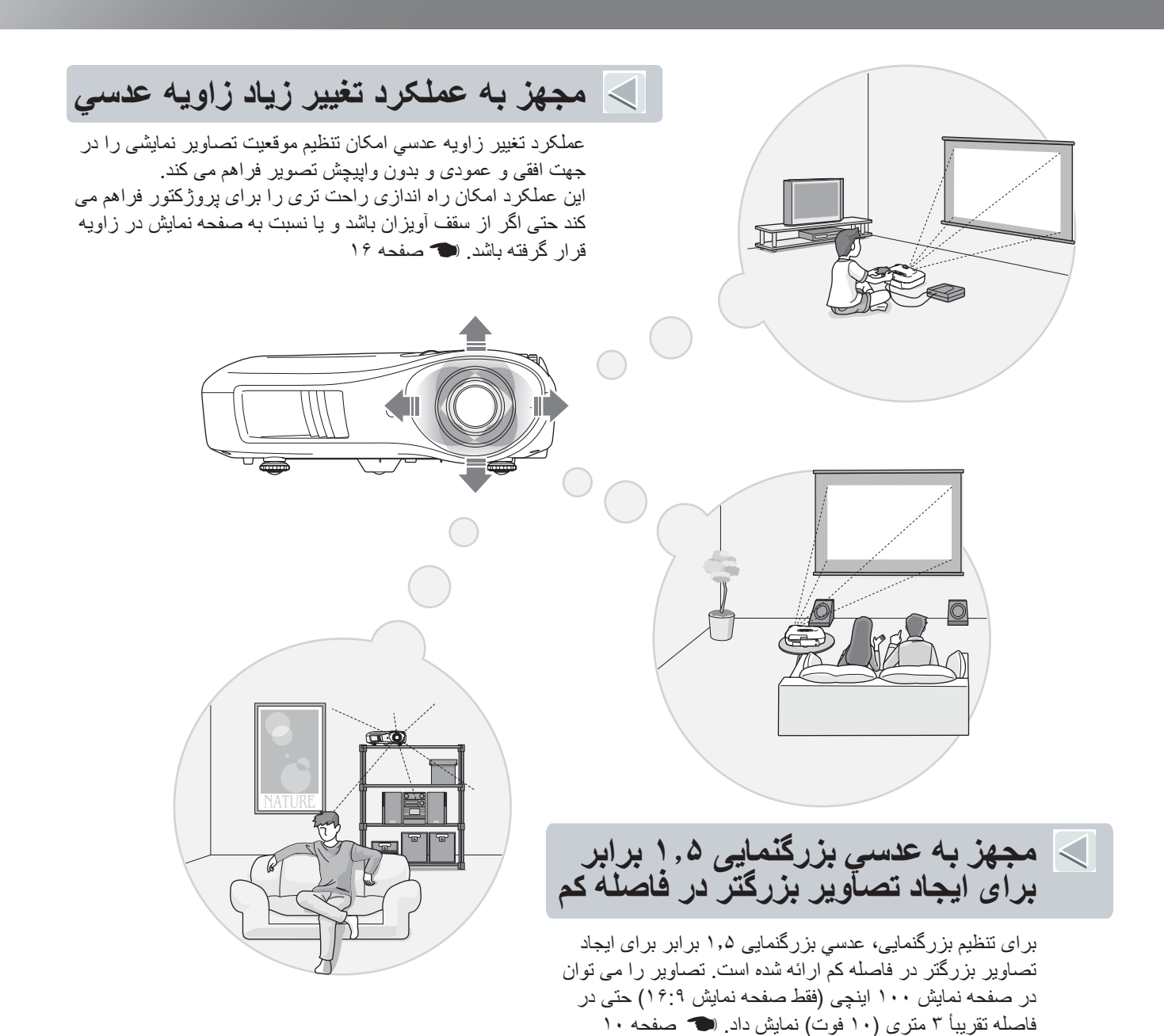

### **عملكردهاي پيشرفته تنظيم كيفيت تصوير**

با استفاده از عملكردهاي پيشرفته تنظيم كيفيت تصوير همچون "Auto Iris" (ديافراگم خودكار) و "(Sharpness (Advanced' (وضوح پيشرفته) می توان از تصاويری با وضوح بيشتر لذت برد. با فعال بودن عملكرد Iris Auto) ديافراگم خودكار)، ميزان نور به طور خودكار متناسب با پخش تصاوير تنظيم می شود تا تصاويری با عمق و چشم اندازی زيبا ايجاد شود. عملكرد Sharpness) وضوح) را نه تنها برای تنظيم كل تصوير بلكه برای تنظيم جلوه قسمتهای خاص تصوير از جمله مو و لباس می توان مورد استفاده قرار داد. t [صفحه](#page-24-3) ٢٣

### **عملکردهاى مختلف تنظيم تصوير**

برخى ديگر از عملکردهاى موجود در زير آورده شده است. عملكرد EPSON Super White برای جلوگيری از قرار گرفتن در معرض نور زياد كه منجر به روشن شدن بيش از حد تصوير می شود مورد استفاده قرار می گيرد. t [صفحه](#page-31-1) ٣٠

- يک تبديل progressive) پيش رونده) که امکان بدست آوردن نتايج بهتر براى تصاويرى که جنبش زياد دارند و براى تصاوير ثابت را فراهم مى کند. t [صفحه](#page-31-0) ٣٠
	- عمكرد aspect) اندازه تصوير) امکان مشاهده تصاوير را در قالب صفحه نمايش بزرگ فراهم می کند. t [صفحه](#page-25-2) ١٩
- عملکردهاى Memory) حافظه) با استفاده از کنترل از راه دور ذخيره نتايج تنظيمات و بازيابى پس از آن را به آسانى ممکن مى سازد. t [صفحه](#page-20-1) ٢۴
- تنظيمات Lock) قفل) برای قفل كردن صفحه كنترل پروژكتور پس از انجام تنظيمات می باشد به طوريكه امكان تغيير تنظيمات به اشتباه وجود نداشته باشد (t [صفحه](#page-32-1) ٣١)، يا از روشن شدن ناگهانی دستگاه توسط كودكان و نگاه كردن در عدسی جلوگيری به عمل آيد.  $T142427$

### **جلو و قسمت فوقانی دستگاه**

<span id="page-7-0"></span>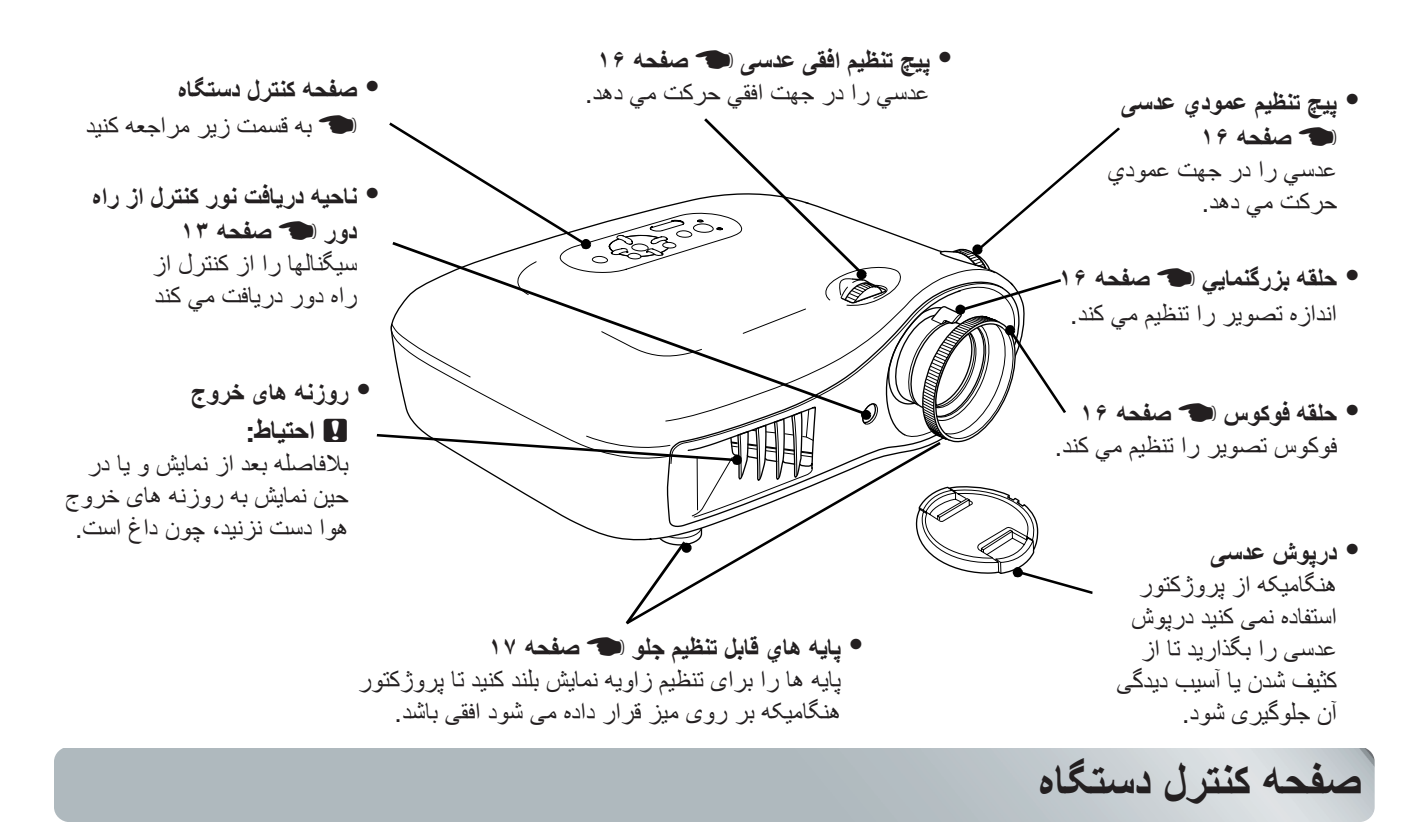

دکمه هايى که شرحی برای آنها ارائه نشده است همانطور كار مى کنند که دکمه هاى مربوطه در كنترل از راه دور پروژكتور عمل می كنند. برای جزئيات بيشتر در مورد اين دكمه ها به " كنترل از راه دور" مراجعه كنيد.

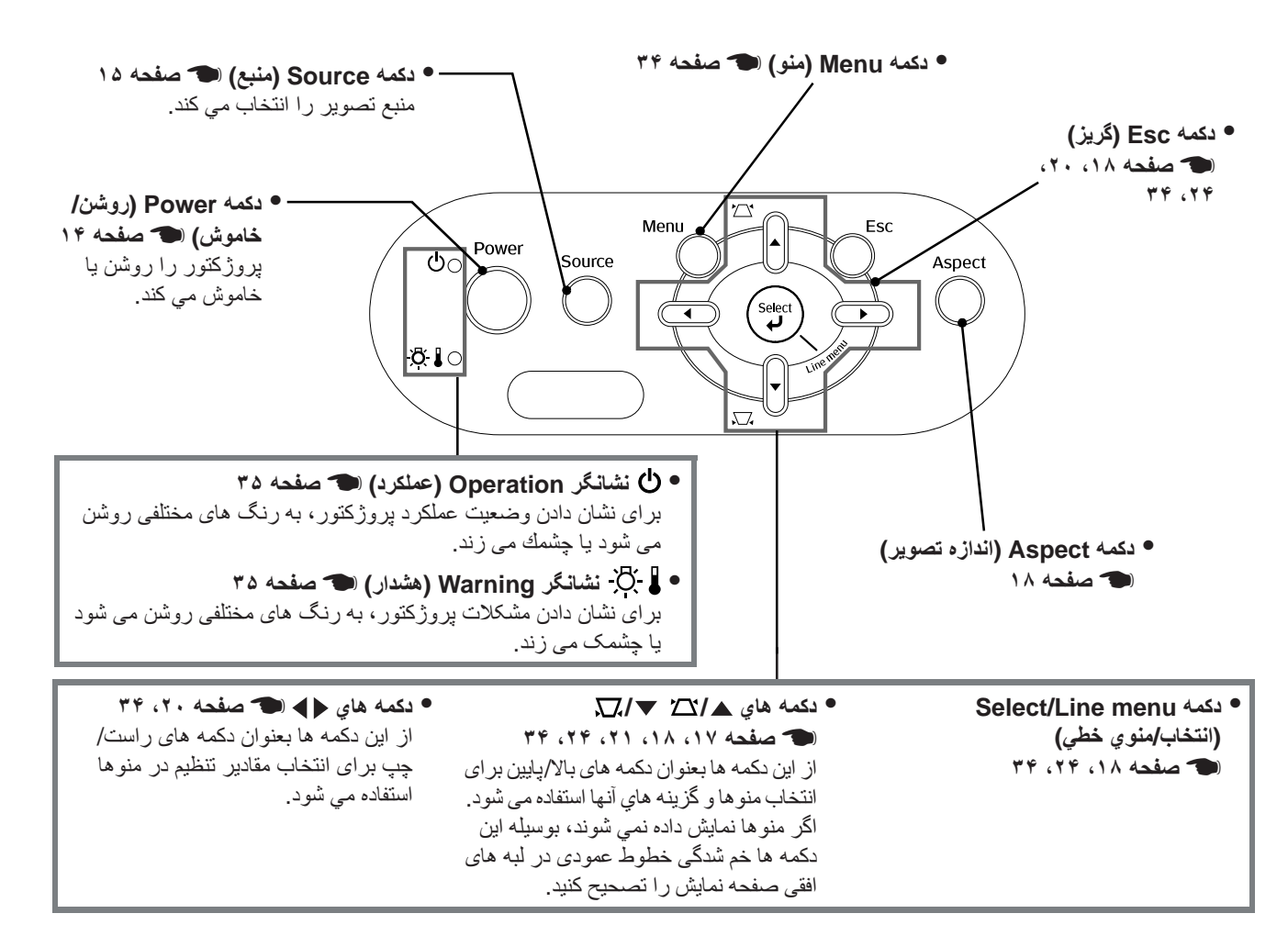

<span id="page-8-0"></span>نام و عملكرد قطعات

### **کنترل از راه دور**

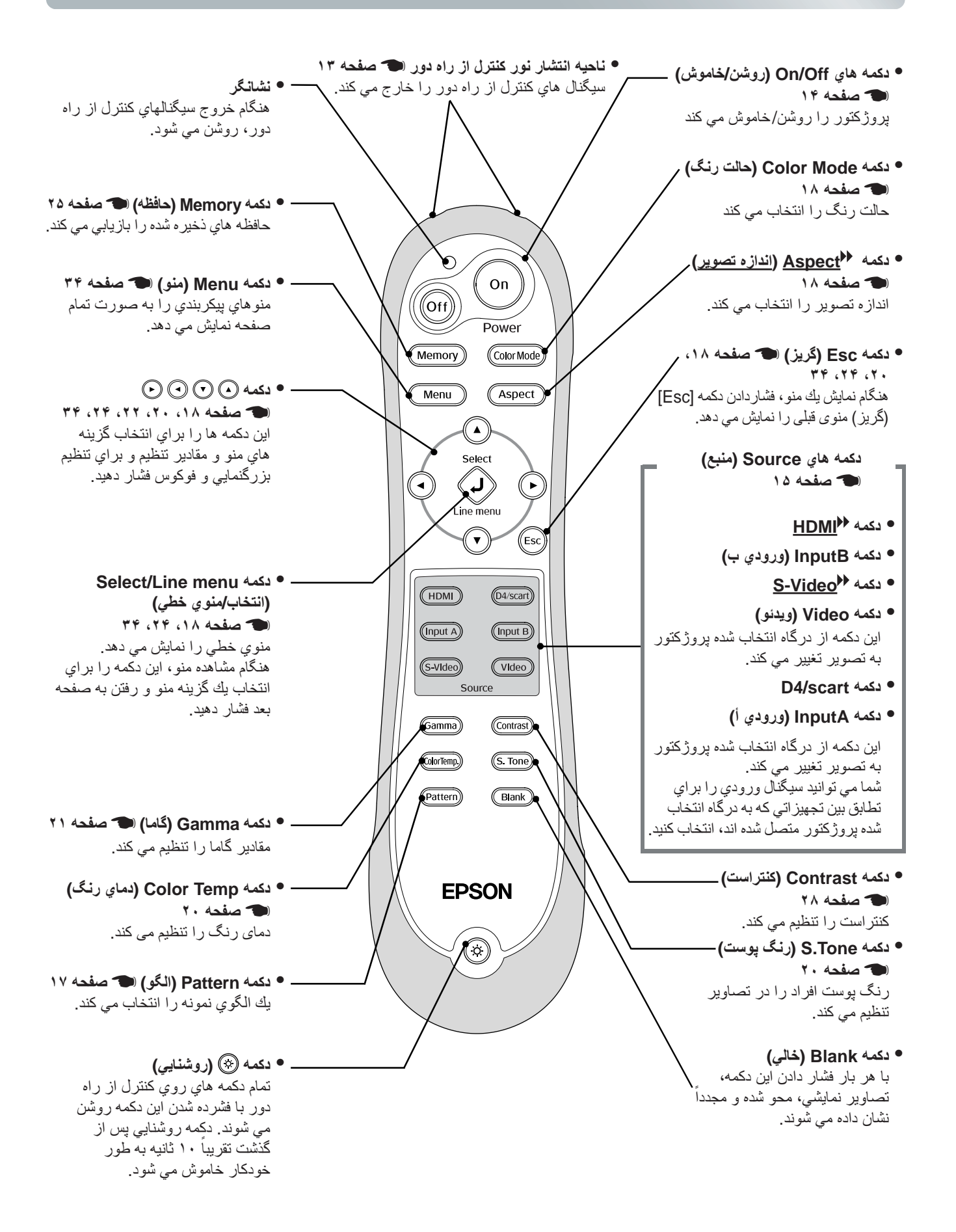

### **پشت دستگاه**

<span id="page-9-0"></span>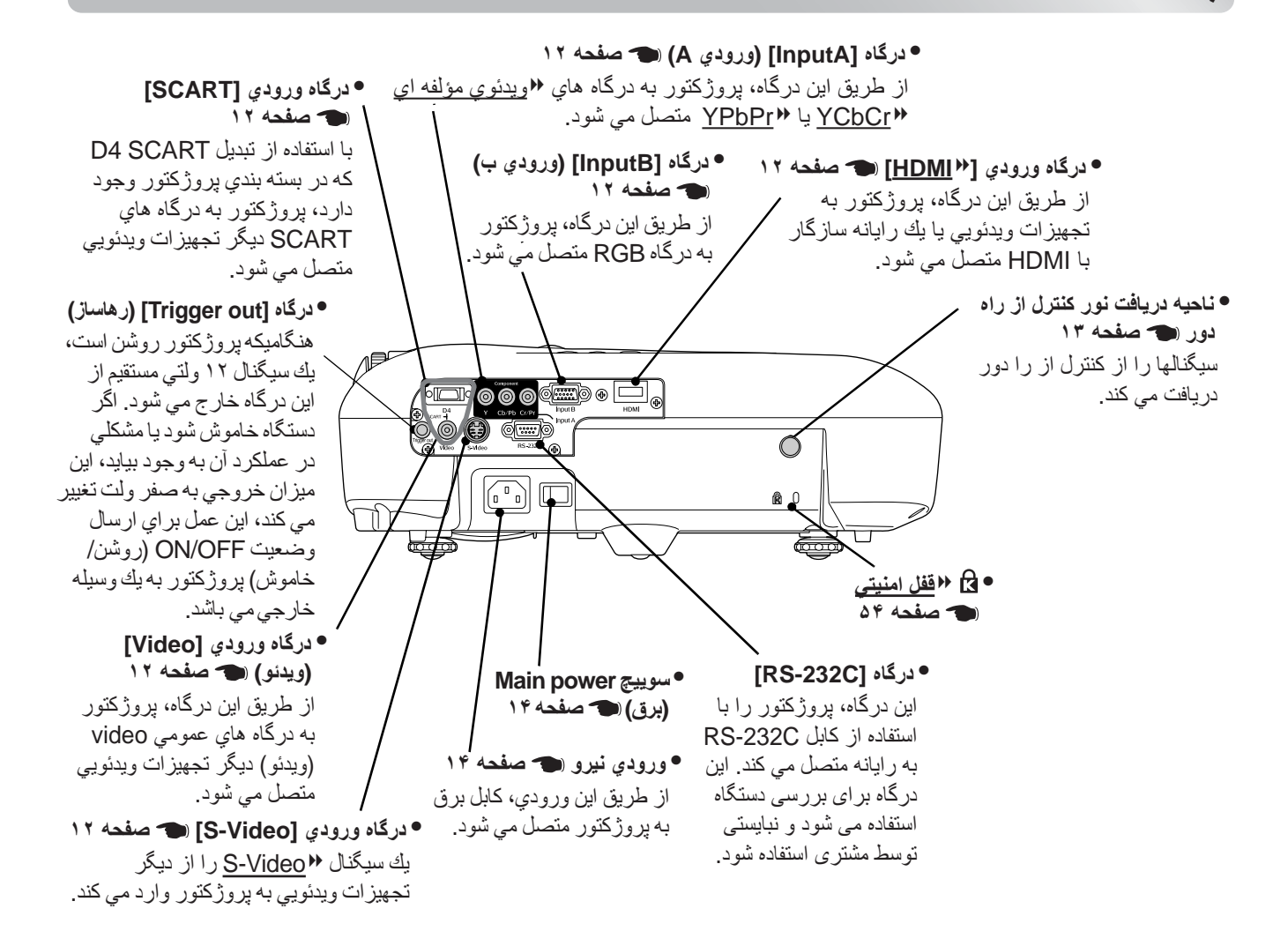

### <span id="page-9-1"></span>**زير دستگاه**

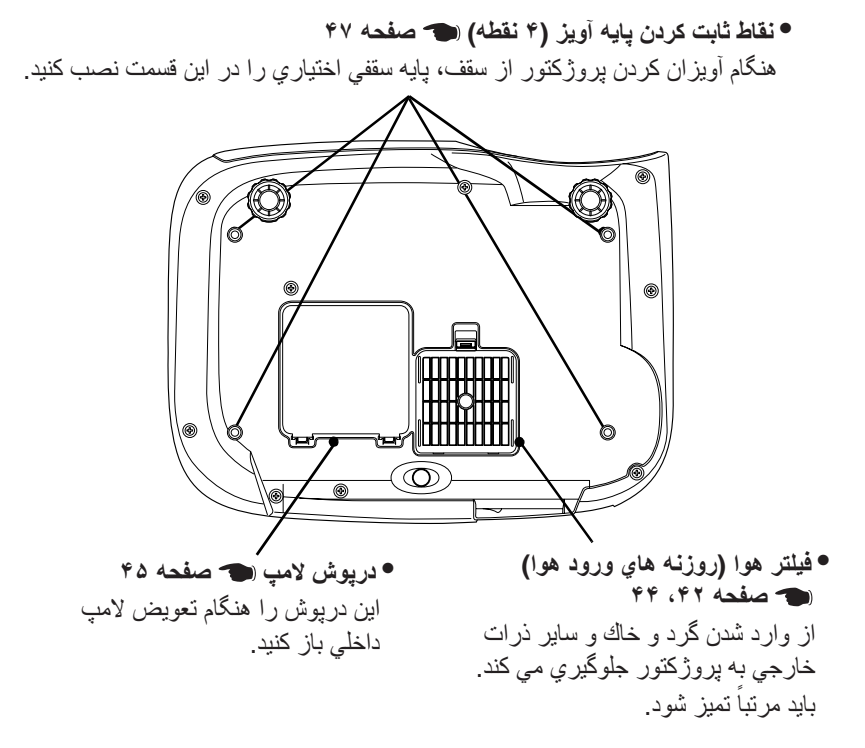

## **شكل ظاهری دستگاه**

<span id="page-10-0"></span>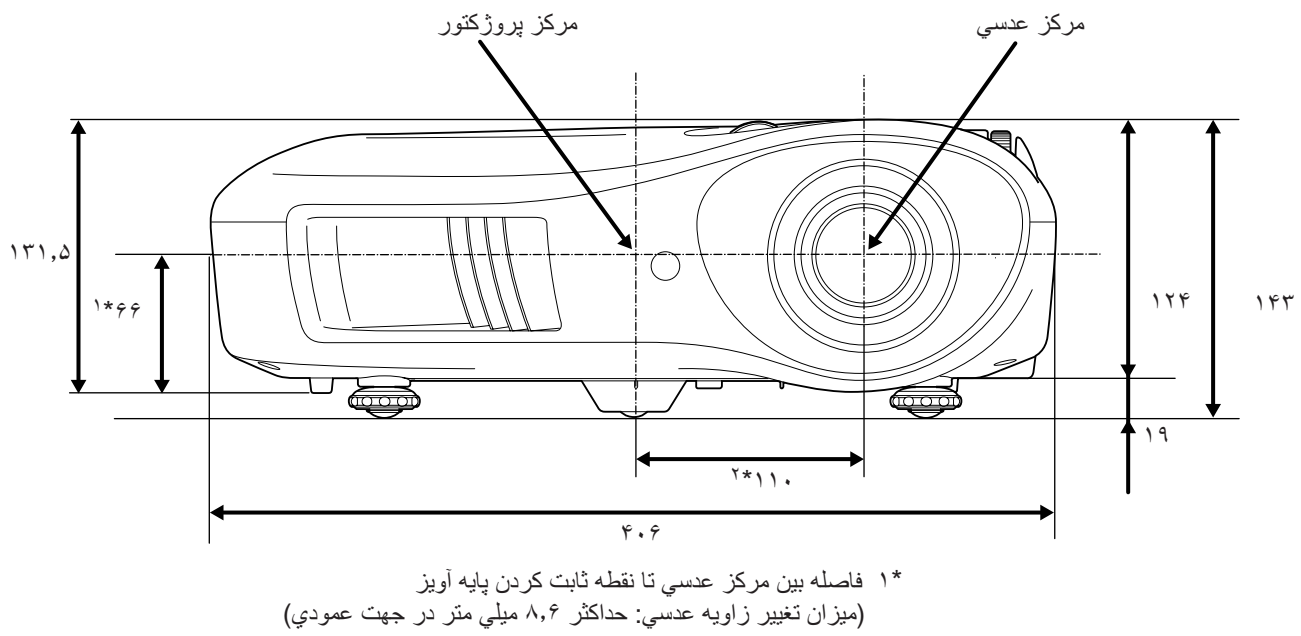

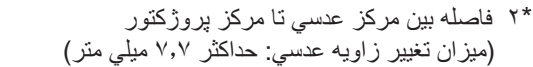

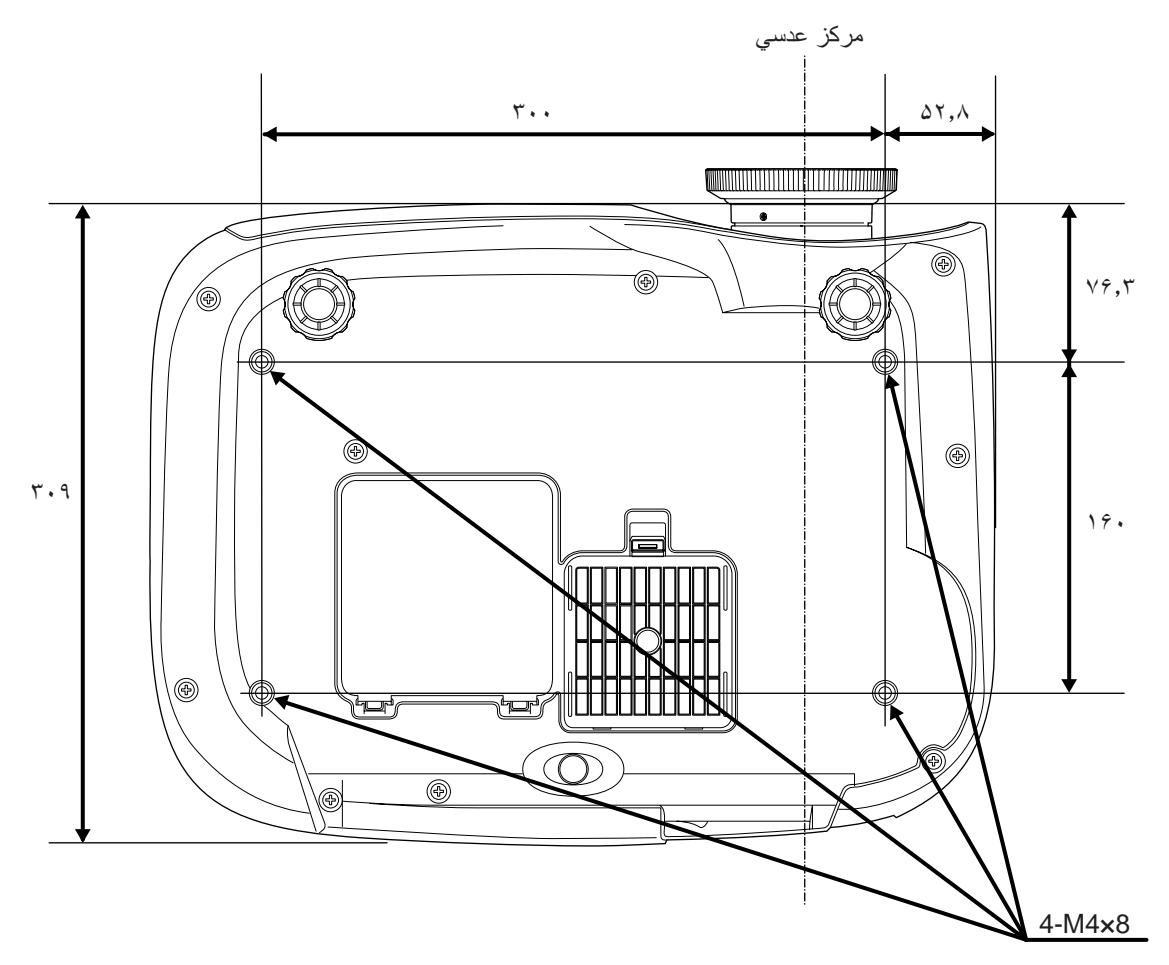

واحدها: ميلي متر

### **تنظيم اندازه نمايش**

به طور كلى اندازه تصوير نمايشى بر اساس فاصله عدسى پروژکتور تا صفحه نمايش تعيين مى شود.

ً قبل از نصب پروژکتور، دفترچه هاى c **احتياط:** • حتما جداگانه "دستور العمل هاى ايمنى/شرايط ضمانت جهانى" را بخوانيد. • پروژکتور را به صورت عمودى قرار ندهيد.<br>• اين امر باعث آسيب به پروژکتور مى شود.

<span id="page-11-1"></span><span id="page-11-0"></span>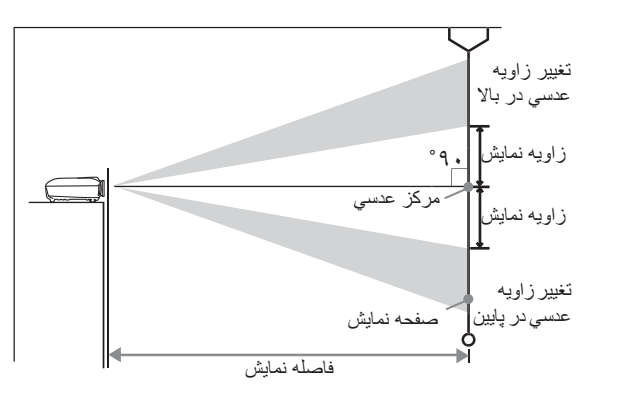

فاصله مرکز عدسى تا پايين صفحه نمايش بسته به تنظيمات مربوط به تغيير زاويه عدسى متفاوت است.

با مراجعه به جدول زير، پروژکتور را طورى قرار دهيد که تصاوير در صفحه نمايش با بهترين اندازه نمايش داده شود. از اين مقادير بايد به عنوان راهنماى تنظيمات پروژکتور استفاده شود.

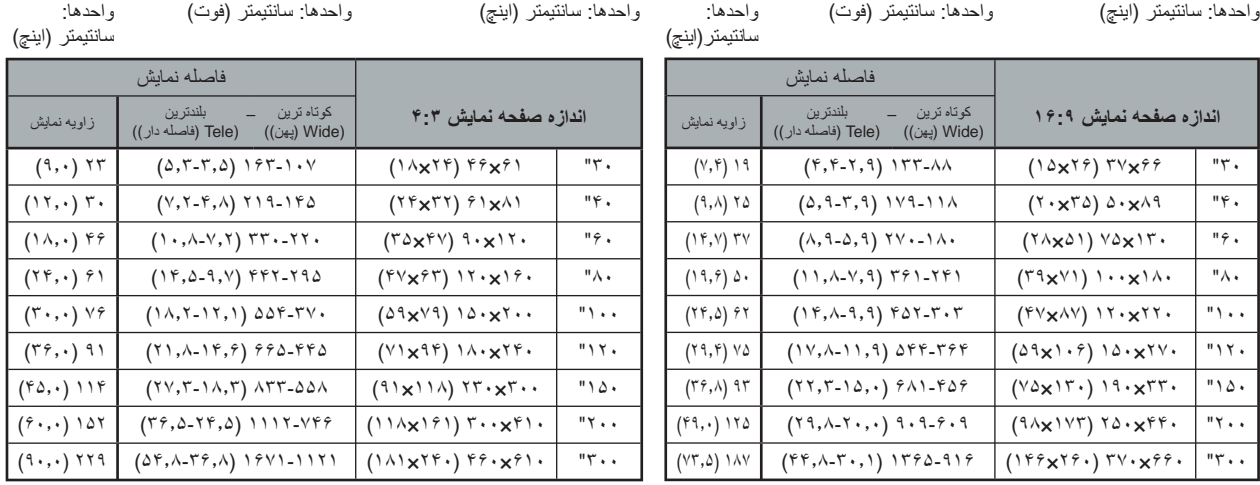

#### **تنظيم تغيير زاويه عدسي**

پيچ تنظيم تغيير زاويه عدسى را مى توان جهت تنظيم موقعيت تصوير و به خصوص هنگام استفاده از پروژکتور در موقعيت هاى زير استفاده نمود. [صفحه](#page-17-2) ١۶

- از سقف آويزان باشد
- صفحه نمايش در بلندى قرار داشته باشد
- پروژکتور طورى قرار گرفته باشد که بتوان با نشستن در مقابل صفحه نمايش تصوير را مشاهده نمود
	- پروژکتور روى قفسه، غيره قرار گرفته باشد

هنگاميکه با استفاده از پيچ تنظيم تغيير زاويه عدسي، موقعيت تصوير را تعيين مى کنيد به ندرت اختلال تصوير ايجاد مى شود چون اصلاح تغيير زاويه عدسي بصورت نورى تنظيم مى شود. هرچند كه براي دستيابي به تصويري با كيفيت مناسب، نبايد از عملكرد تغيير زاويه عدسي استفاده كرد.

**نصب پروژكتور**

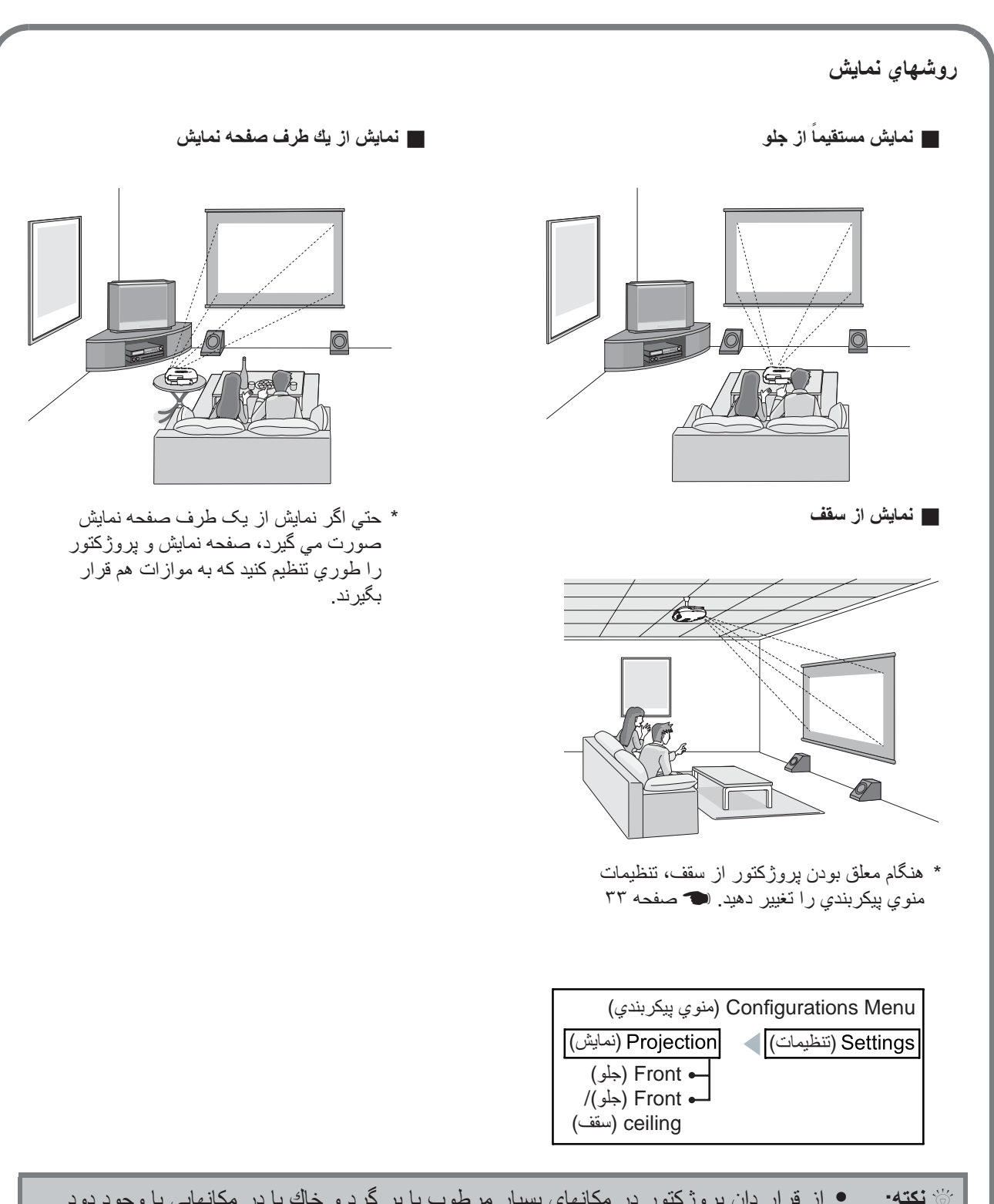

- Q **نكته:** از قرار دان پروژكتور در مكانهاي بسيار مرطوب يا پر گرد و خاك يا در مكانهايي با وجود دود سيگار يا هر نوع دود ديگري به خصوص دودهاي چرب، خودداري كنيد.
	- فيلتر هوا را حداقل هر ٣ ماه يكبار تميز كنيد.
- در صورتى که از پروژکتور در مکانهاى پر گرد و غبار استفاده مى کنيد فيلتر هوا را به دفعات بيشتري تميز کنيد.
- وقتى پروژکتور را روى ديوار نصب مى کنيد، ٢٠ سانتيمتر (٧٫٩ اينچ) يا بيشتر بين پروژکتور وديوار فاصله بگذاريد.
- يک روش ويژه نصب براى آويزان کردن پروژکتور از سقف لازم است. اگر مايليد از اين روش نصب استفاده کنيد، لطفاً با فروشنده تماس بگيريد.
- <span id="page-13-1"></span><span id="page-13-0"></span>c **احتياط:** • قبل از اتصال، پروژکتور و منبع سيگنال را خاموش کنيد. اگر هر يک از اين دو وسيله در هنگام اتصال روشن باشند، ممکن است موجب صدمه شود.
- قبل از برقرارى اتصال شکل رابط هاى کابل و درگاه هاى دستگاه را بررسى کنيد. اگر سعى کنيد که با زور رابط را به درگاهى با شکل يا شماره پايانه متفاوت وصل کنيد، ممکن است باعث اختلال در کارکرد دستگاه شده يا به رابط و درگاه آسيب برساند.

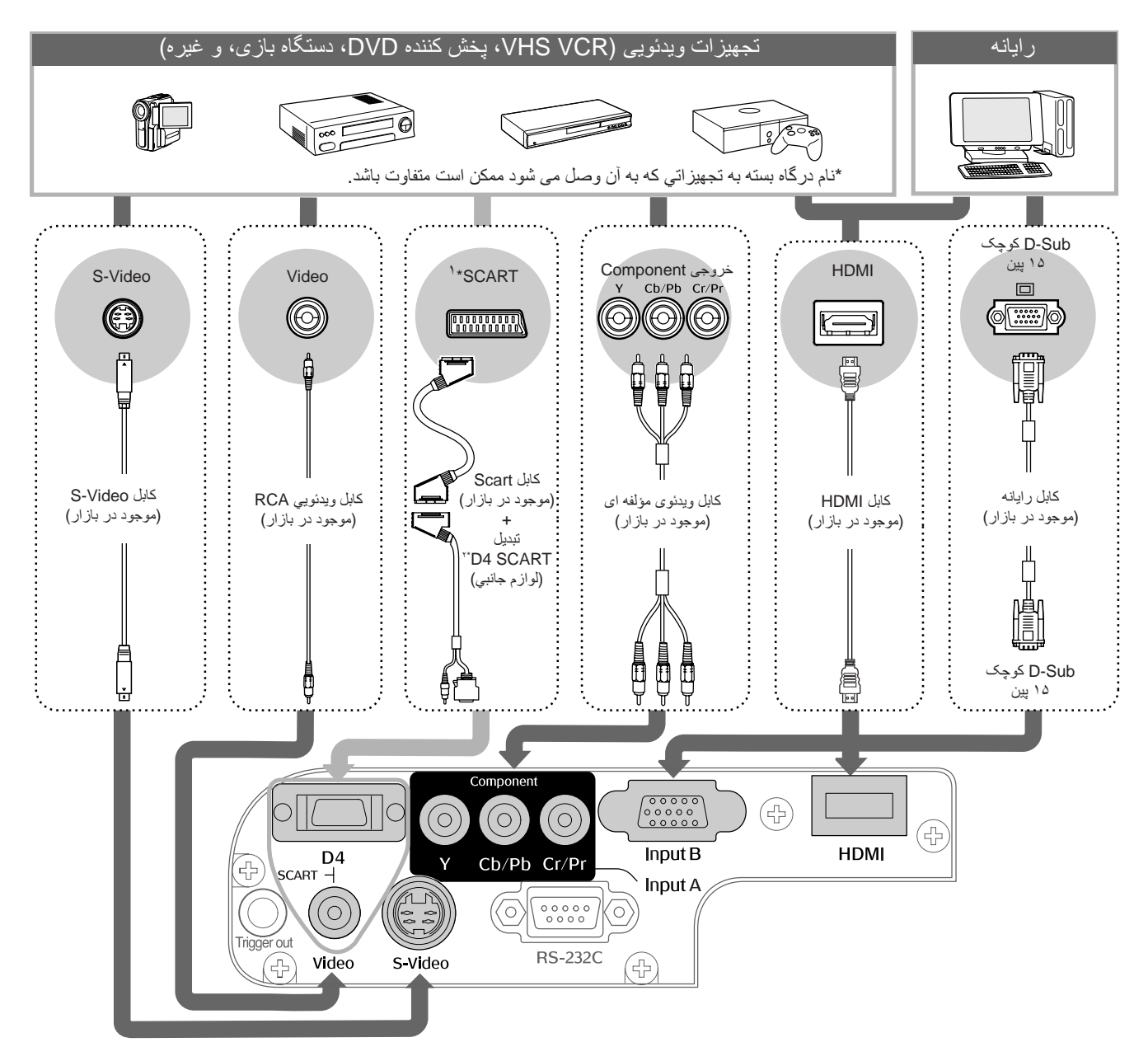

\*١ در صورتيکه DVD با استفاده از يک تبديل SCART 4D متصل شده باشد، تنظيمات "SCART4/D "را در "سيگنال ورودی" به "SCART "تغيير دهيد. t" انتخاب منبع تصوير" [صفحه](#page-16-0) ١۵

\*٢ در برخی مناطق ممكن است تبديل SCART 4D به عنوان لوازم جانبی در بسته پروژكتور ارائه نشود.

- Q **نكته:** برخى منابع سيگنال ها ممکن است داراى درگاه هايى با اشکال مشخص باشند. در چنين مواردى، از ابزار يدکى يا کابل هاى اختيارى که همراه با منبع سيگنال براى برقرارى اتصال ارائه شده است استفاده کنيد.
- کابلى که بايد براى اتصال لوازم ويدئويى به پروژکتور مورد استفاده قرار بگيرد به نوع سيگنال ويدئويى که از دستگاه خارج مى شود بستگى دارد. برخی تجهيزات ويدئويی چندين نوع مختلف سيگنال ويدئويی را به عنوان خروجی ارسال می كنند. ميزان کيفيت تصوير انواع سيگنال هاى ويدئويى بطور کلى مطابق با موارد زير مى باشد، به ترتيب کيفيت: g video component) ويدئوی مؤلفه ای) ديجيتالی [g HDMI < [ video component) ويدئوی مؤلفه ای) آنالوگ (ويدئو] (Video] (ترکيبی ويدئوی (Composite video g < [S-Video] S-Video g < (أ ورودی] (D4] [InputA] جهت بررسى اينکه اين دستگاه چه نوع قالب هاى سيگنال ويدئويى را مى تواند پخش کند بايد به اسناد ارائه شده همراه با تجهيزات ويدئويي مراجعه نماييد. بعضىي مواقع قالب ويدئوي تركيبي را بطور ساده "video output" (خروجي ويدئو) مى نامند.

### **قرار دادن باتريها در كنترل از راه دور**

<span id="page-14-3"></span><span id="page-14-1"></span><span id="page-14-0"></span>کنترل از راه دور با باترىهايى که از قبل وارد کرده ايد کار نمى کند. باترىهاى يدکى را قبل از استفاده از کنترل از راه دور، جاگذارى كنيد.

- **١** درپوش باتري را برداريد. در حالي كه برآمدگي را فشار مي دهيد درپوش را بالا بياوريد.
	- **٢** باتريها را جاگذاري كنيد.

c **احتياط:** نشانه هاى (+) و (-) داخل جايگاه باترى را بررسى کنيد و باترىها را طورى وارد کنيد تا بدرستى در جلوى علامت ها قرار بگيرند.

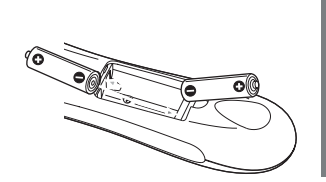

**٣** درپوش باتري را در جاي خود قرار دهيد. ١ ضامن درپوش باتري را در جاي خود

٢ آنرا به پايين فشار دهيد تا جا بيفتد.

٢

ጥ

وارد كنيد.

Q **نكته:** اگر در عملکرد کنترل از راه دور وقفه اى رخ دهد يا بعد از مدتى استفاده ديگر مانند قبل کار نکند، ً احتمالا باترىها خالى شده اند. اگر اين اتفاق افتاد، باترى ها را با دو باترى جديد تعويض کنيد. از دو باترى AA به عنوان باترى هاى جانشين استفاده کنيد.

<span id="page-14-2"></span>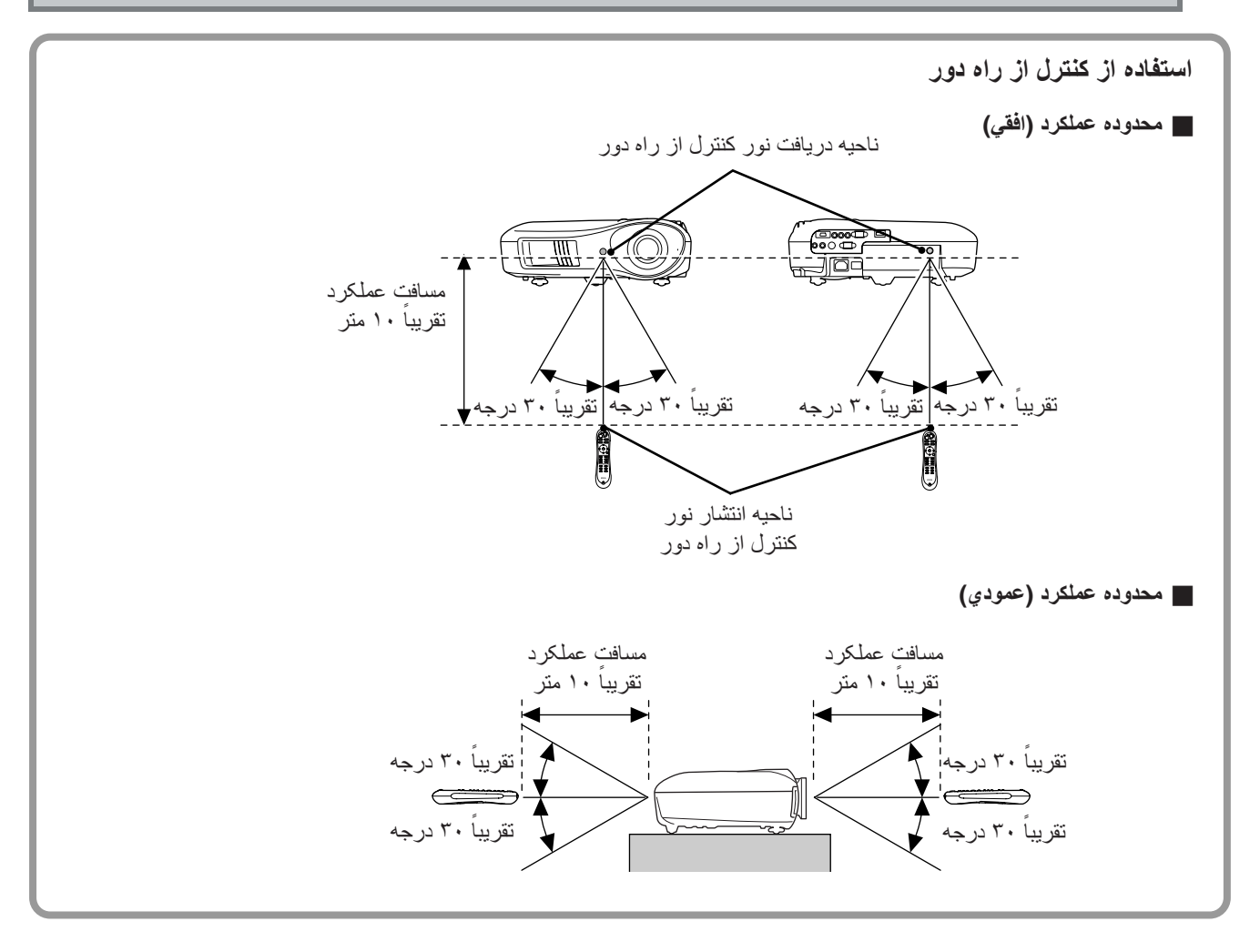

**روشن كردن دستگاه و نمايش تصاوير**

<span id="page-15-2"></span><span id="page-15-1"></span><span id="page-15-0"></span>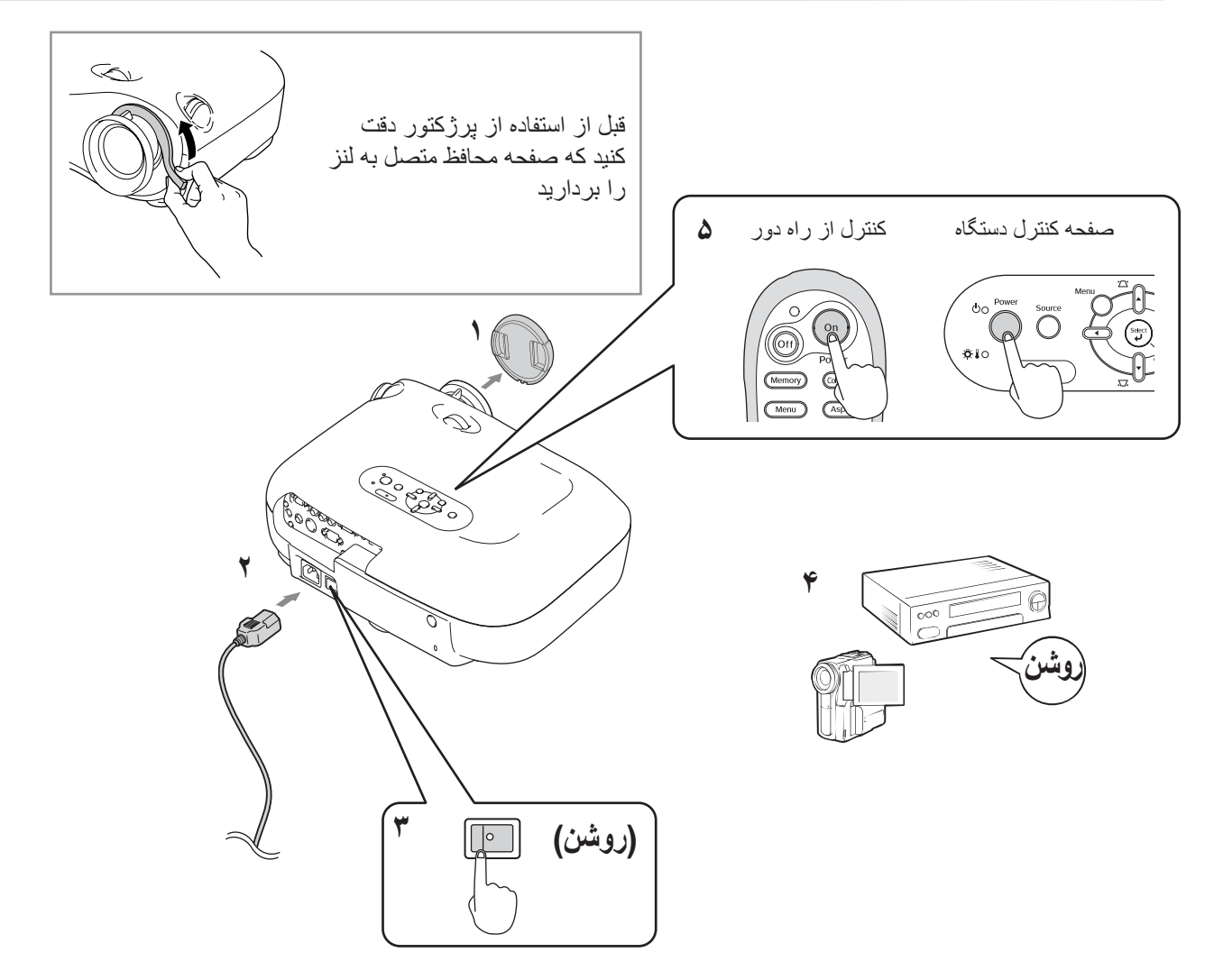

در صورت وجود هرگونه مشكل، حتی اگر پروژكتور به درستی تنظيم و متصل شده است، به t [صفحه](#page-16-1) ١۵ و [٣۵](#page-36-3) مراجعه كنيد.

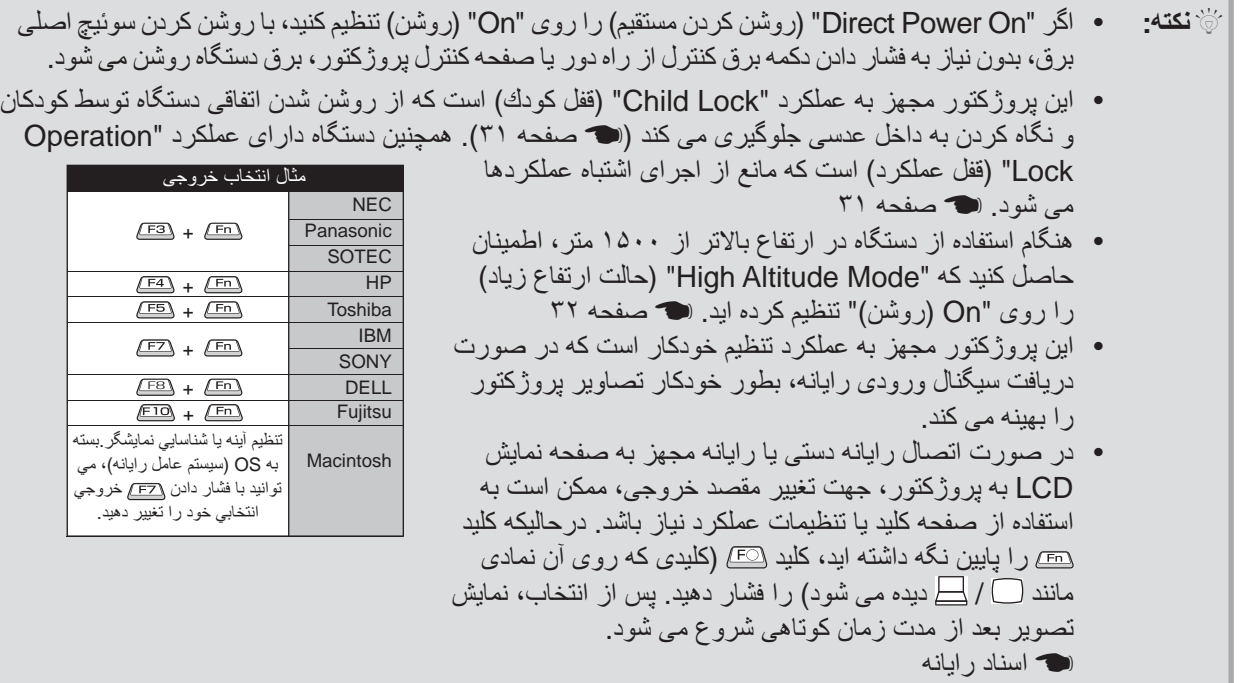

<span id="page-16-3"></span><span id="page-16-2"></span><span id="page-16-1"></span><span id="page-16-0"></span>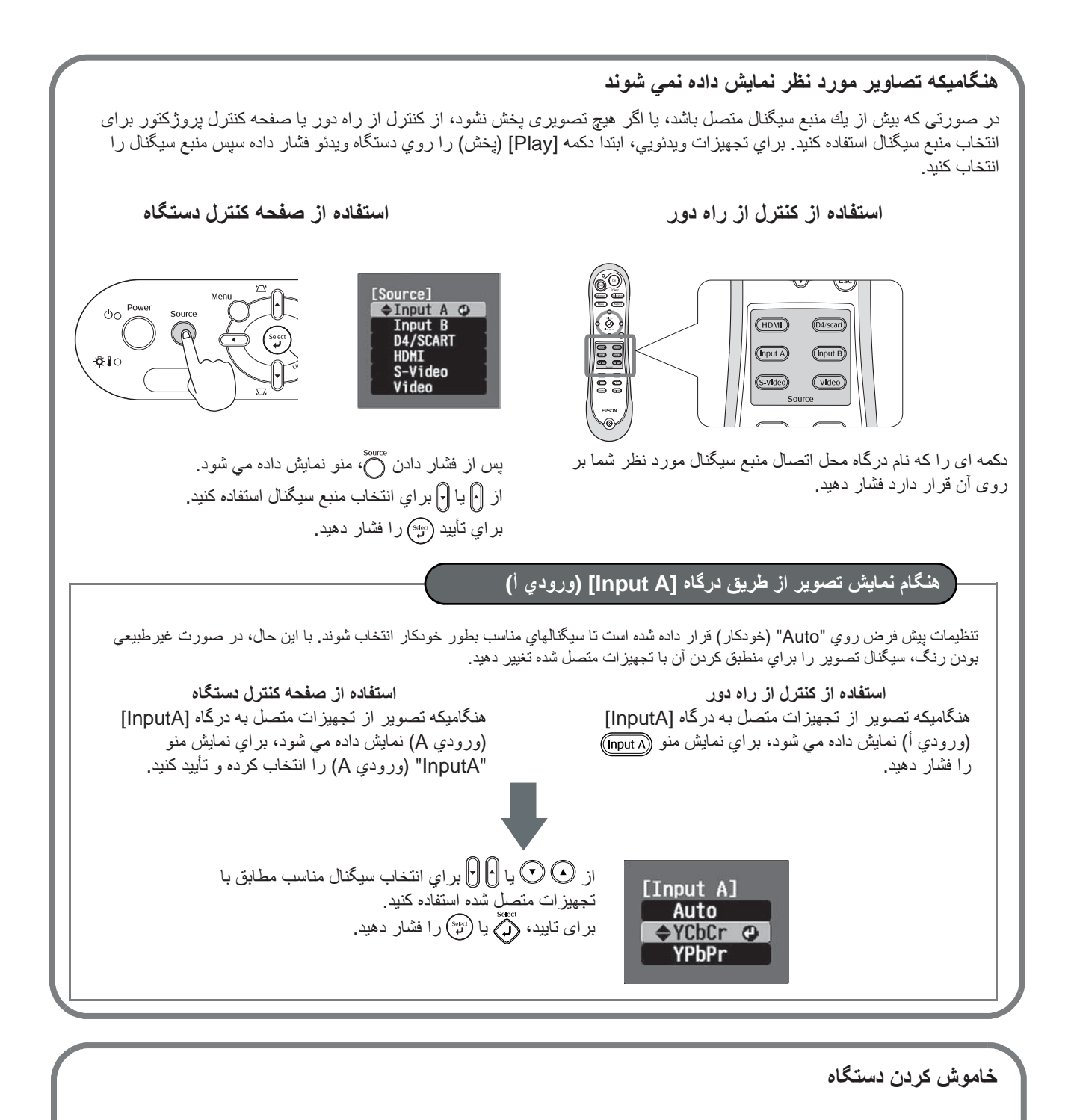

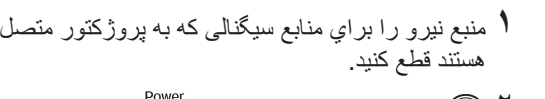

**٢** را روي كنترل از راه دور يا را روي صفحه كنترل پروژكتور فشار دهيد. با فشار دادن روي صفحه كنترل پروژكتور، پيام زير نمايش داده مي شود. كليد <sup>Power</sup> را براي ادامه فشار دهيد.

> Yes: Press [Power] button No: Press any other button

Power OFF?

سوئيچ اصلي برق را خاموش كنيد. **<sup>٣</sup>** پس از <sup>g</sup>خنك شدن پروژكتور (حدود <sup>٣٠</sup> ثانيه طول مي كشد)،

فقط با فشار دادن <sub>(Off)</sub> يا <sup>Power</sup> مصرف برق متوقف نمي شود<sub>.</sub>

**۴** درپوش عدسى را در جاى خود قرار دهيد.

**تنظيم صفحه نمايش**

<span id="page-17-4"></span><span id="page-17-3"></span>Q **تنظيمات دقيق اندازه تصوير (تنظيم بزرگنمايي)** Q **تنظيم فوکوس** حلقه بزرگنمايي را براي تنظيم اندازه تصوير نمايشي حلقه فوكوس را براي تنظيم فوكوس بچرخانيد. بچرخانيد.

محدوده اى که تصوير از موقعيت نمايش استاندارد

— — — — — — — — —

مي تواند جابجا شود

<span id="page-17-2"></span><span id="page-17-1"></span><span id="page-17-0"></span>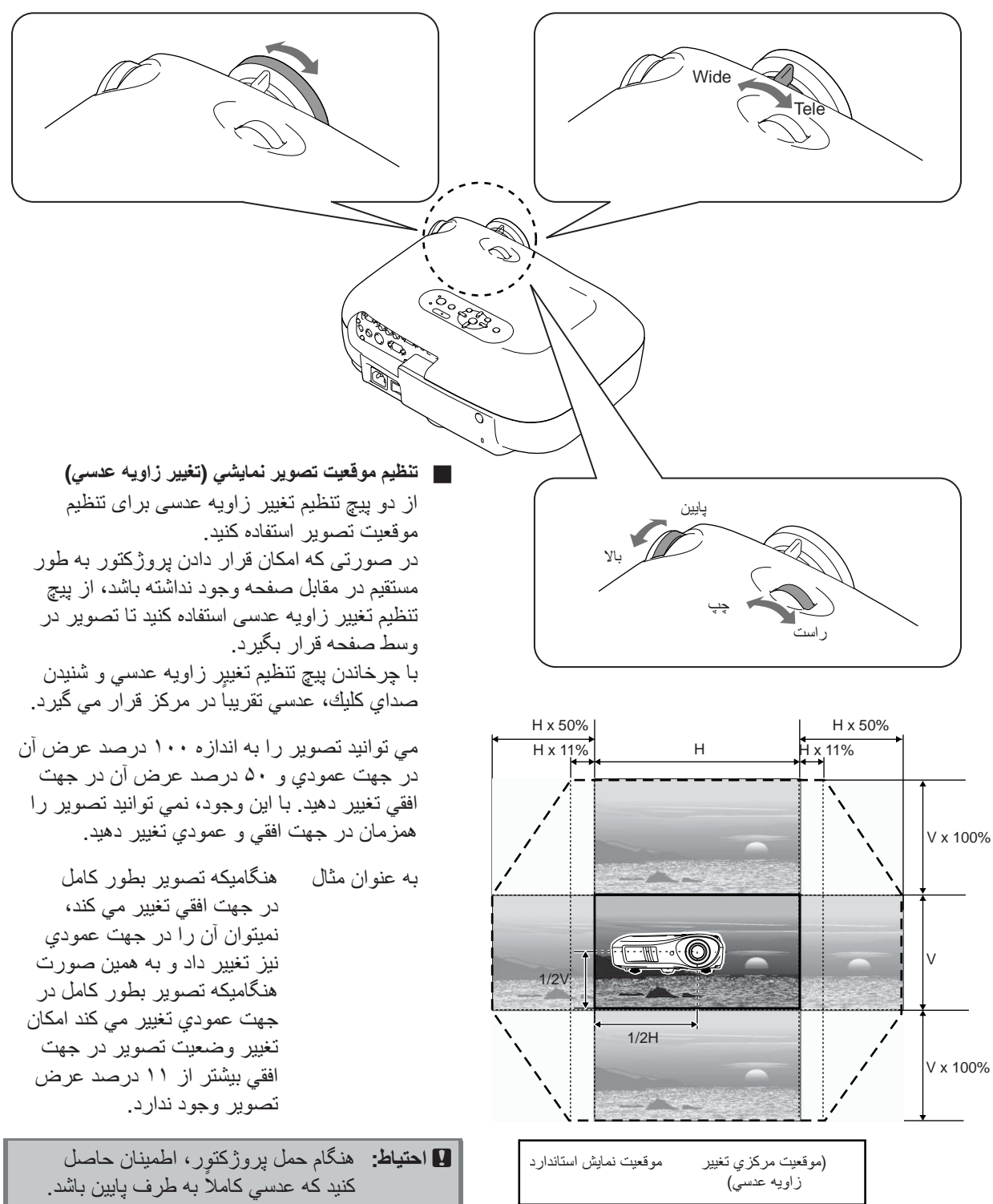

درغيراينصورت ممكن است عملكرد تغيير

زاويه عدسي آسيب ببيند.

<span id="page-18-0"></span>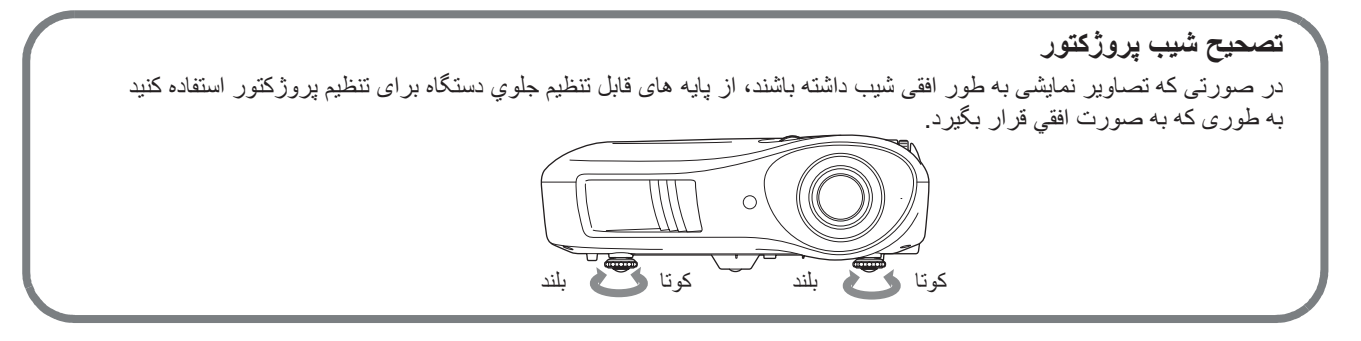

#### **تصحيح خم شدگي خطوط عمودي در لبه هاي افقي صفحه نمايش (Keystone(**

<span id="page-18-1"></span>در صورتى كه مايل به تنظيم پروژكتور بيشتر يا كمتر از محدوده تنظيمات تغيير زاويه عدسى باشيد، پروژكتور را در يك گوشه قرار دهيد. هنگامى كه پروژكتور در يك گوشه قرار بگيرد، تصوير پخش شده به صورت ذوزنقه در خواهد آمد. در چنين شرايطي، براي تنظيم تصاوير، لا (  $\mathbb{C}$  ( $\llbracket\cdot\rrbracket$ ) را روي صفحه كنترل دستگاه فشار دهيد.

در هر حال، كيفيت تصوير در مقايسه با زمانى كه از عملكرد تغيير زاويه عدسى استفاده مي شود كاهش خواهد يافت. وقتى عدسى به چپ يا راست حرکت مى کند، تصحيح کامل خم شدگى خطوط عمودى در لبه هاى افقى صفحه نمايش (Keystone (امکان پذير نمى باشد. هنگام تصحيح keystone عدسى را در مرکز از چپ به راست تنظيم کنيد.

خم شدگى خطوط عمودى در لبه هاى افقى صفحه نمايش (Keystone) را مى توان در حداکثر زاويه عمودى تقريباً ۱۵ درجه تصحيح کرد.

- Q**نكته:**  همچنين مي توانيد اين تنظيمات را از طريق منوي پيكربندي انجام دهيد. t [صفحه](#page-32-3) ٣١
- براي تنظيم مجدد مقدار تصحيح، همزمان و را روي صفحه كنترل دستگاه حداقل به مدت ١ ثانيه فشار داده و نگهداريد.

#### **نمايش يك الگوي نمونه**

<span id="page-18-2"></span>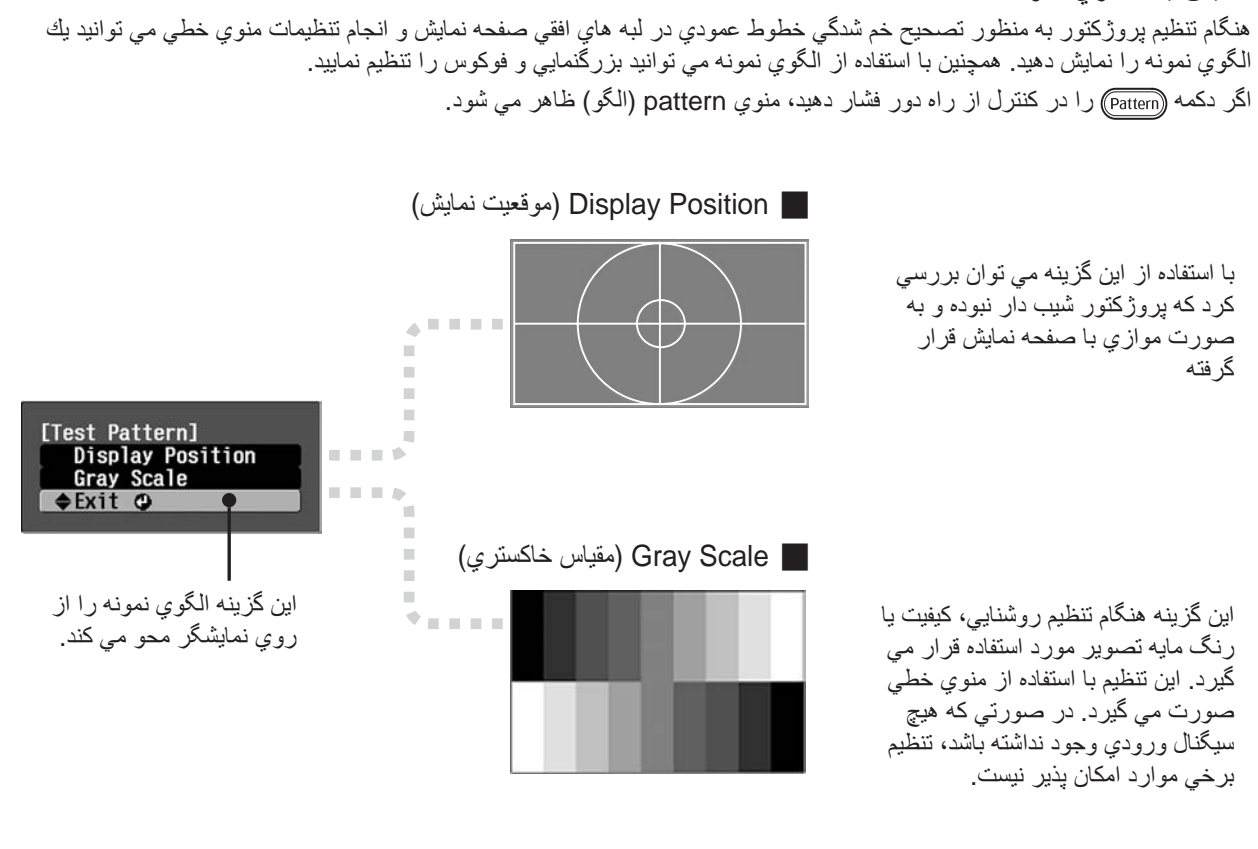

<span id="page-19-3"></span><span id="page-19-1"></span><span id="page-19-0"></span>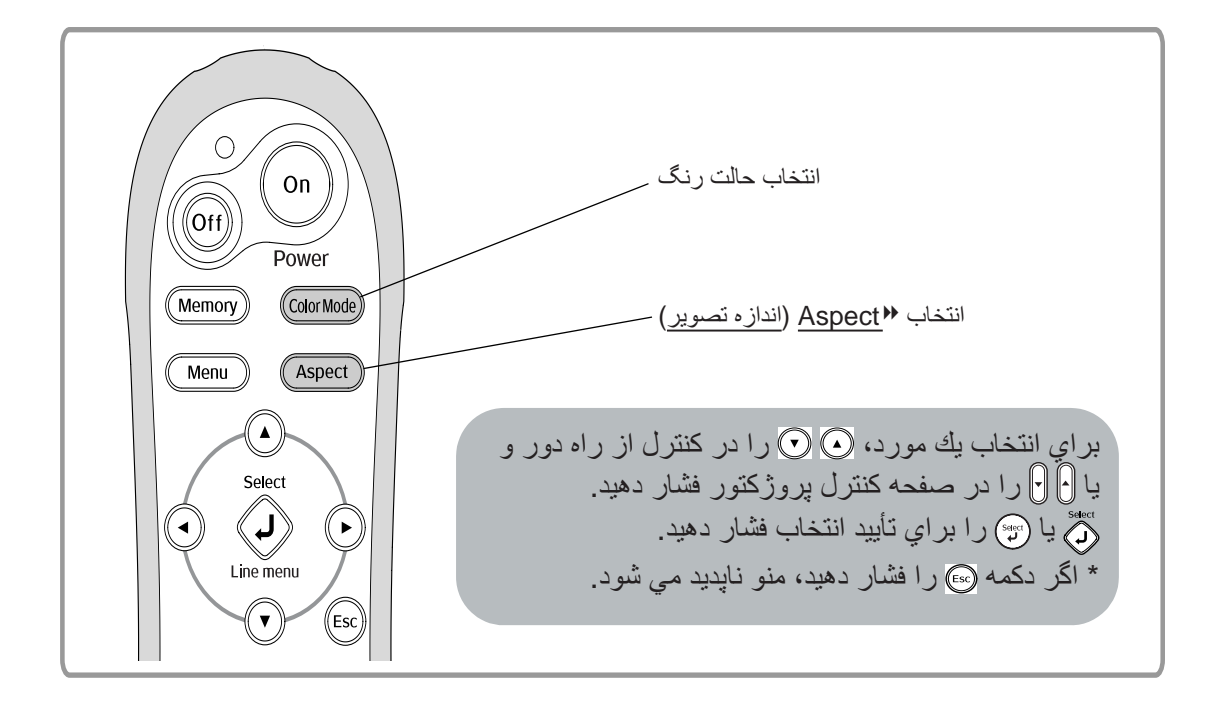

### **انتخاب حالت رنگ**

<span id="page-19-2"></span>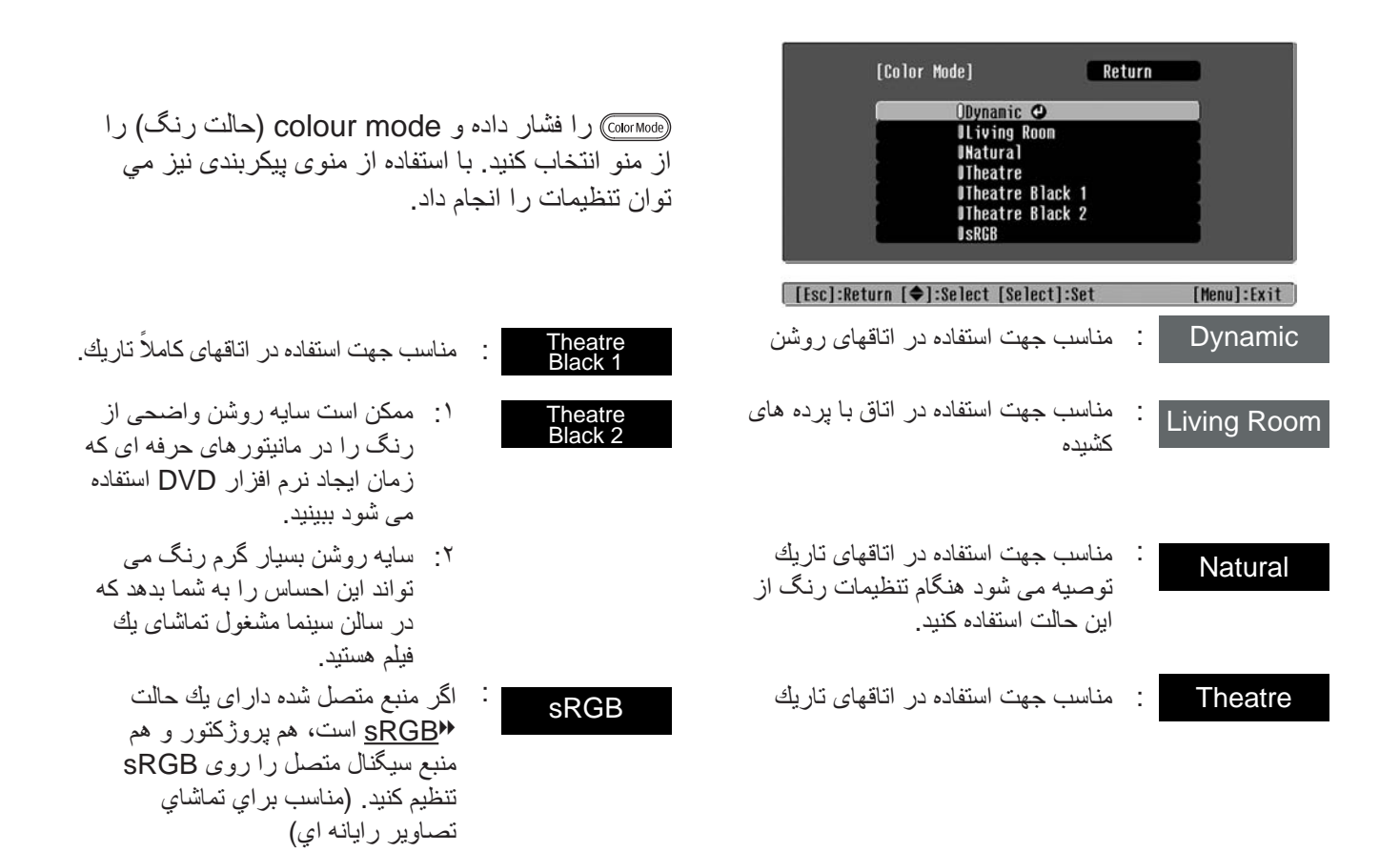

با انتخاب حالت رنگ که با نشان داده مي شود، Filter Cinema Epson) فيلتر سينمايى Epson (براى بالابردن کنتراست و طبيعى تر به نظر رسيدن رنگ پوست بطور خودکار اعمال مى شود.

<span id="page-20-1"></span><span id="page-20-0"></span>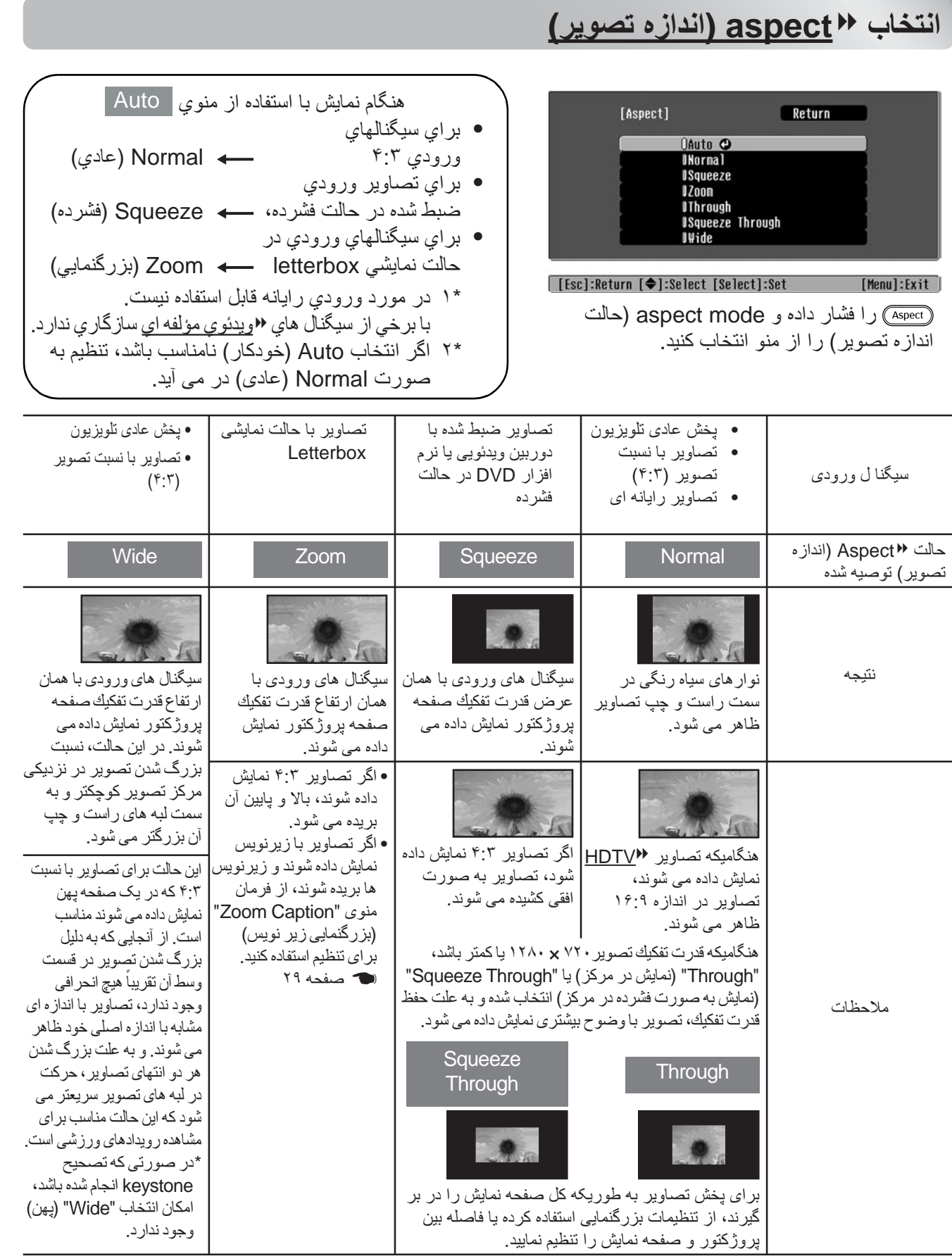

Q **نكته:** اگر يك تصوير فشرده، بزرگ يا جدا شده را با استفاده از عملكرد اندازه تصوير در اماكن عمومى مانند فروشگاه يا هتل با هدف سودآورى يا نمايش عمومی نمايش دهيد، اين كار تعدى از حق كپى حفاظت شده مؤلف محسوب مى شود.

<span id="page-21-3"></span><span id="page-21-0"></span>در صورتی كه مايل به ايجاد تصاويری با تنظيمات دلخواه خود باشيد، می توانيد "Skin Tone (رنگ پوست)، ".Abs. Color Temp (دمای رنگ)"، RGBCMY /RGB "و/ يا "Gamma) "گاما) را در منوی فرعی Adjustment Color ) تنظيم رنگ)" از منوی "Picture) "عكس) تنظيم کنيد. (در صورتی كه "sRGBg "در Mode Color) حالت رنگ) انتخاب نشده باشد.)

مقادير تنظيمات را می توان در حافظه ذخيره كرد تا در هر زمان بتوان آنها را بازيابی كرده و در مورد تصوير نمايش داده شده به كار برد. (t [صفحه](#page-25-4) ٢۴)

"Tone Skin) "رنگ پوست)، ".Temp Color.Abs) "دمای رنگ) و "Gamma) "گاما)، با استفاده از دكمه های كنترل از راه دور مربوطه تنظيم می شوند.

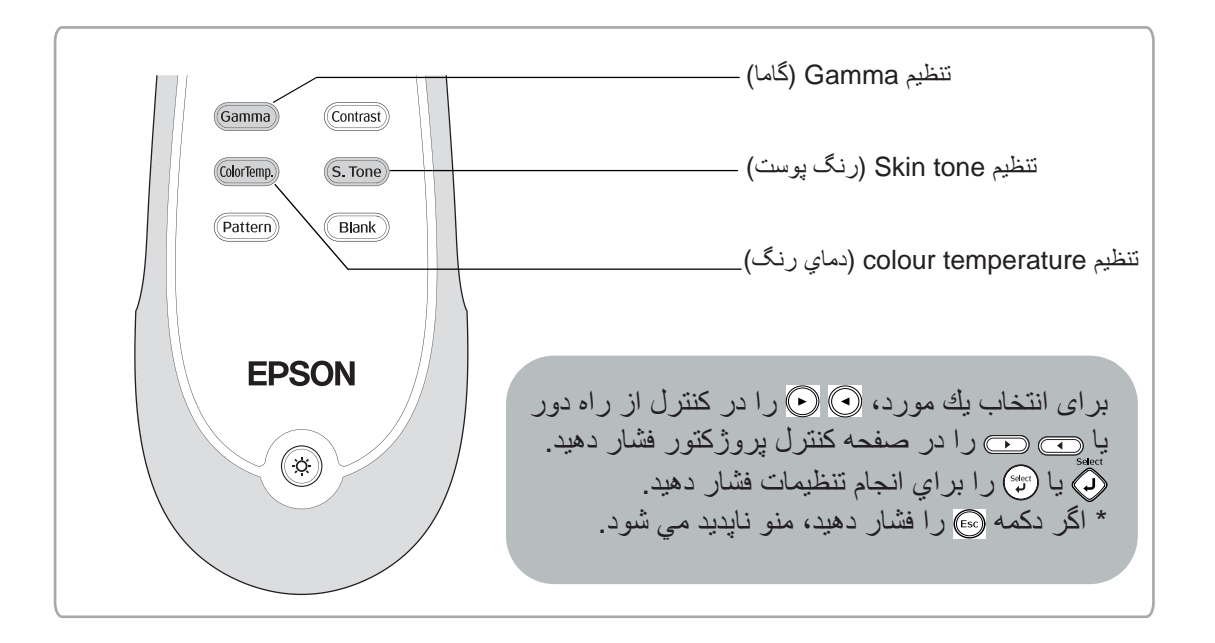

## <span id="page-21-2"></span><span id="page-21-1"></span>**تنظيم tone Skin) رنگ پوست)**

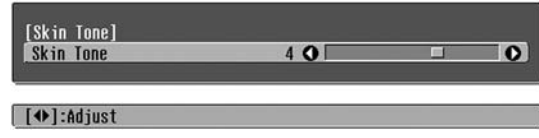

<span id="page-21-5"></span>با اين كار مى توانيد رنگ پوست افراد را در تصوير تنظيم كنيد. حالت Filter Cinema Epson) فيلتر سينمايى Epson (كه زمان تنظيم "Mode Color) "حالت رنگ) به طور خودكار براى تصاوير به اجرا در مى آيد باعث مى شود رنگ پوست بسيار طبيعى به نظر بيايد.

> اگر مايل به تنظيمات پيشرفته رنگ پوست هستيد، از تنظيمات "Skin Tone" (رنگ پوست) براى اين كار استفاده كنيد. اگر تنظيم در طرف + تنظيم شود رنگ ها متمايل به سبز، و اگر در طرف – تنظيم شود رنگ ها متمايل به قرمز مى شوند.

## **تنظيم temperature colour) دمای رنگ)**

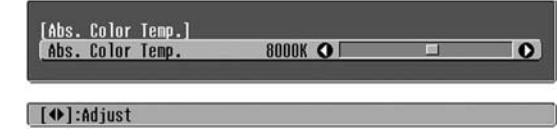

<span id="page-21-4"></span>مى توانيد ته رنگ كلى تصاوير را تنظيم كنيد. اگر مقدار بيشتري را انتخاب كنيد، تصاوير مايل به آبى، و در صورتي كه مقدار كمتري را انتخاب نماييد، تصاويرمتمايل به قرمز ظاهر مي شوند. دماي رنگ را مي توان بر روي يكي از ١٢ تنظيمات موجود بين 5000K تا 10000K تنظيم كرد.

## <span id="page-22-0"></span>**تنظيم Gamma) گاما)**

(Abs. Color Temp.)<br>(Abs. Color Temp. 8000K O

[4D]:Adiust

تفاوت در تجهيزات متصل به پروژكتور ممكن است هنگام نمايش تصاوير منجر به ايجاد تغييرات جزئي در رنگ آنها شود، كه شما مي توانيد اين مورد را تنظيم كنيد. (در طي چنين تنظيماتي، نمايش به طور موقت متوقف مي شود.) دو روش براي انجام اين كار وجود دارد. يك راه، انتخاب يكي از مقادير تصحيح گاما، [٢٫٠]، [٢٫١]، [٢٫٢]، [٢٫٣]، [٢٫۴] است. روش ديگر، تنظيمات سفارشي است كه با توجه به تصوير نمايش داده شده يا نمودار گاما صورت مي گيرد. محور افقي نمودار گاما، سطح سيگنال ورودي و محور عمودي، سطح سيگنال خروجي را نشان مي دهد.

> **(سفارشي (Customized** Q  **Adjust it from the image") (انجام تنظيمات از طريق تصوير)")**

با استفاده از يا ابتدا "Customized) "سفارشي) و سپس "image the from it Adjust) "انجام تنظيمات از طريق تصوير) را انتخاب كنيد. ﴿ مَنْ لَيْهُ مِنْ الله العربار براي تابيد انتخاب خود فشار دهيد.

يك نمادگاما در تصوير نمايشي ظاهر مي شود. (هنگاميكه نمادگاما نمايش داده مي شود، تصحيح Keystone به طور موقت لغو خواهد شد.)

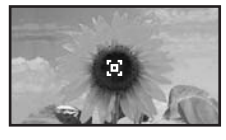

از يا براي حركت دادن نماد گاما به مكان دلخواه خود براي تنظيم روشنايي استفاده كرده و وكي يا ل<sup>يهيو</sup>) را براي تاييد انتخاب خود فشار دهيد. مكان مورد نظر، انتخاب شده و مناطق با روشنايي يكسان به صورت چشمك زن نشان داده مي شوند و نمودار گاما ظاهر مي گردد. براي تأييد، گڼٌ يا گُٽُ را مجدداً فشار دهيد. يک صفحه نمايش براي تنظيم رنگ ظاهر مي شود. از  $\odot$  با  $\odot$  با براي انجام تنظيمات استفاده كرده و  $\odot$ يا را براي تاييد فشار دهيد. را براي بازگشت به عقب و انجام مجدد مراحل فشار دهيد.

#### Q **انجام تنظيمات از طريق مقادير تصحيح گاما**

<span id="page-22-1"></span>با استفاده از يا از ميان مقادير تصحيح گاما، [٢٫٠]، [٢٫١]، [٢٫٢]، [٢٫٣]، [٢٫۴] يكي را كه با تجهيزات متصل به پروژكتور مطابقت دارد يا هر كدام را كه مايليد انتخاب كرده و ولَّلٌ يا (بَيْنَ) را براي تاييد انتخاب خود فشار دهيد.

نمودار گاما را براي بررسي نتايج تنظيمات مشاهده كنيد.

مقادير كمتر، g Contrast) كنتراست) قسمت هاي تاريك را افزايش داده اما بخشهاي روشن را به صورت مبهم نمايش مي دهد. اين امر در قسمت بالاي نمودار گاما نشان داده مي شود.

مقادير بيشتر، قسمتهاي روشن تصوير را تاريك مي كنند. اين امر در قسمت پايين نمودار گاما نشان داده مي شود.

#### **(سفارشي (Customized** Q  **Adjust it from the graph") (انجام تنظيمات از طريق نمودار گاما)")**

با استفاده از يا ابتدا "Customized) "سفارشي) و سپس "graph the from it Adjust) "انجام تنظيمات از طريق نمودار گاما) را انتخاب كنيد.  $\bigcirc$  پا  $\mathbb{C}$  را هر بار براي تاييد انتخاب خود فشار دهيد.

يك نمودار تنظيم گاما ظاهر مي شود.

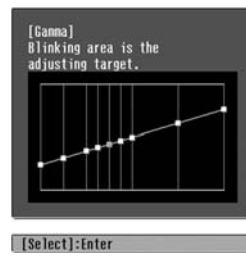

براي انتخاب نفطه اي كه در آن مايل به تنظيم روشنايي رنگ هستيد، دكمه هاي يا را فشار دهيد و براي تأييد انتخاب خود دكمه هاي يا را فشار دهيد. يك صفحه براي تنظيم رنگ ظاهر مي شود.

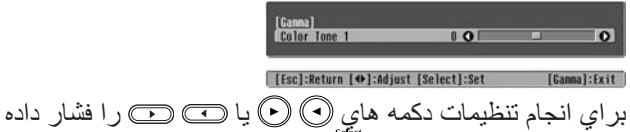

و براي تأييد آن، دكمه هاي وَهُمَ يا (صَّىُّ) را فشار دهيد.

**تنظيمات**

<span id="page-23-0"></span>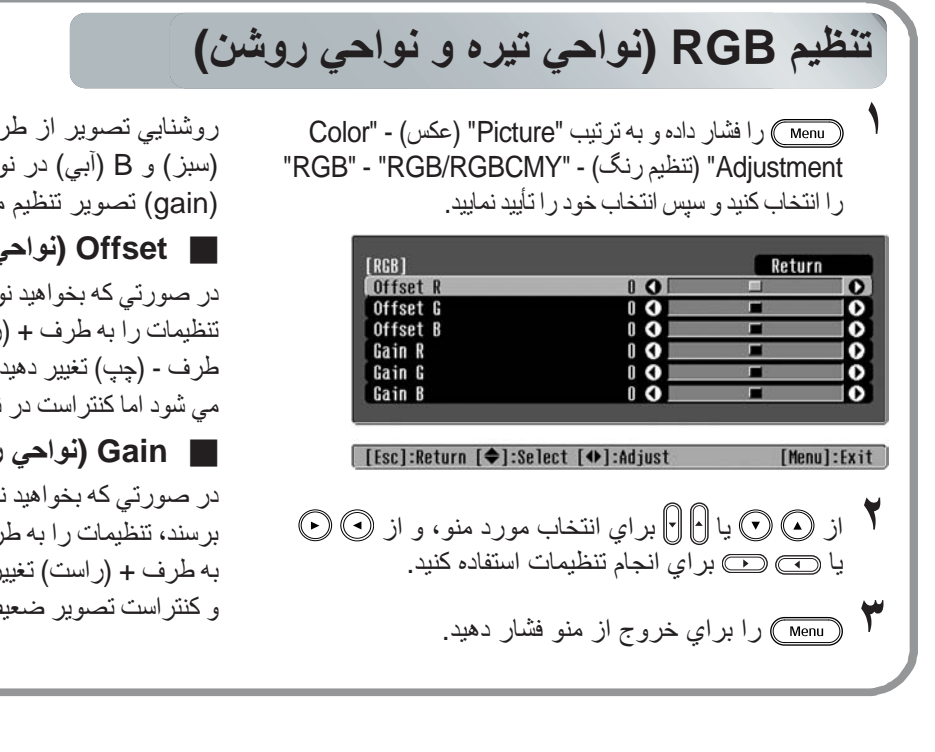

**تنظيم رنگ مايه و اشباع**

<span id="page-23-1"></span>Return Saturation

**١** را فشار داده <sup>و</sup> به ترتيب "Picture) "عكس) - "RGB/RGBCMY" - (تنظيم رنگ) - "RGB/RGBCMY" ( - "RGBCMY "را انتخاب كنيد و سپس انتخاب خود را تأييد نماييد.

[RGBCMY]

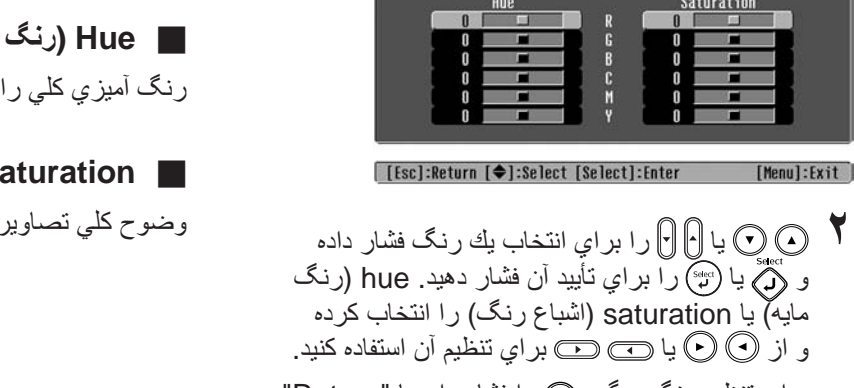

براي تنظيم رنگ ديگر، را فشار داده يا "Return " (بازگشت) را انتخاب كنيد.

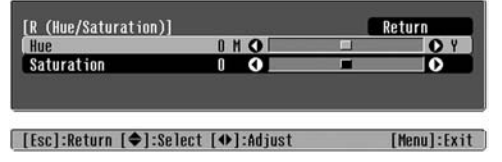

<span id="page-23-2"></span>روشنايي تصوير از طريق تنظيم مؤلفه هاي R) قرمز)، G (سبز) و B) آبي) در نواحي تيره (offset (و نواحي روشن (gain (تصوير تنظيم مي شود.

#### Q **Offset) نواحي تيره)**

در صورتي كه بخواهيد نواحي تيره تصوير، واضح تر به نظر برسند، تنظيمات را به طرف + (راست) تغيير دهيد. اگر تنظيمات را به طرف - (چپ) تغيير دهيد، كل تصوير از وضوح بيشتري برخوردار مي شود اما كنتراست در نواحي تيره ضعيف تر خواهد شد.

#### Q **Gain) نواحي روشن)**

در صورتي كه بخواهيد نواحي روشن تصوير، واضح تر به نظر برسند، تنظيمات را به طرف – (چپ) تغيير دهيد. اگر تنظيمات را به طرف + (راست) تغيير دهيد، نواحي روشن تصوير سفيدتر شده و كنتراست تصوير ضعيف تر خواهد بود.

### <span id="page-23-3"></span>**٣** را براي خروج از منو فشار دهيد.

رنگ مايه و اشباع رنگ را مي توان براي هر كدام از مولفه های رنگ قرمز  $(\overline{\mathsf{R}})$ ، سبز  $(\mathsf{G})$ ، آبی  $(\mathsf{B})$ ، فیروزه اي  $(\mathsf{C})$ قرمز تيره (M) و زرد (Y) تنظيم كرد.

#### Q **Hue) رنگ مايه)**

از آبي به سبز و به قرمز تنظيم مي كند.

### Q **Saturation) اشباع رنگ)**

را تنظيم مي كند.

## <span id="page-24-1"></span><span id="page-24-0"></span>**بررسی بيشتر كيفيت تصوير**

<span id="page-24-3"></span>علاوه بر تنظيمات رنگ، تنظيماتی در زمينه وضوح پيشرفته و مقدار روشنايی لامپ را نيز می توان برای تطابق با تصوير به منظور دستيابی به بهترين كيفيت تصوير انجام داد.

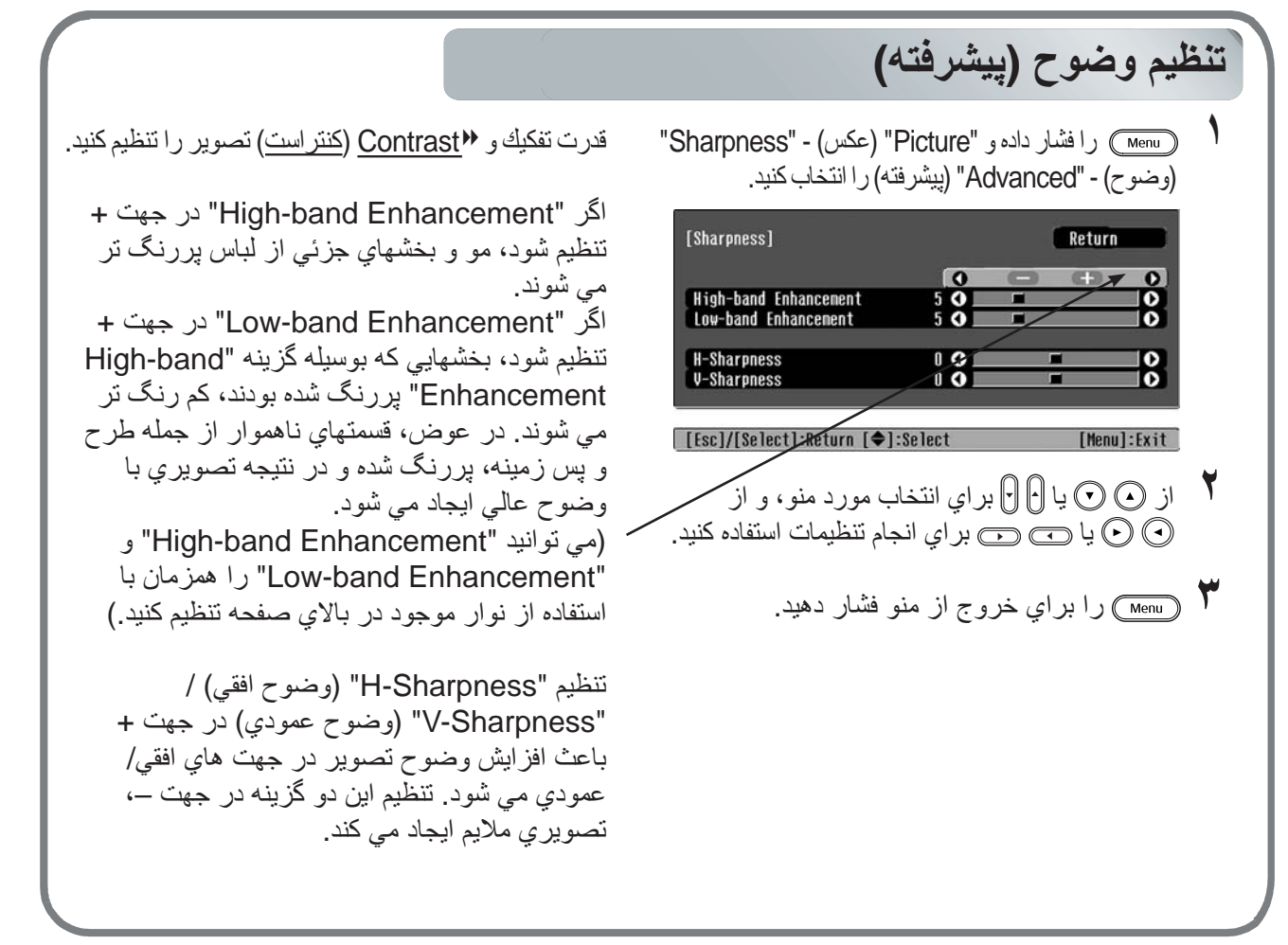

<span id="page-24-4"></span><span id="page-24-2"></span>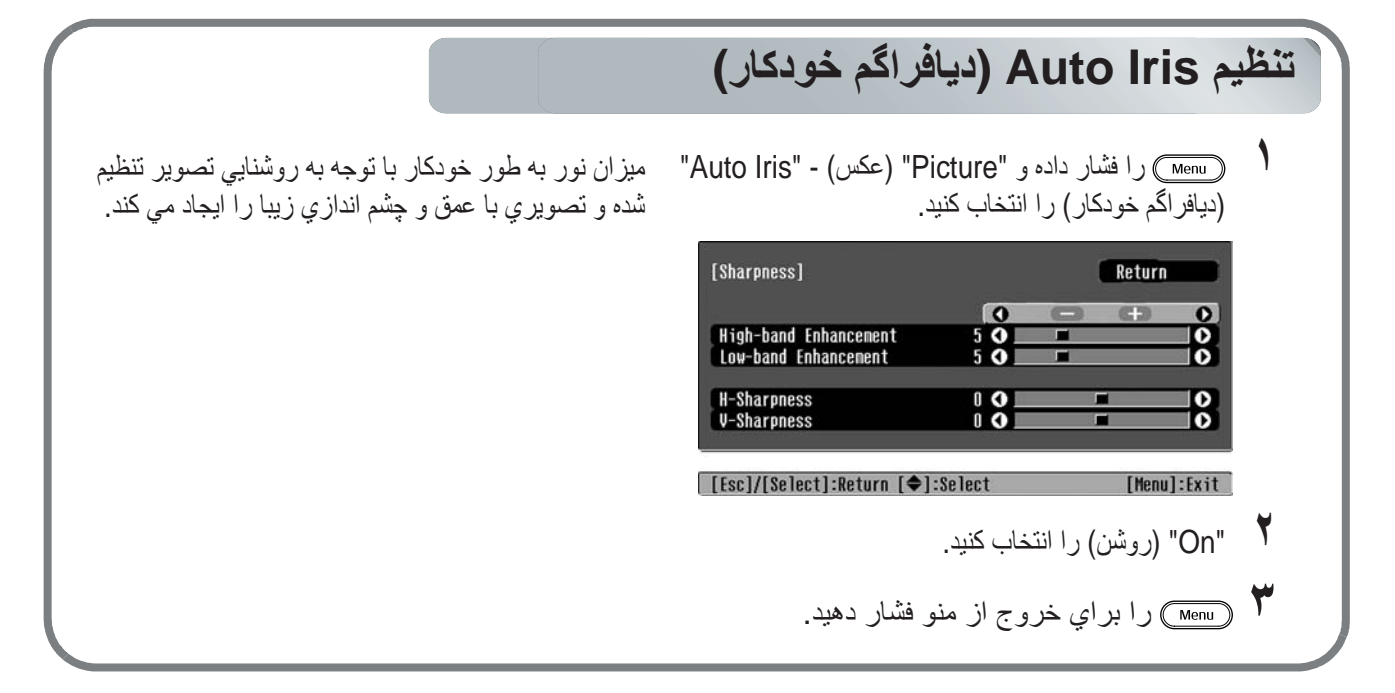

**تنظيمات**

## <span id="page-25-2"></span><span id="page-25-0"></span>**مشاهده تصاوير با كيفيت از پيش تنظيم شده (عملكرد حافظه)**

پس از استفاده از فرمان های منو از جمله "Color Adjustment" (تنظيم رنگ) و "Advanced" (پيشرفته) برای تنظيم تصاوير نمايشی، مى توان مقادير تنظيم شده را ذخيره نمود. علاوه بر آن، داده ذخيره شده را می توان به سادگی بازيابی كرد به گونه ای كه می توانيد ازمشاهده تصاوير با تنظيمات صورت گرفته در هر زمانی لذت ببريد.

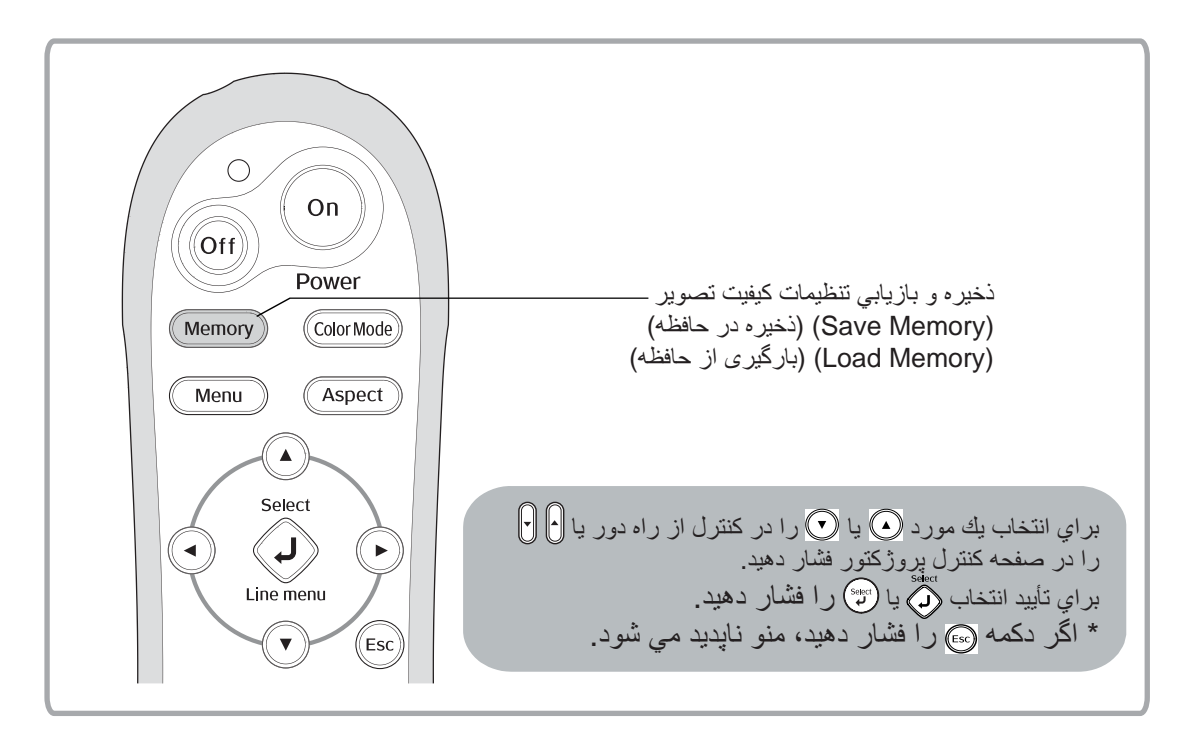

### **بازيابی تنظيمات كيفيت تصوير (بارگيری از حافظه)**

<span id="page-25-1"></span>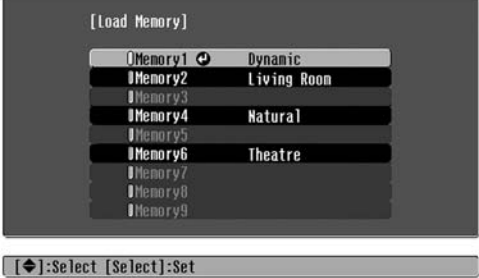

<span id="page-25-4"></span><span id="page-25-3"></span>مي توانيد را فشار داده و نام دلخواه حافظه را از منو انتخاب كنيد.

- Q **نكته:**  حالت رنگ انتخاب شده در زمان ثبت حافظه، در سمت راست نمايش داده می شود.
- تنظيمات حافظه كه براى تصاوير به كار برده مى شود حتى زمانى كه پروژكتور خاموش مى شود به همان صورت باقى مى مانند. در روشن شدن بعدى پروژكتور از همين تنظيمات حافظه براى تصاويرى كه دفعه بعد به نمايش در مى آيند استفاده مى شود.
- اگر تصاوير از نوع ١٦:٩ باشند يا اگر تصاوير سيگنال ورودى قدرت تفكيك ويژه اى داشته باشند، ممكن است تنظيمات g aspect) اندازه تصوير) كه از حافظه بازيابى شده اند براى اين تصاوير به كار نرود.

### <span id="page-26-0"></span>**ذخيره تنظيمات كيفيت تصوير (ذخيره در حافظه)**

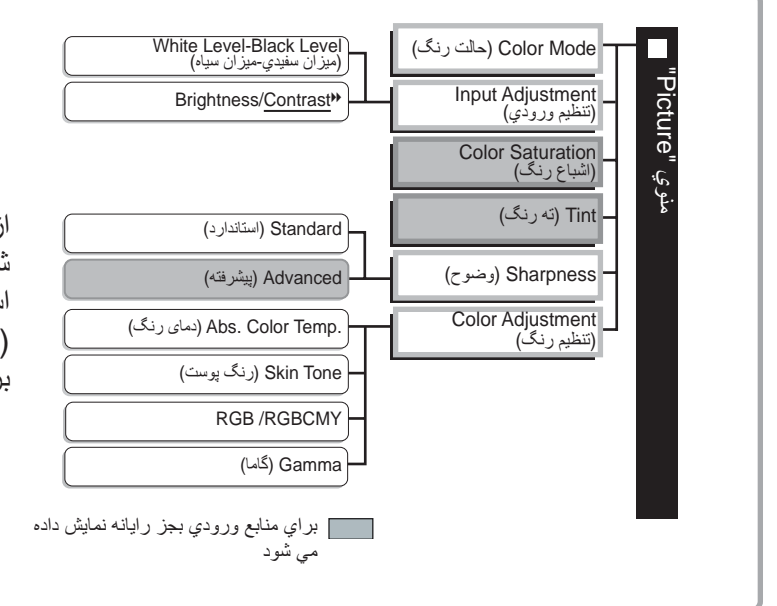

<span id="page-26-1"></span>تنظيماتي كه قابل ذخيره شدن در حافظه مي باشند. منوي پيكربندي t [صفحه](#page-27-1) ٢٦

از اين عملكرد مي توان براى ذخيره مقادير تنظيم شده براى تمام موارد منوى پيكربندى در سمت چپ استفاده كرد. مى توان از فرمان "Save Memory" (ذخيره در حافظه) در منوى "Image) "تصوير) براى ذخيره تنظيمات استفاده كرد.

**تنظيمات تنظيمات كيفيت تصوير كيفيت تصوير**

در زير نحوه ذخيره تنظيمات توضيح داده شده است.

**١** تنظيمات مورد نظر خود را كه مايليد در حافظه ذخيره شود تنظيم كنيد.

**٢** از منوى "Memory) "حافظه)، "Memory Save) "ذخيره در حافظه) را انتخاب كنيد <sup>و</sup> يا را فشار دهيد.

**٣** براى ذخيره تنظيمات، از بين حافظه های <sup>١</sup> تا <sup>٩</sup> يك نام حافظه را انتخاب كرده <sup>و</sup> سپس يا را فشار دهيد.

وضعيت فضای حافظه با رنگ نماد در سمت چپ نام حافظه به ترتيب زير نشان داده می شود. سبز: فضای حافظه در حال استفاده خاكستری: فضای حافظه بدون استفاده نارنجی: انتخاب شده علاوه بر اين، در صورت ثبت حافظه، حالت رنگ انتخاب شده در زمان ثبت آن در سمت راست نمايش داده می شود. در صورت انتخاب فضای حافظه ای كه درحال حاضر در حال استفاده است، يا را فشار دهيد، محتويات موجود پاك شده و تنظيمات فعلى به جاى آن ذخيره مى گردد.

برای پاك كردن كل محتويات حافظه، "Memory Reset) "تنظيم مجدد حافظه) را از منوی "Memory) "حافظه) انتخاب كنيد. t [صفحه](#page-34-2) ٣٣

## **عملکردهاى منوى پيکربندى**

<span id="page-27-1"></span><span id="page-27-0"></span>منوهاى پيکربندى را مى توان براى انجام انواع تنظيمات و تغييرات مربوط به صفحه نمايش، کيفيت تصوير و سيگنال هاى ورودى به كار برد.

دو نوع منوی زير موجود است.

#### Q **منوى خطى**

این منو به شما امکان می دهد برخی از قسمتهای منوی "Picture" کلیه موارد منوی پیکربندی را میتوان هنگام انجام تنظیمات بررسی كرد. (عكس) و "Memory) "حافظه) در منوى پيكربندى را تنظيم كنيد. اين منو براى مشاهده تأثير تنظيمات در تصاوير نمايشی درحاليكه تنظيمات انجام می شوند به كار مى رود.

#### Q **منوی كامل**

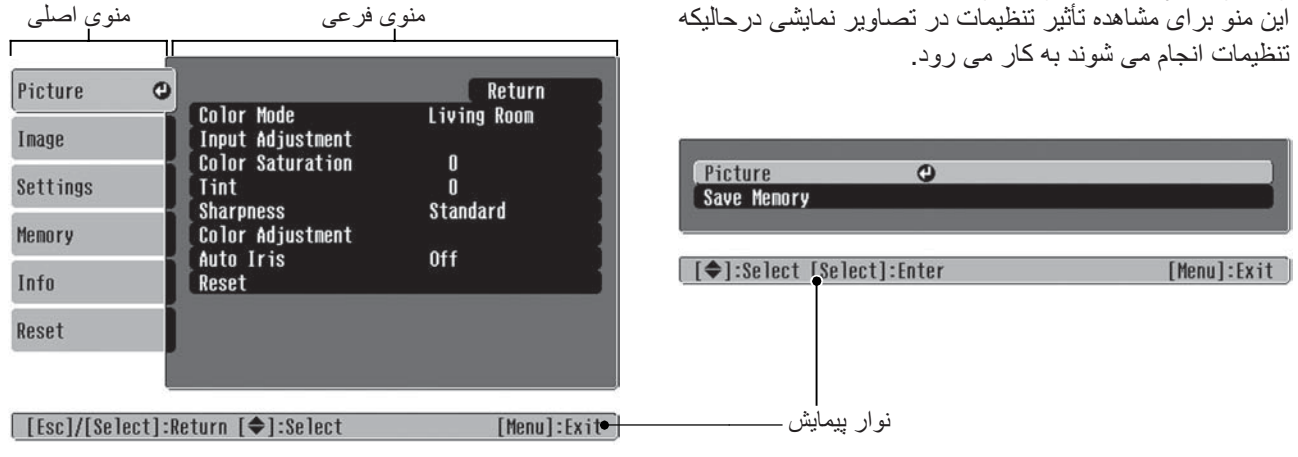

براى اطلاع از جزئيات عملکردهاى منو به استفاده از منوهاى پيکربندى (t [صفحه](#page-35-3) ٣۴) مراجعه كنيد.

Q **نكته:** اين منوهاى پيكربندى براى روشن و خاموش كردن نوار پيمايش و براى تغيير الگوی رنگ وموقعيت نمايشگر به كار مى روند. "Navigation Bar" ،(منو موقعيت" (Menu Position" - (نمايشگر" (Display" - (تنظيمات" (Settings" t (نوار پيمايش)، "Color Menu) "رنگ منو)

### **فهرست منوهاى پيکربندى**

اگر هيچ سيگنال تصويرى وارد نشود، فقط "Reset) "تنظيم مجدد) و "Iris Auto) "ديافراگم خودكار) در منوى "Picture) "عكس)، يا "Setup Auto) "تنظيم خودكار) در منوى "Image) "تصوير) را مى توان تنظيم كرد. مواردى که در منوى "Picture) عكس)" و "Image) تصوير)" و "Info) اطلاعات)" وجود دارند، بسته به نوع سيگنال هاى تصويرى که نمايش داده مى شوند متفاوت خواهند بود.

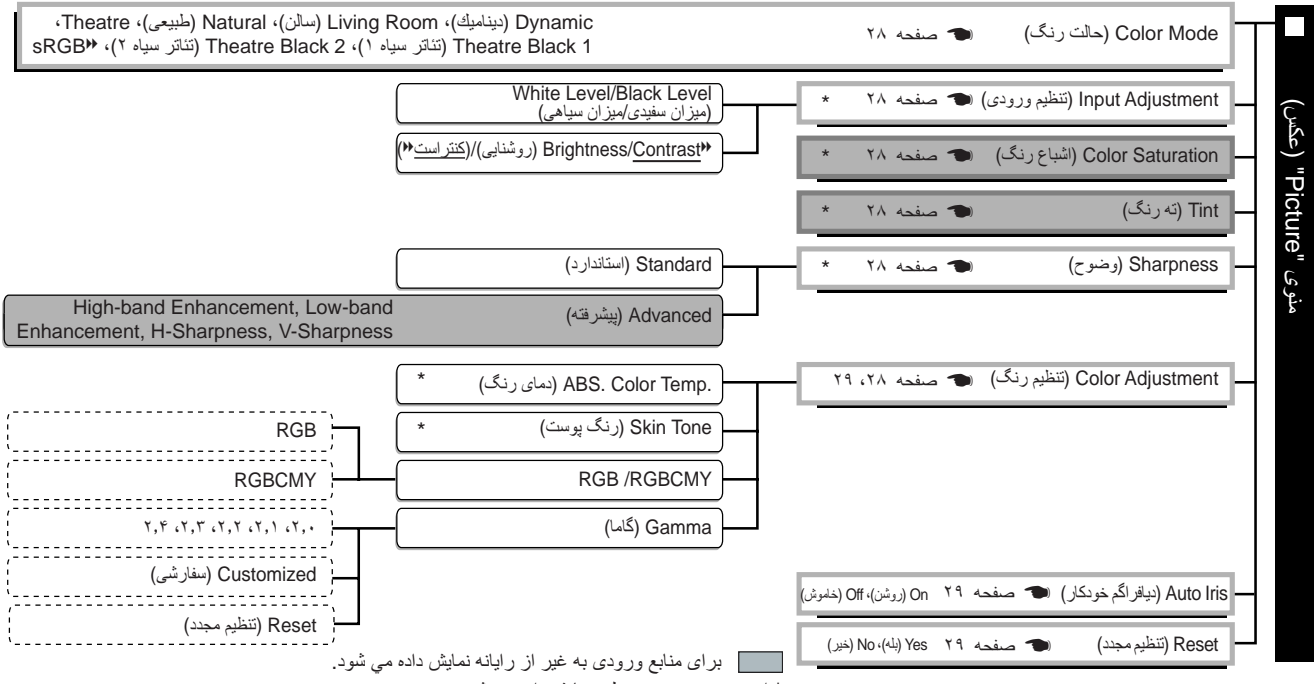

\* اين مورد در منوي خطي نمايش داده مي شود.

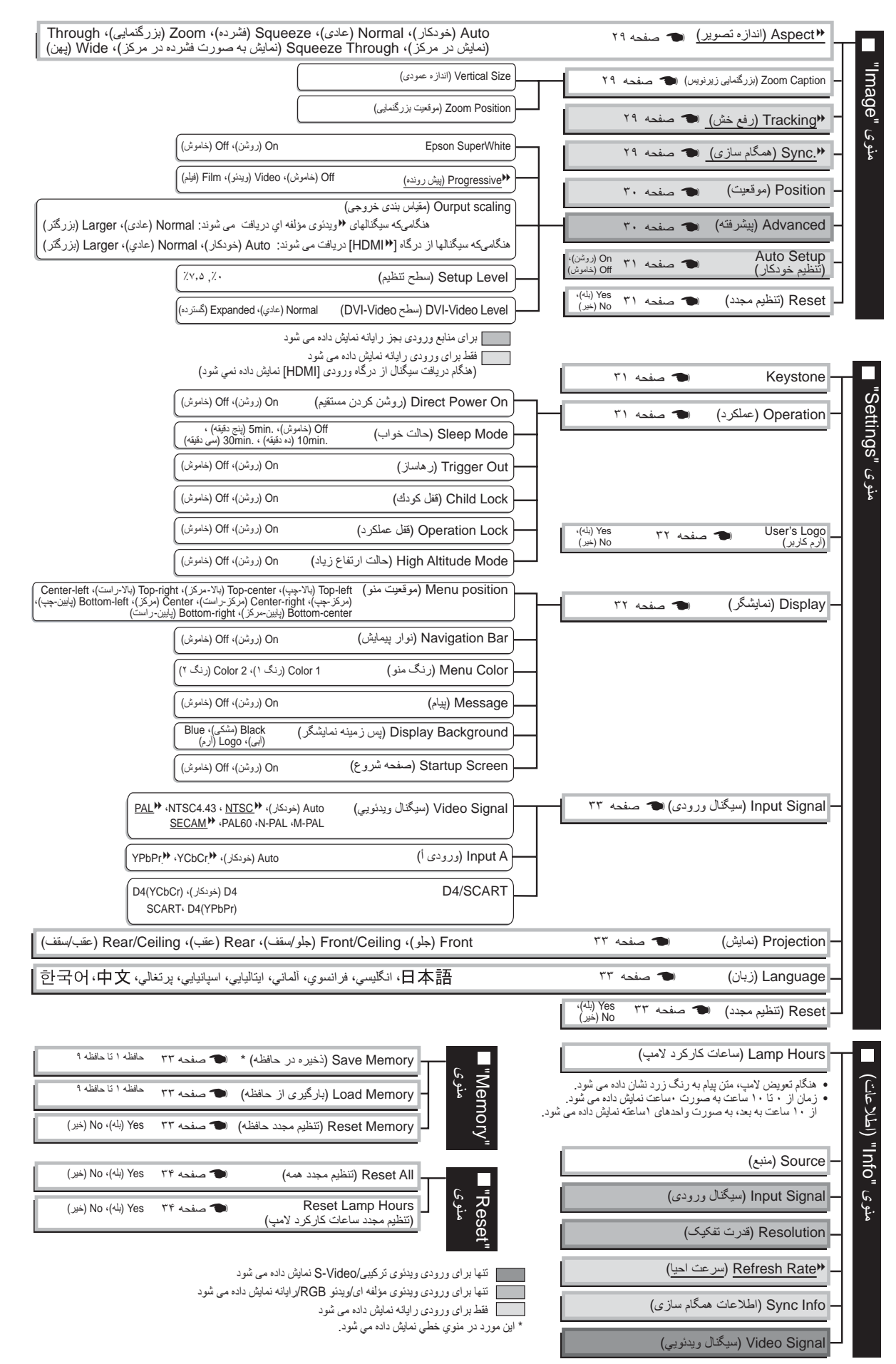

<span id="page-28-0"></span>منوى "Info) "اطلاعات) تنها براى نمايش وضعيت پروژكتور استفاده مي شود.

### **منوى "Picture) "عكس)**

<span id="page-29-1"></span><span id="page-29-0"></span>برای منابع ورودى بجز رايانه نمايش داده می شود فقط براى ورودى رايانه نمايش داده مى شود (هنگام دريافت سيگنال از درگاه ورودى [HDMI [نمايش داده نمي شود)

#### **Mode Color) حالت رنگ) ١\***

<span id="page-29-2"></span>مى توان هفت تنظيم مختلف را براى رنگ انتخاب كرد كه با تصاوير نمايشی يا محيط مطابقت داشته باشد. t [صفحه١٨](#page-19-3)

#### **Adjustment Input) تنظيم ورودی) ٢\***

<span id="page-29-3"></span>درصورتى كه ميزان خروجى تجهيزات متصل ضعيف باشد يا تصاوير تيره به نظر برسند، مى توان اين تنظيمات را انجام داد. نمى توان دو تنظيم را به طور همزمان انجام داد. فقط مى توان يكى از آنها را جهت تنظيم انتخاب كرد.

Level Black/Level White) ميزان سفيدي/ميزان سياهي)

- اين گزينه ها نواحی تيره و روشن تصاوير را تنظيم می كنند • ميزان سفيدى: روشنايى سايه های روشن را بدون تغيير ميزان سياهی تصوير تنظيم مى كند. در صورتيكه تنظيمات به طرف – تغيير پيدا كنند، نقاط روشن واضح تر مى شوند.
- ميزان سياهى: روشنايى سايه هاى تيره را بدون تغيير ميزان سفيدی تصوير تنظيم مى كند. در صورتيكه تنظيمات به طرف + تغيير پيدا كنند، نقاط تيره واضح تر مى شوند.

(كنتراست / روشنايی (Brightness /Contrast g

روشنايى كلى تصاوير را تنظيم مى كند.

- روشنايى: روشنايى تصاوير را مى توان تنظيم کرد. اگر تصاوير در اتاق تاريك يا بر روى صفحه اى كوچك نمايش داده مى شوند و خيلى روشن به نظر مىرسند، روشنايى را کاهش دهيد.
- كنتراست: اختلاف ميزان نور در نواحی روشن و تاريک را تنظيم مى کند. هنگاميکه کنتراست افزايش پيدا مى کند، تصاويرى با تعديل روشنايى بيشتر بدست مى آيد.

#### **Saturation Color) اشباع رنگ) ٢\***

اين گزينه شدت رنگ تصاوير را تنظيم مى کند.

#### **Tint) ته رنگ) ٢\***

<span id="page-29-6"></span><span id="page-29-5"></span><span id="page-29-4"></span>(تنظيم فقط در صورتى امكان پذير است كه سيگنال هاى ﴿ويدئوى تركيبى و ﴿ S-Video در قالب ♦ NTSC وارد شوند.) اين گزينه ته رنگ تصوير را تنظيم مى کند.

#### **Sharpness) وضوح) ٢\***

اين گزينه وضوح تصوير را تنظيم مى کند.

#### Standard) استاندارد)

نتيجه تنظيمات در كل تصوير اعمال می شود.

#### Advanced) پيشرفته)

از اين گزينه براى تنظيم ناحيه خاصى مى توان استفاده كرد. t [صفحه](#page-24-3) ٢٣

#### **Adjustment Color) تنظيم رنگ)**

<span id="page-29-7"></span>در صورتيكه حالت رنگ روى "g sRGB "تنظيم شده باشد نمى توان از Adjustment Color) تنظيم رنگ) استفاده كرد.

#### \* (دماى رنگ) ٢\*

اين گزينه ته رنگ كلى تصاوير را تنظيم مى كند. t [صفحه](#page-21-4) ٢٠

- \*١ مقادير تنظيمات بطور جداگانه براى هر منبع تصوير و هر نوع سيگنال ذخيره مى شود.
- \*٢ مقادير تنظيمات بطور جداگانه براى هر منبع تصوير و تنظيم حالت رنگ ذخيره مى شود.

<span id="page-30-0"></span>فقط براى ورودى رايانه نمايش داده مى شود (هنگام دريافت سيگنال از درگاه ورودى [HDMI ([نمايش داده نمي شود)

Tone Skin) رنگ پوست) ٢\*

اين گزينه رنگ پوست افراد را در تصوير تنظيم مى کند. t[صفحه](#page-21-5) ٢٠

#### \*١ RGB/RGBCMY

- RGB : اين گزينه به شما امكان مى دهد ميزان تيرگى و روشنايى را براى هر مؤلفه رنگ B/G/R تنظيم كنيد. t [صفحه](#page-23-2) ٢٢
- RGBCMY : اين گزينه به شما امكان مى دهد ميزان ته رنگ و اشباع را براى هر يك از مؤلفه هاى رنگ Y/M/C/B/G/R تنظيم كنيد. t [صفحه٢٢](#page-23-3)

#### Gamma) گاما) ١\*

<span id="page-30-3"></span><span id="page-30-2"></span>اين گزينه گاما را تنظيم مى كند. مى توانيد هنگام مشاهده يك تصوير يا نمودار، مقداری را انتخاب كرده يا تنظيمات را انجام دهيد. t [صفحه](#page-22-1) ٢١

#### **Iris Auto) ديافراگم خودكار) ٣\***

<span id="page-30-9"></span><span id="page-30-4"></span>بسته به تصاوير مى توان ميزان نور را تنظيم كرد (On) روشن)) يا تنظيم نكرد (Off) خاموش)). t [صفحه](#page-24-4) ٢٣

#### **Reset) تنظيم مجدد) ٣\***

اين گزينه كليه تنظيمات را در منوى "Picture) "عكس) به تنظيمات پيش فرض باز مى گرداند.

### **منوى "Image) "تصوير)**

#### **Aspect**g**) اندازه تصوير) ١\***

aspect mode (حالت اندازه تصوير) را انتخاب مى كند. (م[صفحه](#page-19-3) ١٨

#### **Caption Zoom) بزرگنمايي زيرنويس) ١\***

<span id="page-30-6"></span><span id="page-30-5"></span><span id="page-30-1"></span>اگر "Aspect) "اندازه تصوير) روی "Zoom) "بزرگنمايی) تنظيم شده باشد، هنگام تماشای تصاويری كه دارای زيرنويس هستند، برای واضح بودن زيرنويس تنظيمات را طبق مراحل زير تغيير دهيد. اندازه عمودى و موقعيت نمايش را مى توان با هم تنظيم كرد.

Size Vertical) اندازه عمودي)

اندازه عمودى تصوير کاهش می يابد تا زيرنويس ها نمايان شوند.

Position Zoom) موقعيت بزرگنمايي)

کل تصوير به طرف بالا حرکت داده مى شود تا زيرنويس ها نمايان شوند.

براي كاهش اندازه تصوير از گزينه.<br>"vertical size" (اندازه عمودي) استفاده كنيد.

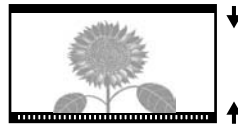

براي تغيير موقعيت نمايشي تصوير، از گزينه "Zoom قسمت زيرنويس

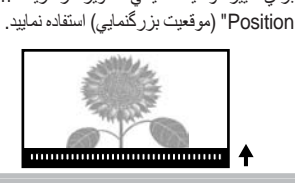

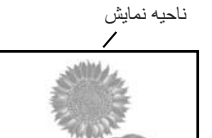

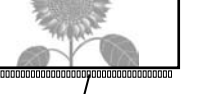

## **Tracking**g**) رفع خش) ١\***

اين گزينه تصاوير را در صورتيكه خطوط عمودى در آنها ظاهر شود تنظيم مى كند.

#### g**.Sync) همگام سازي) ١\***

اين گزينه تصاوير را در صورتيكه لرزش، ابهام يا تداخل در آنها ظاهر شود تنظيم مى كند.

- <span id="page-30-8"></span><span id="page-30-7"></span>• همچنين ممکن است هنگاميکه تنظيمات اصلاح روشنايى، contrastg) کنتراست)، وضوح و keystone انجام شده باشد، لرزش و ابهام در تصاوير ظاهر شود.
	- در صورتيکه ابتدا "Tracking) "رفع خش) و سپس " Sync) "همگام سازى) را تنظيم نماييد تصاوير واضح ترى بدست مى آيد.
		- \*١ مقادير تنظيمات بطور جداگانه براى هر منبع تصوير و هر نوع سيگنال ذخيره مى شود.
		- \*٢ مقادير تنظيمات بطور جداگانه براى هر منبع تصوير و تنظيم حالت رنگ ذخيره مى شود.

<span id="page-31-4"></span><span id="page-31-2"></span>برای منابع ورودى بجز رايانه نمايش داده مي شود.

#### **Position) موقعيت) ١\***

(هنگام دريافت سيگنال از درگاه [HDMIg [نمى توان تنظيمات را انجام داد.) براى حركت موقعيت نمايش تصاوير از ، ، و استفاده كنيد.

#### **Advanced) پيشرفته)**

#### \*١ EPSON Super White

<span id="page-31-3"></span><span id="page-31-0"></span>(فقط زمانى كه حالت رنگ "Natural) "طبيعى)، "Theatre) "تئاتر)، "1 Black Theatre) "تئاتر سياه ١)، يا "Theatre Black 2" (تئاتر سياه ۲) بوده، و سيگنالهاى ﴿ويدئوى تركيبي، ♦(S-Video، ﴿ويدئوى مؤلفه اى يا RGB دريافت شود، تنظيمات امكان پذير است.) در صورتيكه نواحی سفيد روشن تصاوير مانند ابرها و لباس سفيد در ساحل در تابستان ناهموار و بيش از حد روشن به نظر می رسند، اين گزينه را روى "On) "روشن) تنظيم كنيد. در صورتيكه روى "On) "روشن) تنظيم شود، از تنظيمات "Level Video-DVI) "سطح Video-DVI (صرفنظر مى شود.

Progressiveg) پيش رونده) ١\*

<span id="page-31-1"></span>(تنها در صورت دريافت سيگنالهاى ويدئوی تركيبی ، Video-S، ويدئوی مؤلفه ای، يا ويدئوی RGB i625 و i،525 تنظيم امكان پذير است.)

g Interlace) بافتى) (i (سيگنالها با استفاده از يك روش مناسب با تصوير به سيگنالهاى (p (پيش رونده تبديل مى شوند.

- Off) خاموش) : اين تنظيم براى مشاهده تصاوير با حركت زياد مناسب است.
	- Video) ويدئو) : اين تنظيم براى تصاوير ويدئويى مناسب است.
- Film) فيلم) : در صورتيكه منبع ورودى يك فيلم باشد، تصوير مشابه با منبع اوليه اش نمايش داده خواهد شد.

Scaling Output) مقياس بندي خروجي) ١\*

(هنگام دريافت سيگنال هاى ويدئوى تركيبى، Video-S، يا رايانه، تنظيم امكان پذير نيست.)

اين گزينه ناحيه نمايش را تغيير مى دهد (قسمتى از تصاوير نمايشی).

- Normal) عادى) : سيگنال هاى ورودى با اندازه تصوير عادى نمايش داده مى شوند. تصاوير تلويزيون در اندازه ٪٩٢ (نمايش ٪٩٢) نمايش داده مى شوند.
- Larger) بزرگتر) : نواحى بالا، پايين و کناره هاى تصاوير که در حالت عادى ديده نمى شوند را وارد کرده و نشان (نمايش ٪١٠٠) مى دهد. اختلال ممکن است بسته به سيگنال تصوير در بالا، پايين تصاوير رخ دهد. در چنين مواردى، سعى کنيد موقعيت نمايش را تنظيم نماييد "Position) "موقعيت). t [صفحه](#page-31-2) ٣٠
- Auto) خودكار) : هنگام دريافت سيگنال از درگاه ورودى [HDMI [نمايش داده مى شود. بسته به سيگنالهاى ورودى سيگنالها به طور خودكار با اندازه ٪١٠٠ يا ٪٩٢ نمايش داده مى شوند. (در صورتيكه درگاه DVI تجهيزات به درگاه ورودى [HDMI [پروژكتور متصل باشد، نمايش داده نمى شود.)

Level Setup) سطح تنظيم) ١\*

(تنظيم فقط در صورتى امكان پذير است كه سيگنالهاى Video-S يا ويدئوی تركيبى در قالب g NTSC دريافت شوند يا زمانى كه ويدئوی مؤلفه اى يا ويدئوی RGB به عنوان منبع تصوير انتخاب شده باشد. هنگام دريافت سيگنالهای رايانه ای، تنظيم امكان پذير نيست.) اگر از محصولاتى استفاده مى كنيد که براى مناطقى از قبيل کره جنوبى طراحى شده و تنظيمات سطح سياه (سطح تنظيم) متفاوتى دارند، براى داشتن تصاوير مناسب از اين عملکرد استفاده كنيد. مشخصات تجهيزات متصل به پروژكتور را در هنگام تغيير اين تنظيم کنترل کنيد.

\*١ (DVI-Video سطح (DVI-Video Level

(تنها در صورتيكه ويدئوى RGB از درگاه ورودى [HDMI] دريافت شود و "EPSON Super White" روى "Off" (خاموش) تنظيم شده باشد، تنظيم امكان پذير است.)

در صورتيكه درگاه ورودى [HDMI [پروژكتور با استفاده از يك كابل DVI /HDMI به درگاه DVI پخش كننده DVD يا تجهيزات مشابه متصل شده باشد، به منظور مطابقت سطح ويدئويى كه در پخش كننده DVD تنظيم شده است، سطح ويدئو را براى پروژكتور تنظيم كنيد. اين تنظيم در پخش كننده DVD مى تواند Normal) عادى) يا Expand) گسترده) باشد.

#### **Setup Auto) تنظيم خودكار)**

<span id="page-32-4"></span>اين كار تنظيمات خودكار را فعال يا غيرفعال مى كند تا پروژکتور هنگام تغيير سيگنال ورودى تصاوير را به بهترين حالت تنظيم کند. سه موردى كه به طور خودكار تنظيم مى شوند عبارتند از "g Tracking) "رفع خش) و "Position) "موقعيت) و "g Sync) "همگام سازى)

#### **Reset) تنظيم مجدد)**

<span id="page-32-5"></span>كليه مقادير تنظيم در منوى "Image" (تصوير) "Aspect " (اندازه تصوير)، را مى توان به مقادير پيش فرض خود برگرداند.

### **منوى "Setting) "تنظيمات)**

#### <span id="page-32-0"></span>**Keystone**

<span id="page-32-7"></span><span id="page-32-6"></span><span id="page-32-3"></span>(اگر حالت اندازه تصوير روى "Wide) "پهن) تنظيم شده باشد، تصحيح keystone را نمى توان تنظيم كرد.) اين کار براى تصحيح خطوط عمودى در لبه هاى افقى تصاوير بکار مى رود. با استفاده از صفحه كنترل پروژکتور نيز مى توان اين تصحيح را انجام داد. t [صفحه](#page-18-1) ١٧

#### **Operation) عملكرد)**

(كردن روشن (Direct Power On

هنگاميكه پروژكتور روشن است شما می توانيد شروع (On) (روشن) يا عدم شروع (Off) (خاموش) نمايش را بدون فشار دادن يا تنظيم كنيد.

وقتى روى "On) "روشن) تنظيم شده و كابل برق در پريز برق باشد، مراقب برقرارى جريان ناگهانى برق پس از قطع برق باشيد، چون ممكن است پروژکتور روشن شود.

Mode Sleep) حالت خواب)

اين پروژکتور داراى عملکرد صرفه جويى در مصرف برق مى باشد كه باعث مى شود در صورتيکه دستگاه براى مدت زيادى سيگنالى دريافت نکند برق بطور خودكار خاموش شده و پروژكتور به حالت آماده به کار تغيير وضعيت دهد. مدت زمانى كه پس از آن عملکرد صرفه جويى در مصرف برق فعال مى شود را مى توان از بين چهار تنظيم موجود انتخاب کرد. اگر "Off " (خاموش) انتخاب شود، عملکرد صرفه جويى در مصرف برق کار نمى كند

اگر را درحاليکه پروژکتور در حالت آماده به کار است فشار دهيد، نمايش تصاوير دوباره شروع خواهد شد.

Out Trigger) رها ساز)

جهت تشخيص وضعيت خاموش يا روشن بودن پروژكتور و اينكه آيا مشكلات به دستگاه خروجى مخابره مى شود يا نه، عملكرد رهاساز را روشن يا خاموش می كند.

اگر تنظيم را تغيير دهيد، تنظيم جديد پس از خاموش شدن پروژکتور و اتمام مدت زمان g خنك شدن قابل اجرا خواهد بود.

Lock Child) قفل کودک)

<span id="page-32-2"></span>با اين گزينه مى توان عملکرد روشن کردن دکمه در صفحه كنترل پروژکتور را قفل كرد تا کودکان نتوانند بطور اتفاقى پروژکتور را روشن کرده و به داخل عدسی پروژکتور نگاه کنند. هنگاميکه از قفل استفاده مى شود، پروژکتور فقط زمانى روشن خواهد شد که حدود ٣ ثانيه فشار داده شود. از مى توان براى خاموش کردن پروژكتور استفاده كرد، و در اين حالت کنترل از راه دور به عملکرد عادى ادامه خواهد داد. اگر تنظيم را تغيير دهيد، تنظيم جديد پس از خاموش شدن پروژکتور و اتمام مدت زمان خنک شدن قابل اجرا خواهد بود.

در صورتيكه "On Power Direct) "روشن كردن مستقيم)" روى "On) "روشن) تنظيم شده باشد، مراقب باشيد پروژكتور به محض روشن شدن سوييچ اصلى نيرو بلافاصله روشن مى شود.

#### Lock Operation) قفل عملكرد)

<span id="page-32-1"></span>اگر اين گزينه بر روى "On) "روشن) تنظيم شود، نمى توانيد با دكمه هاى صفحه كنترل پروژكتور كار كنيد و هنگامىكه يك دكمه فشرده شود نماد روى صفحه نمايان مى شود. جهت لغو اين عملكرد، را روى صفحه كنترل پروژكتور به مدت ٧ دقيقه يا بيشتر فشار داده و نگه داريد.

اگر تنظيمات را تغيير دهيد، تنظيمات جديد بعد از خروج از منوى پيكربندى قابل اجرا خواهند بود.

#### Mode Altitude High) حالت ارتفاع زياد)

<span id="page-33-0"></span>يک فن با سرعت گردش مشخصى تنظيم شده تا دماى داخلى را پايين بياورد. وقتى از پروژكتور در ارتفاع بيش از ١۵٠٠ متر استفاده مى شود، آن را روى "On) "روشن) تنظيم کنيد.

#### **(كاربر آرم (User's Logo**

<span id="page-33-1"></span>مى توانيد تصوير مورد علاقه خود را به عنوان آرم کاربر ضبط کنيد. هنگام شروع نمايش و استفاده از عملكرد خالی، آرم نمايش داده خواهد شد. وقتى آرم کاربر ثبت شد، آرم قبلى کاربر پاک مى شود. براى ضبط آرم کاربر دستورالعمل هاى روى صفحه نمايش را دنبال کنيد.

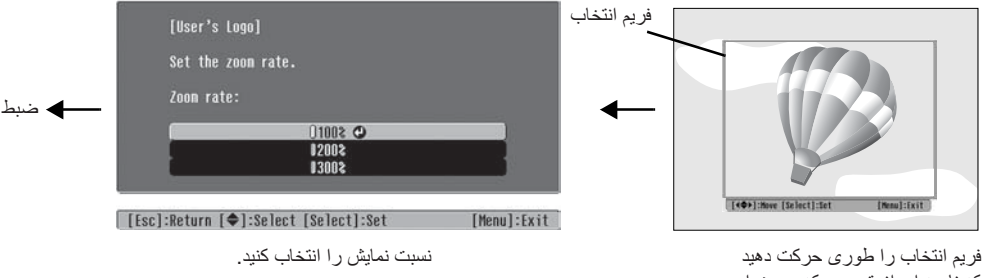

که ناحيه اى از تصوير كه مى خواهيد ضبط شود داخل فريم قرار گيرد.

- هنگاميكه فريم انتخاب نمايش داده مى شود تصوير در قالب نقطه اى نمايش داده خواهد شد، بنابراين اندازه نمايش ممکن است تغيير کند.
	- اندازه تصوير ضبط شده ۴٠٠ x ٣٠٠ نقطه مى باشد.
	- پس از ضبط آرم کاربر نمى توانيد آرم را به تنظيم پيش فرض برگردانيد.
- <span id="page-33-4"></span><span id="page-33-3"></span><span id="page-33-2"></span>• براى استفاده از آرم کاربر ضبط شده، "Background Display) "پس زمينه نمايشگر) را روى "Logo) "آرم) تنظيم کنيد.

#### **Display) نمايشگر)**

Position Menu) موقعيت منو)

جهت مشخص كردن موقعيت منوها براى نمايش، ، ، و را فشار دهيد.

Bar Navigation) نوار پيمايش)

اين گزينه نمايش نوار پيمايش براى منوهاى پيكربندى (On) (روشن) يا عدم نمايش آن را (Off) (خاموش) را تنظيم مى كند.

Color Menu) رنگ منو)

رنگ منوى پيکربندى اصلى و نوار پيمايش را انتخاب کنيد. • رنگ :١ مشكی • رنگ :٢ بنفش

#### Message) پيام)

اين گزينه نمايش (ON) (روشن) يا عدم نمايش (OFF) (خاموش) پيام زير را تنظيم می كند.

- signal Image) سيگنال تصوير)، mode colour) حالت رنگ)، g aspect) اندازه تصوير) pattern test) الگوى نمونه) و نام مورد هنگامىکه تنظيمات حافظه بازيابى مى شوند
	- پيام ها از قبيل input being are signals image no when) هنگاميکه سيگنال تصويرى وارد نمى شود)، when the internal و) هنگاميکه سيگنال ناسازگار وارد مى شود) و (when the internal temperature rises (هنگاميکه دماى داخلى بالا مى رود)

Background Display) پس زمينه)

اين گزينه در صورت استفاده از عملكرد خالى يا عدم دريافت سيگنال تصوير، منويى را براى انتخاب وضعيت صفحه، نمايش مى دهد.

#### Screen Startup) صفحه شروع)

اين کار نمايش (ON (يا عدم نمايش (OFF (صفحه شروع (تصويرى که هنگام شروع نمايش نشان داده مى شود) را تنظيم مى كند. اگر تنظيم را تغيير دهيد، تنظيم جديد پس از خاموش شدن پروژكتور و اتمام مدت زمان \* <u>خنك شدن</u> قابل اجرا خواهد بود.

#### **Signal Input) سيگنال ورودى)**

Signal Video) سيگنال ويدئويي)

<span id="page-34-10"></span>قالب سيگنال را مطابق تجهيزات ويدئويى که به درگاه ورودى [Video) [ويديو) يا [Video-S [وصل شده تنظيم مى کند. اگر بر روى "Auto) "خودكار) تنظيم شود قالب سيگنال ويدئو به طور خودكار تنظيم مى شود.

اگر در تصوير اختلال زيادى وجود دارد يا تصوير نمايش داده نمى شود حتى اگر "Auto) "خودكار) انتخاب شده باشد، قالب سيگنال صحيح را به صورت دستى انتخاب کنيد.

#### InputA) ورودى أ)

اين تنظيم را بسته به نوع سيگنالى که از تجهيزات ويدئويى به درگاه [InputA) [ورودى أ) وصل شده خارج مى شود تغيير دهيد. در صورتيكه "Auto) "خودكار) انتخاب شود، سيگنال مناسب به طور خودكار تنظيم مى شود. اگر رنگها حتى با انتخاب "Auto) "خودكار) غيرطبيعى به نظر برسند، نام سيگنال مناسب را در منو انتخاب كنيد.

#### D4/SCART

<span id="page-34-1"></span>اين گزينه قالب سيگنال را مطابق با سيگنالهايى كه از تجهيزات ويدئويى متصل به درگاه [SCART) [در اروپا) يا درگاه [4D [ (در ژاپن) خارج مى شوند، تنظيم مى كند.

#### **Projection) نمايش)**

اين کار بايد مطابق روشى که براى تنظيم پروژکتور بکار گرفته شده است انجام شود.

- Front) جلو) : اين گزينه را هنگاميكه پروژكتور در مقابل صفحه نمايش تنظيم مى شود انتخاب كنيد.
- <span id="page-34-3"></span>• Front) جلو)/ : اين گزينه را هنگاميكه پروژكتور در مقابل صفحه نمايش تنظيم مى شود و از سقف آويزان است انتخاب كنيد. Ceiling) سقف)
	- Rear) عقب) : اين گزينه را هنگاميكه پروژکتور در پشت صفحه نمايش تنظيم مى شود انتخاب كنيد.
- <span id="page-34-9"></span><span id="page-34-5"></span><span id="page-34-4"></span>• Rear) عقب)/ : اين گزينه را هنگاميكه پروژکتور در پشت صفحه نمايش تنظيم مى شود و از سقف آويزان است انتخاب كنيد. Ceiling) سقف)

#### **Language) زبان)**

با اين گزينه مى توان زبان پيام ها و منوها را تنظيم كرد.

#### <span id="page-34-0"></span>**Reset) تنظيم مجدد)**

<span id="page-34-6"></span><span id="page-34-2"></span>به غير از "High Altitude Mode" (حالت ارتفاع زياد)، "Input A" (ورودى أ)،"Projection"، "D4/SCART" (نمايش)، و "Language) "زبان)، مقادير تنظيم در عملكردهاى منوى "Settings) "تنظيمات) را مى توان به تنظيمات پيش فرض خود باز گرداند.

### **منوى "Memory) "حافظه)**

#### **Memory Save) ذخيره در حافظه)**

<span id="page-34-8"></span><span id="page-34-7"></span>از اين گزينه مى توان جهت ذخيره تنظيمات منوى "Picture) "عكس) و منوى "Image) "تصوير) استفاده كرد.t[صفحه](#page-26-1) ٢۵

#### **Memory Load) بارگذاري از حافظه)**

اين گزينه تنظيمات ذخيره شده قبلى را با استفاده از "Memory Save) "ذخيره در حافظه) بازيابى مى كند t[صفحه](#page-26-1) ٢۵

#### **Memory Reset) تنظيم مجدد حافظه)**

اين گزينه همه تنظيماتى كه با استفاده از "Save Memory" (ذخيره در حافظه) انجام شده را مجدداً تنظيم (پاک) مى كند.

### **منوى "Reset) "تنظيم مجدد)**

#### <span id="page-35-0"></span>**All Reset) تنظيم مجدد همه)**

<span id="page-35-4"></span>با اين گزينه مي توان همه تنظيمات منوي پيكربندي را مجدداً روي تنظيمات پيش فرض آنها تنظيم كرد. تنظيمات "Save Memory" (ذخيره در حافظه) "D4/SCART" و "Language" (زبان) و "InputA" (ورودی أ) را نمى توان مجدداً تنظيم كرد. "Save Memory) "ذخيره در حافظه) با "ResetMemory) "تنظيم مجدد حافظه) تنظيم مجدد مى شود.

**Hours Lamp Reset) تنظيم مجدد ساعات كاركرد لامپ)**

<span id="page-35-5"></span><span id="page-35-3"></span><span id="page-35-2"></span>اين گزينه زمان عملکرد لامپ را صفر مى کند. هنگاميکه اين فرمان انتخاب شود، كل زمان كاركرد لامپ پاک شده و به تنظيم پيش فرض بر مى گردد.

### **استفاده از منوهاى پيکربندى**

<span id="page-35-1"></span>**١ نمايش يك منو**

منوی كامل: سیس را فشار دهيد.

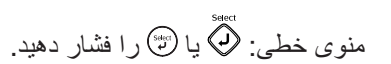

[Menu]:Exit

Picture

Save Memory

| [♦]:Select [Select]:Enter

 $\sigma$ 

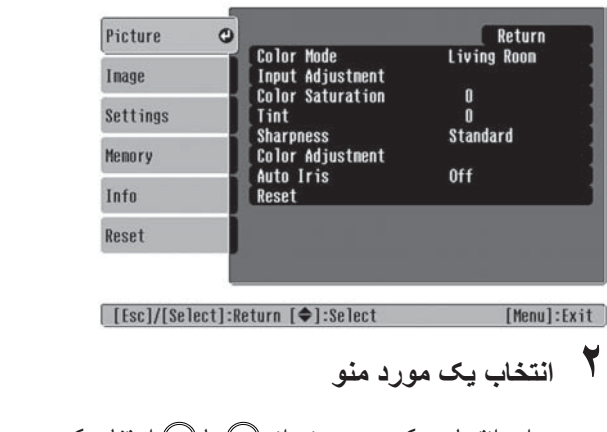

براى تنظيم مقادير از يا استفاده کنيد.

 $0$  O

براى انتخاب يک مورد منو از يا استفاده کرده، سپس را فشار دهيد.

**٣ تغيير تنظيمات**

مثال:

 $\overline{\bullet}$ 

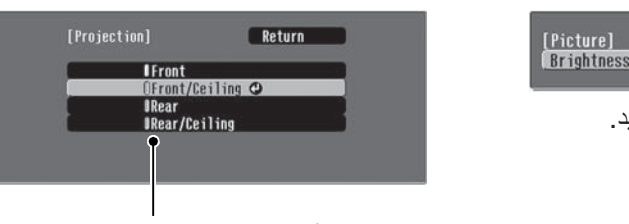

 (سبز): مقدار تنظيم فعلی (نارنجي): مقدار انتخاب شده فعلي

براى انتخاب يک مورد از يا استفاده کرده، سپس را فشار دهيد.

اگر را هنگاميکه موردى که در کنار آن است انتخاب شده، فشار دهيد، صفحه انتخاب براى آن مورد نمايان مى شود. برای بازگشت به نمايش قبلی، ۞ (را فشار دهيد. متناوباً، [Return] (بازگشت) را انتخاب کرده و سپس (ڷ) را فشار دهيد.

را فشار دهيد. **<sup>۴</sup> بعد از كامل شدن تنظيمات**

<span id="page-36-0"></span>**حل مشکلات**

**خواندن نشانگرها**

<span id="page-36-3"></span><span id="page-36-1"></span>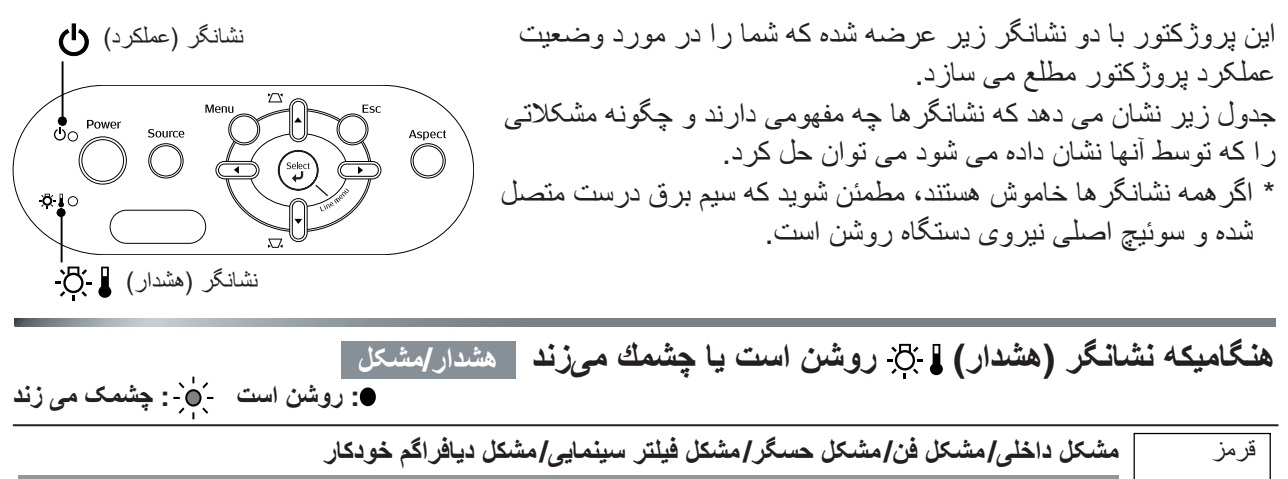

<span id="page-36-2"></span>c **احتياط:** سيم برق را از پريز برق خارج كنيد. سپس با فروشنده خود يا نزديک ترين نشانى که در بخش 没事 "شرايط ضمانت بين المللى" از کتابچه دستورالعمل هاى ايمنى/ شرايط ضمانت جهانى فراهم شده (روشن/ خاموش تماس بگيريد. به مدت ١ ثانيه)

> قرمز **مشکل لامپ/ خطاى روشن شدن لامپ/ خطای باز بودن درپوش لامپ** بررسى کنيد که لامپ نشکسته باشد. t[صفحه](#page-45-1) ۴۴ 没事 (روشن/خاموش به

مدت ٠٫۵ ثانيه)

اگر لامپ نشكسته باشد

اگر مشکل حتى بعد از تعويض لامپ نيز حل نشد، از پروژکتور استفاده نکرده و سيم برق را از پريز خارج كنيد. سپس با فروشنده خود يا نزديک ترين نشانى که در بخش "شرايط ضمانت بين المللى" از کتابچه دستورالعمل هاى ايمنى/ شرايط ضمانت جهانى فراهم شده تماس بگيريد.

> اگر لامپ براى توصيه بيشتر با فروشنده محلى خود تماس بگيريد.شكسته باشد

> > بررسى كنيد كه لامپ و درپوش آن محكم نصب شده باشد.

لامپ را تعويض کرده و دستگاه را روشن كنيد.

هنگام استفاده از دستگاه در ارتفاع بالاتر از ١۵٠٠ متر، اطمينان حاصل كنيد كه "Mode Altitude High) "حالت ارتفاع زياد) را روی "On) "روشن) تنظيم كرده ايد. t[صفحه](#page-33-0) ٣٢

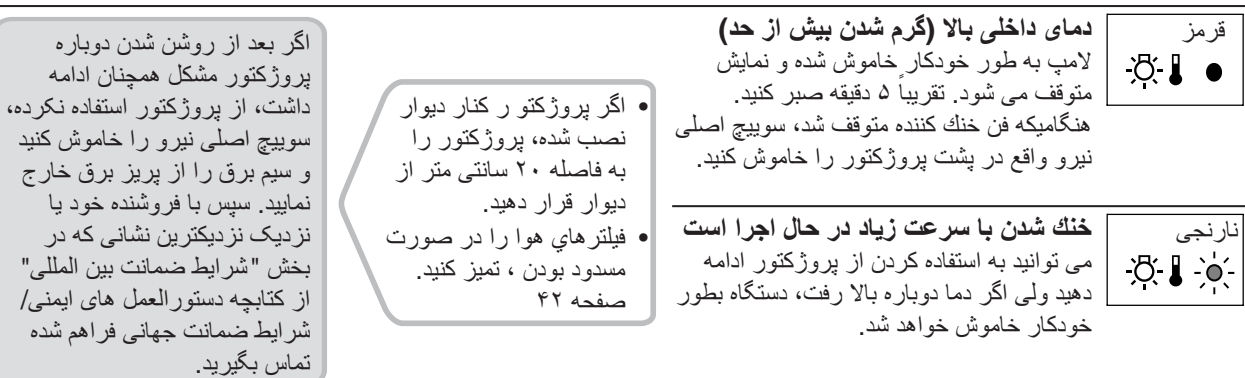

<span id="page-37-1"></span><span id="page-37-0"></span>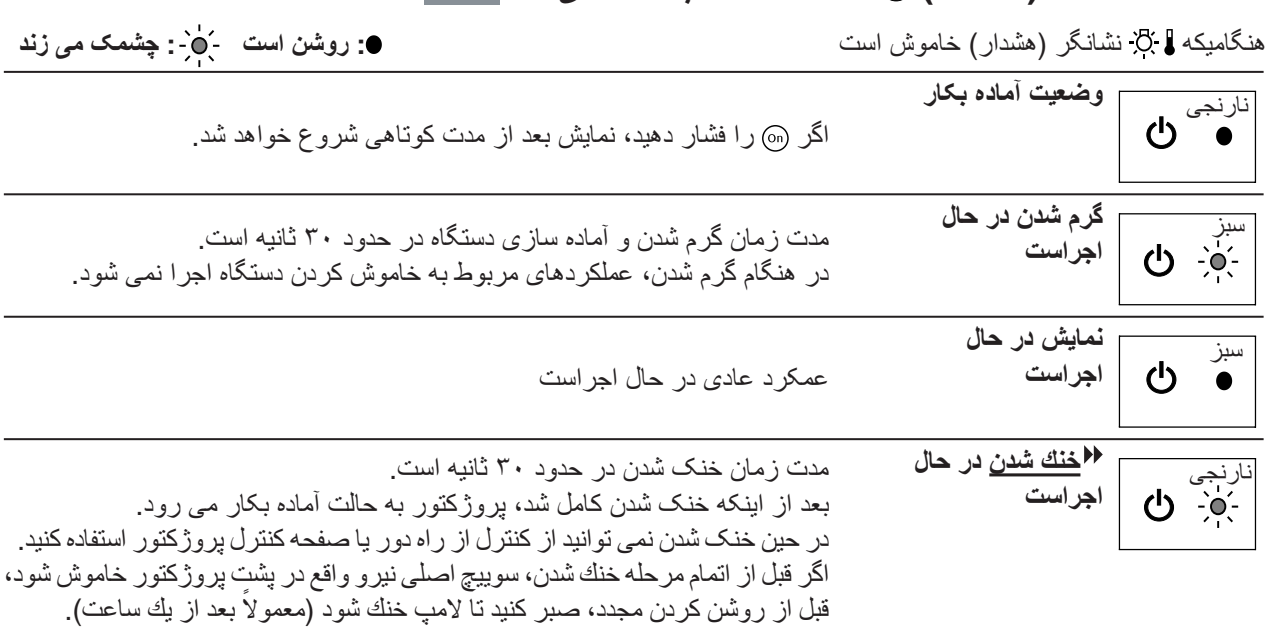

### **هنگاميکه نشانگر (عملکرد) روشن شده يا چشمک مى زند عادى**

**هنگاميکه نشانگرها راه حلي ارائه نمى كنند**

اگر يکى از مشکلات زير رخ دهد و نشانگرها راه حلى براى آن ارائه ندهند، به صفحاتى که براى هر مشکل عرضه شده مراجعه كنيد.

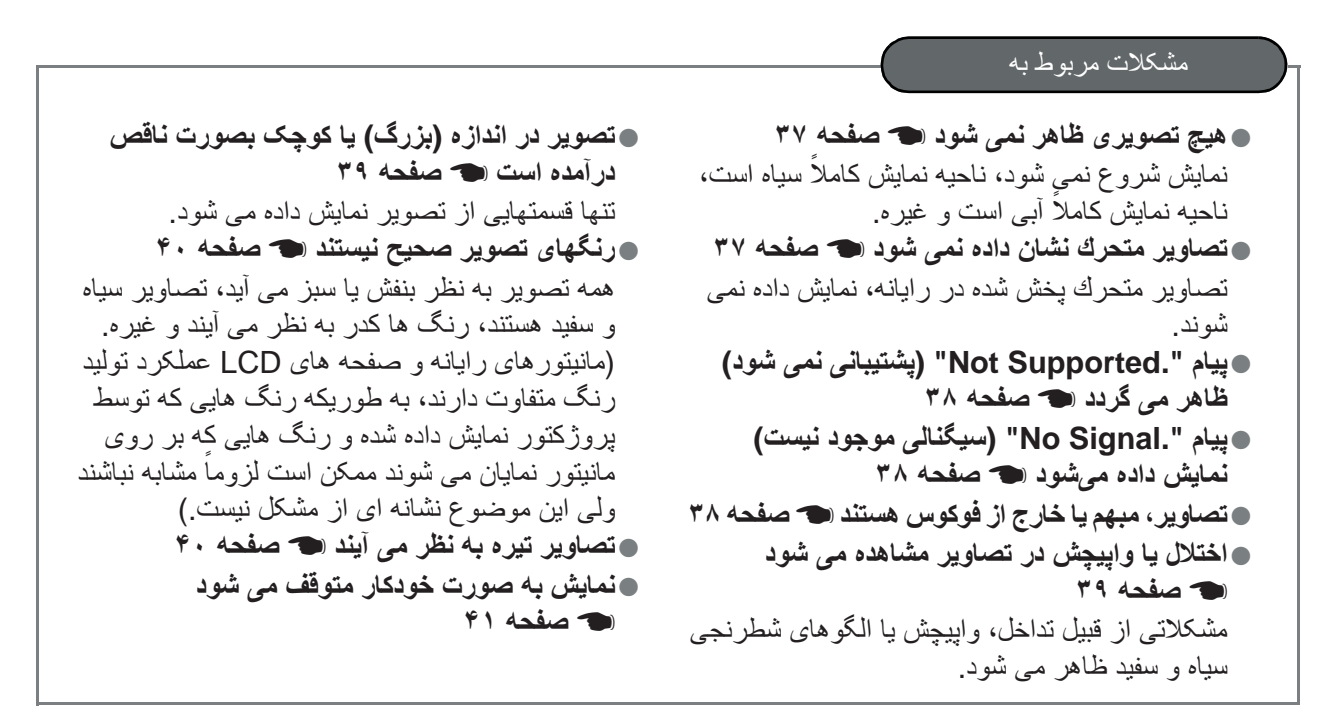

#### مشكلات هنگام شروع نمايش مشكلات كنترل از راه دور

●**پروژكتور روش نمى شود** <sup>t</sup>**[صفحه](#page-42-2) <sup>۴١</sup>** ●**کنترل از راه دور کار نمى کند** <sup>t</sup>**[صفحه](#page-42-3) <sup>۴١</sup>**

### **مشکلات مربوط به تصاوير**

■ **تصويرى ظاهر نمى شود**

<span id="page-38-0"></span>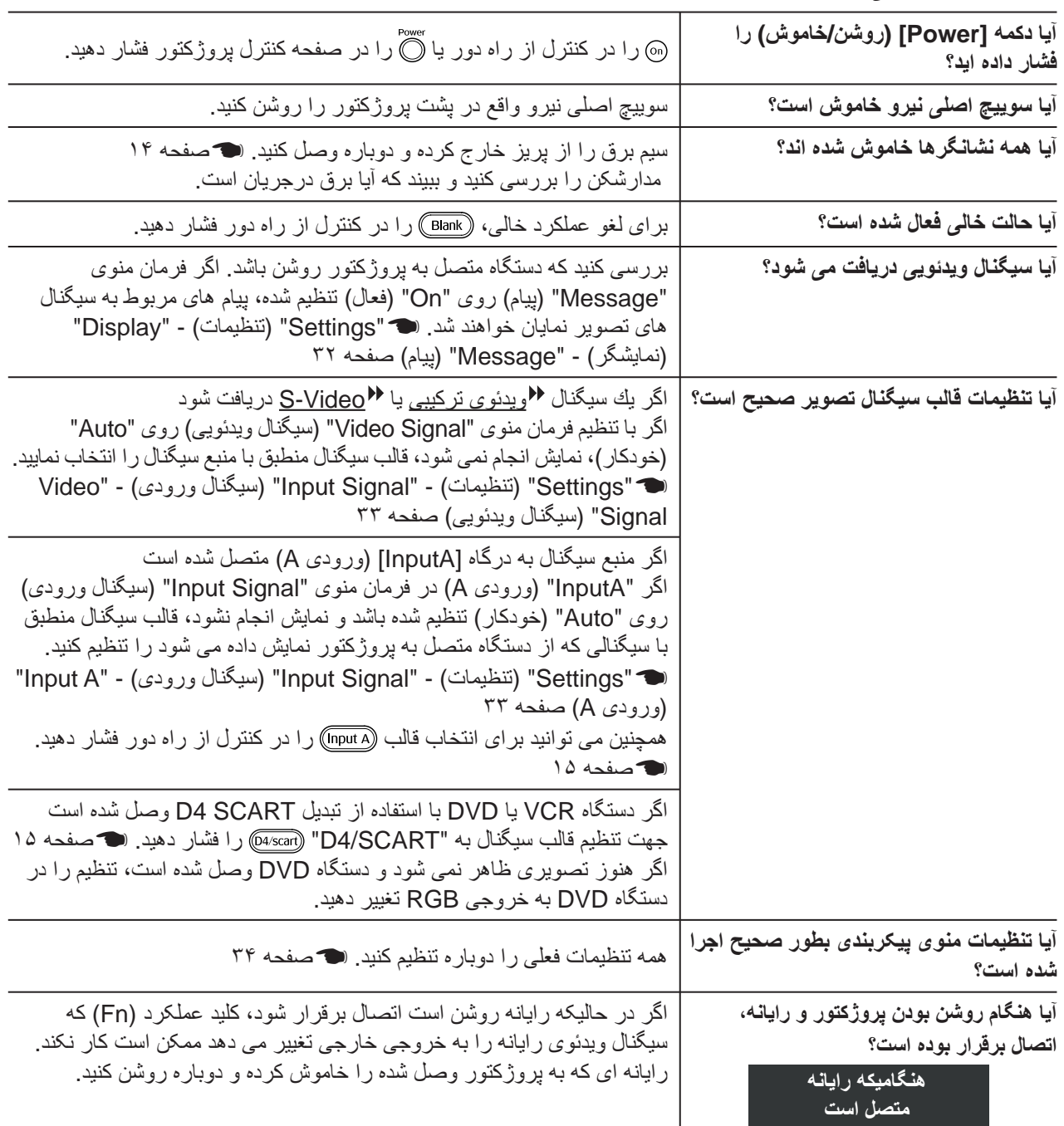

#### ■ **تصاوير متحرك نمايش داده نمی شود**

<span id="page-38-1"></span>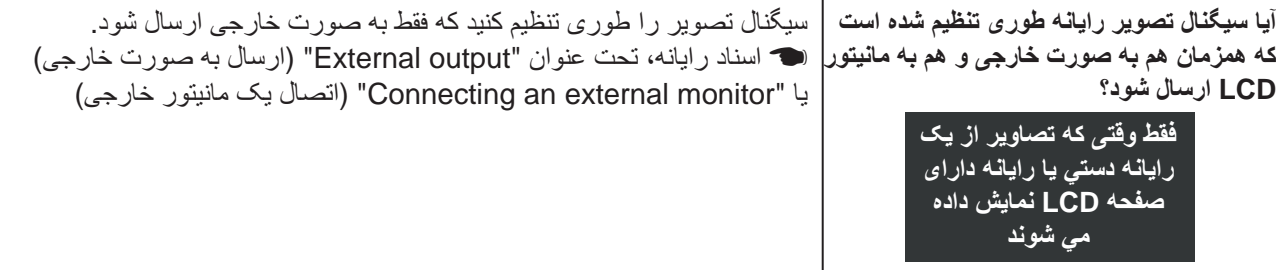

■ **پيام ".Supported Not)"پشتيبانی نمی شود.) نمايش داده می شود**

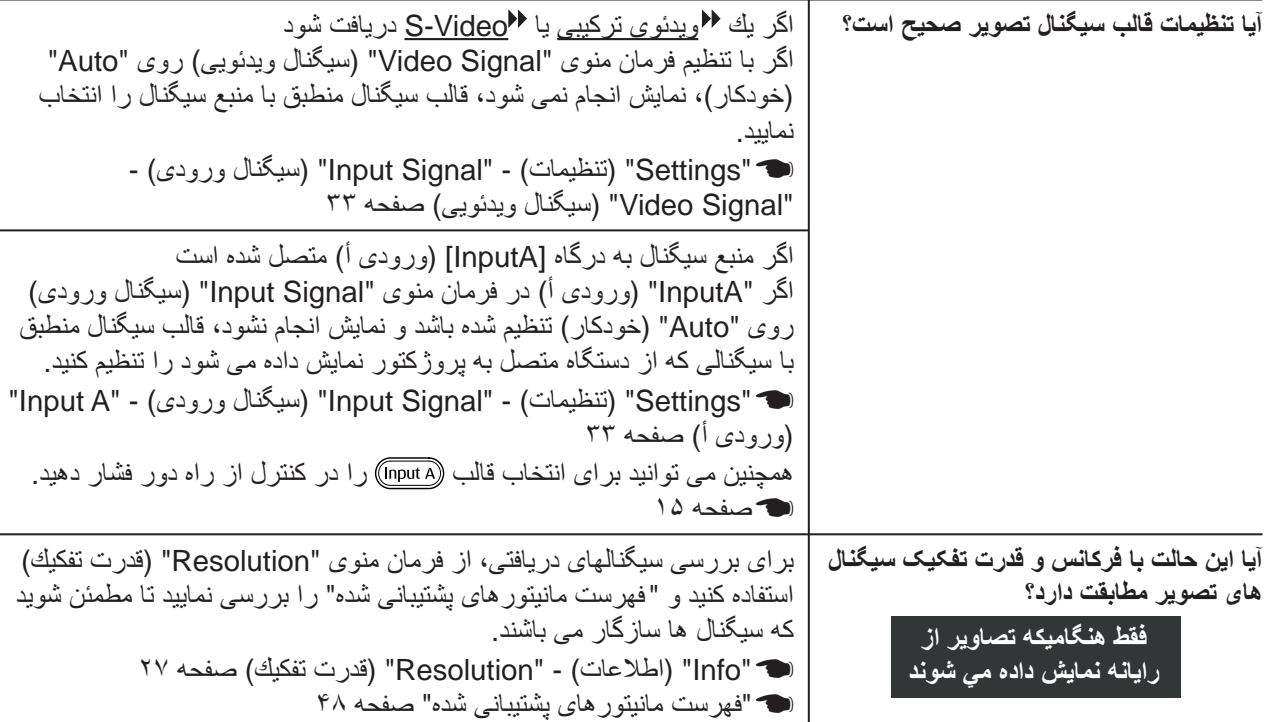

#### ■ **پيام ".Signal No) "سيگنال وجود ندارد) نمايش داده می شود**

<span id="page-39-0"></span>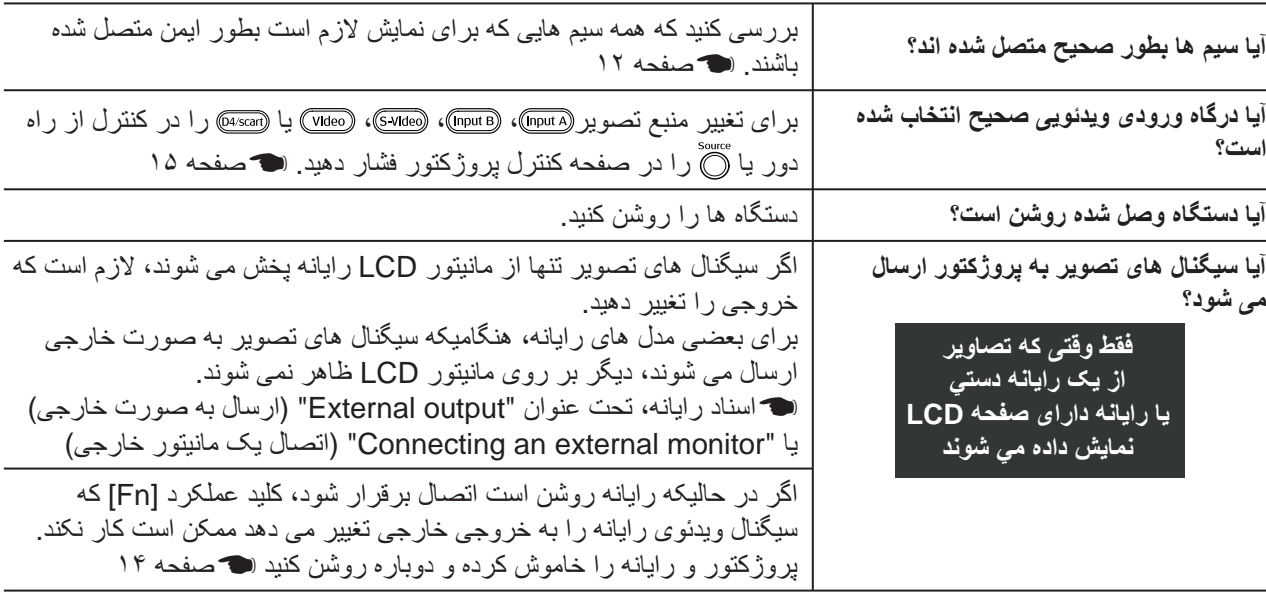

#### ■ **تصاوير مبهم يا خارج از فوکوس است**

<span id="page-39-1"></span>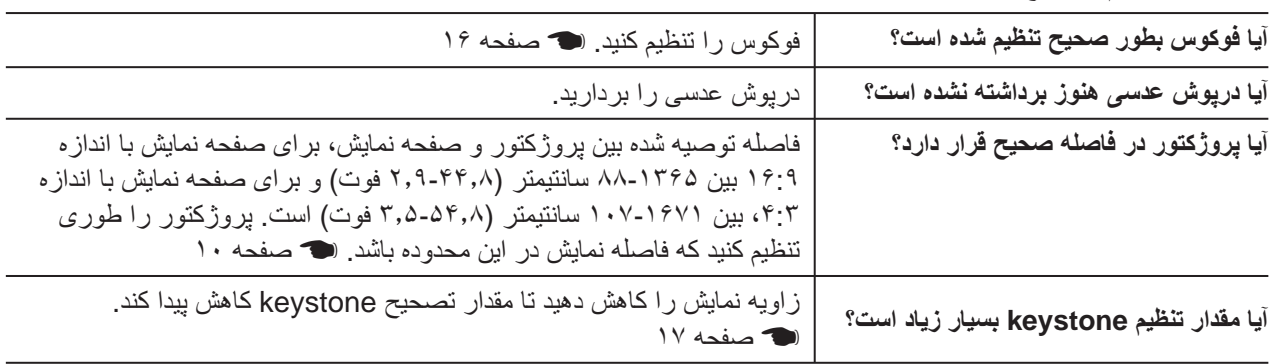

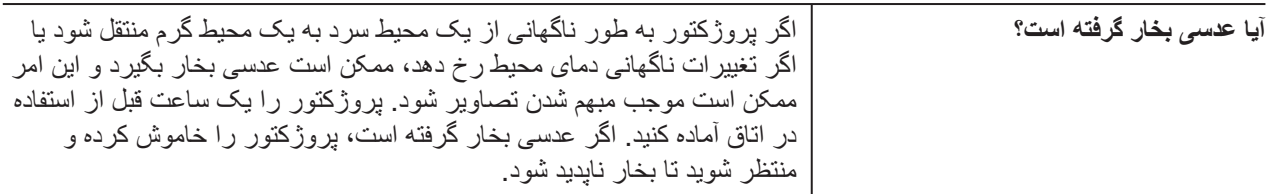

### ■ **اختلال يا واپيچش در تصاوير مشاهده می شود**

<span id="page-40-0"></span>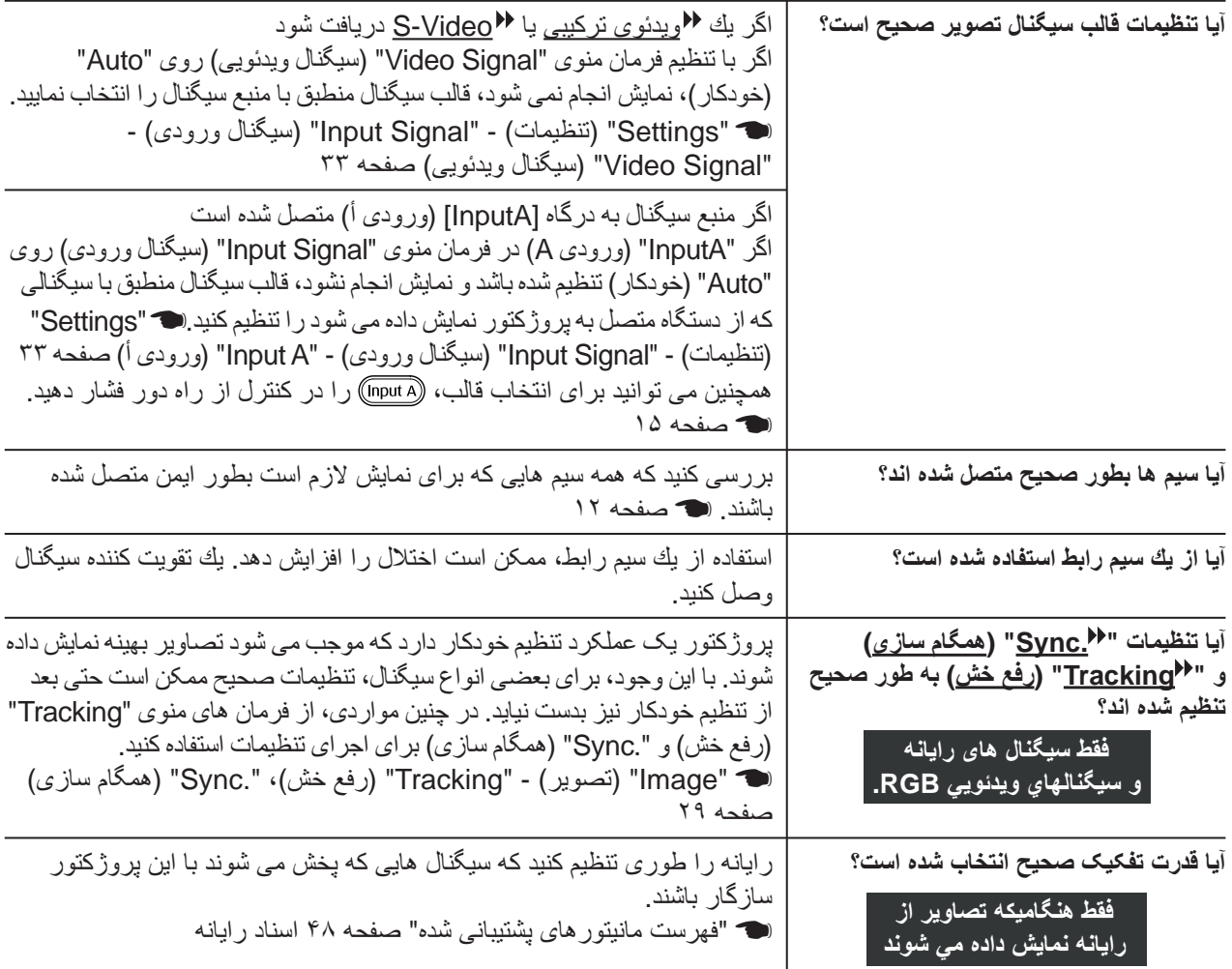

### ■ **تصوير در اندازه (بزرگ) يا كوچك بصورت ناقص درآمده است**

<span id="page-40-1"></span>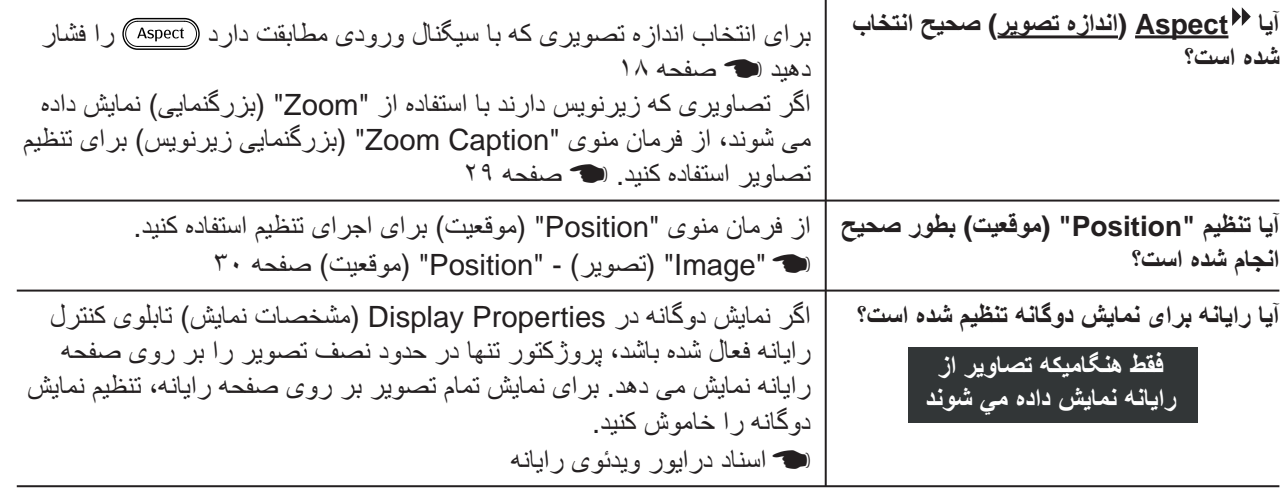

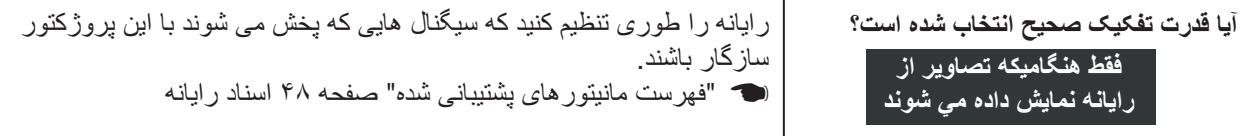

### ■ **رنگهاى تصوير صحيح نيستند**

<span id="page-41-0"></span>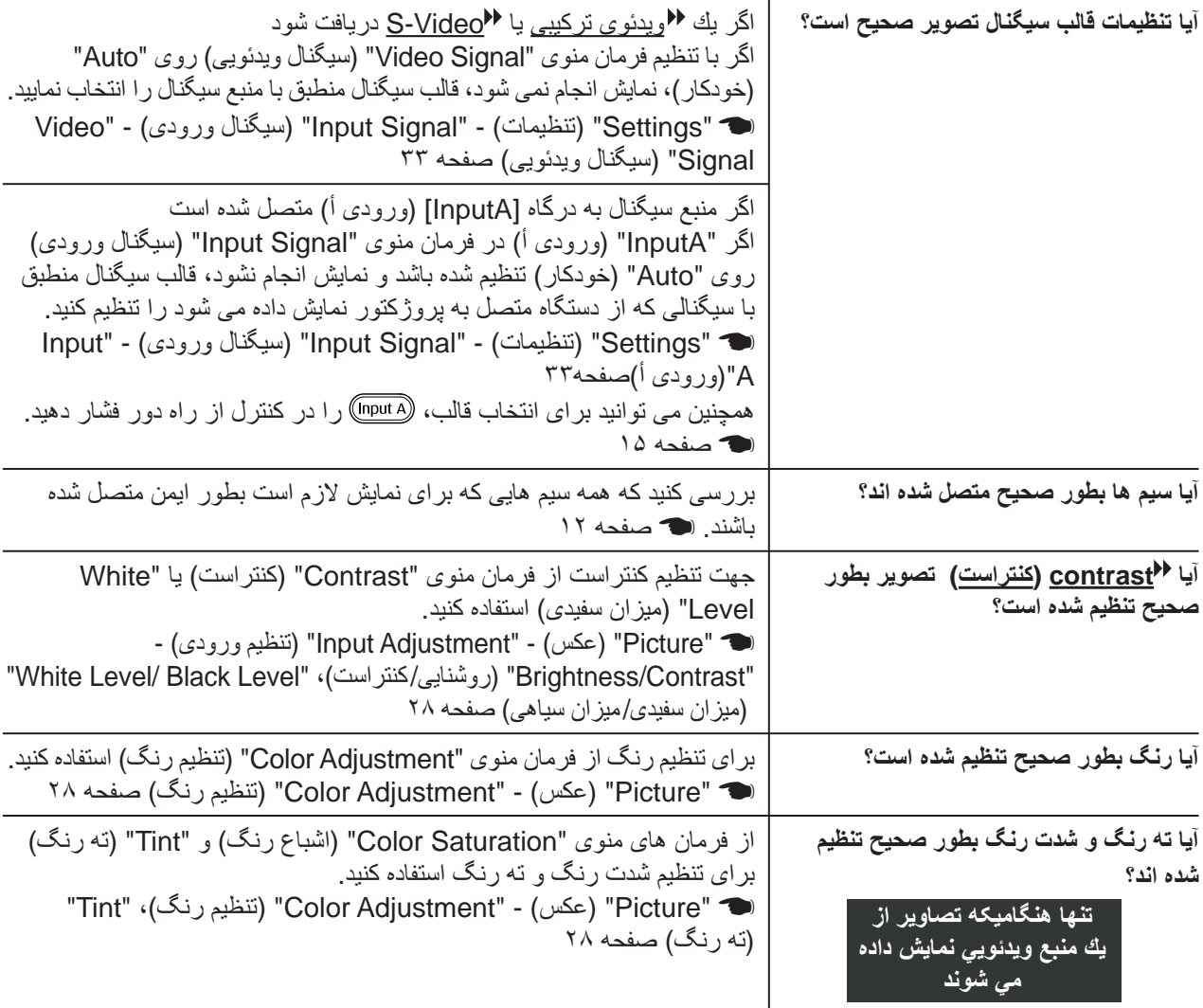

#### ■ **تصاوير تيره به نظر مى آيند**

<span id="page-41-1"></span>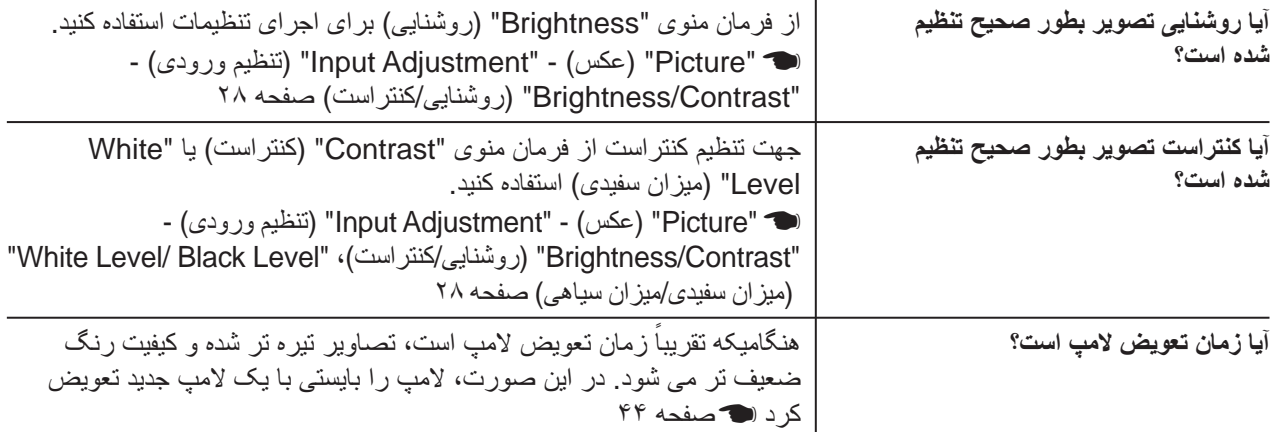

#### ■ **نمايش تصوير بطور خودكار متوقف می شود**

<span id="page-42-3"></span><span id="page-42-1"></span><span id="page-42-0"></span>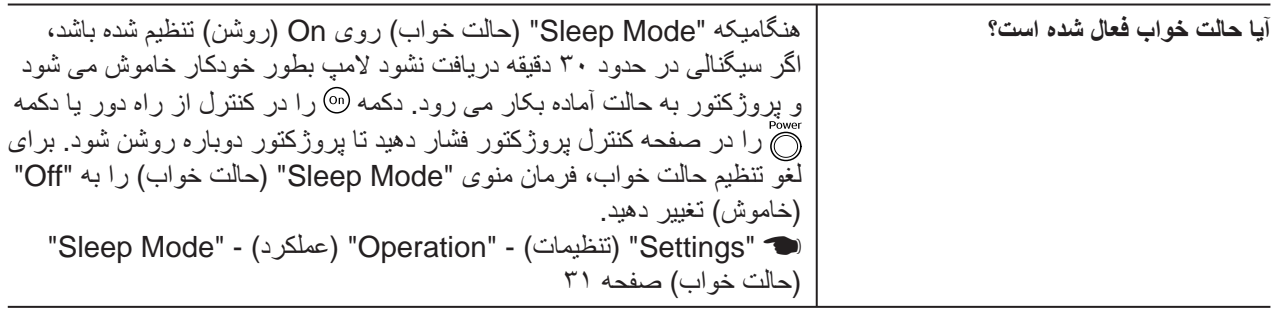

### **مشکلات هنگام شروع نمايش**

■ **پروژکتور روشن نمى شود**

<span id="page-42-2"></span>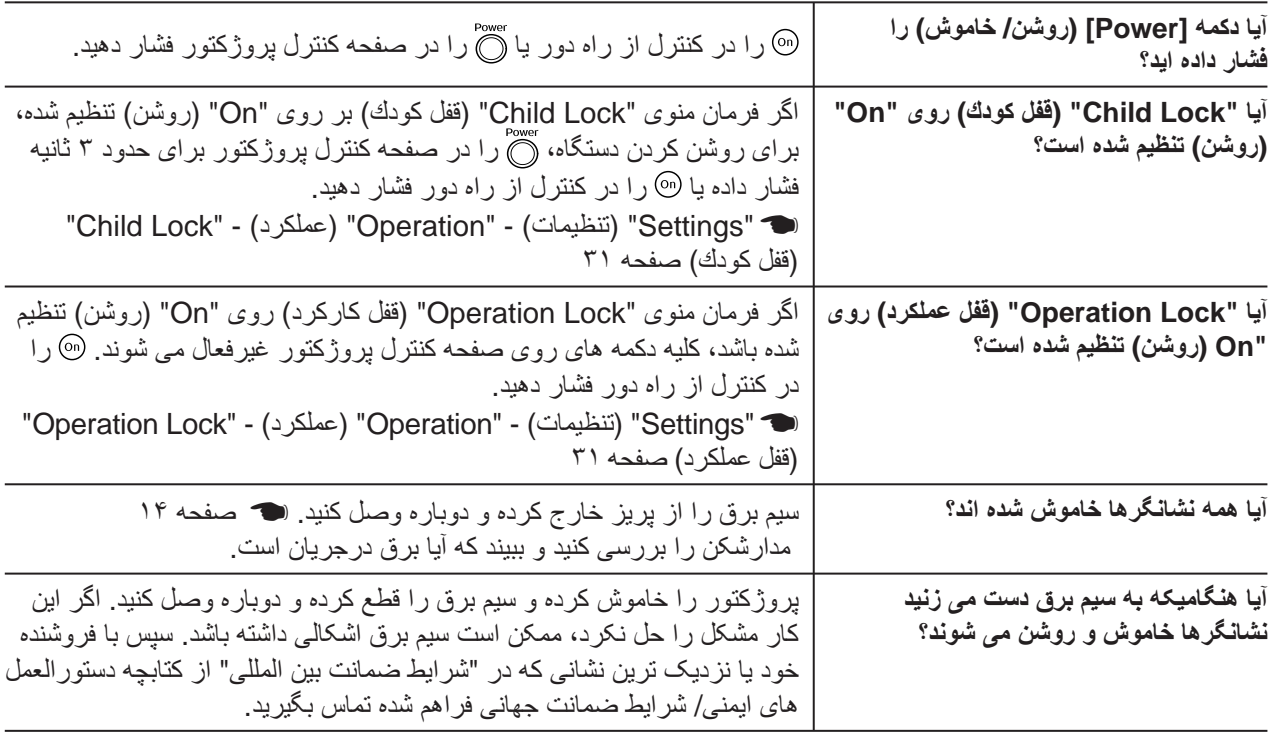

### **مشكلات كنترل از راه دور**

■ **کنترل از راه دور کار نمى کند**

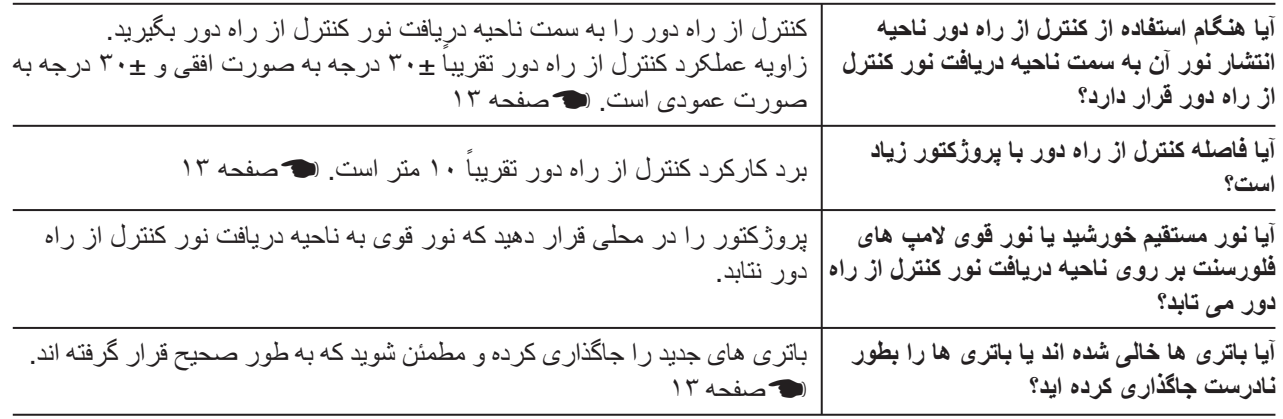

## **نگهدارى**

<span id="page-43-1"></span><span id="page-43-0"></span>اين بخش کارهاى نگهدارى از قبيل تميز کردن پروژکتور و تعويض قطعات مصرفى را شرح مى دهد.

### **تميز کردن**

اگر پروژكتور كثيف شود يا كيفيت تصاوير نمايشى كاهش يابد، بايد تميز شود.

**] احتياط:** حتماً کتابچه جداگانه "دستور العمل هاى ايمنى/ شرايط ضمانت جهانى" را براى جزييات بکارگيرى امن پروژکتور در حين تميز کردن بخوانيد.

#### **تميز كردن فيلتر هوا**

اگر گردوغبار، فيلتر هوا را مسدود كند، پيام "The projector is overheating. Make sure nothing is blocking the air vent, and clean or replace the air filter" (پروژكتور بيش از حد گرم شده است. مطمئن شويد كه چيزى روزنه هاى فيلتر را مسدود نكرده است، آن را تميز كرده يا تعويض كنيد) نمايش داده مى شود. فيلتر هوا را تميز كنيد. جهت تميز كردن فيلتر هوا پروژكتور را برعكس كرده و از يك جارو برقى استفاده كنيد.

اگر فيلتر هوا با گرد و غبار مسدود شده باشد، موجب گرم شدن بيش c **احتياط:** از حد دستگاه شده كه ممكن است منجر به ايجاد مشكلات عملكردي يا كاهش زمان كاركرد قطعات نورى شود. توصيه مى شود که فيلتر هوا را حداقل هر سه ماه يکبار تميز کنيد. اگر از پروژکتور در يك محيط پر گرد و غبار استفاده مى كنيد، فيلتر هوا را بايد زودتر تميز كرد.

#### **تميز کردن محفظه پروژکتور**

سطح محفظه پروژكتور را با يک پارچه نرم به آرامى تميز کنيد. اگر پروژکتور بسيار کثيف است، پارچه را با آب و مقدار کمى ماده پاك كننده خنثى خيس کنيد و قبل از استفاده از پارچه براى تميز کردن سطح پروژکتور آن را محكم فشار دهيد. سپس سطح دستگاه را با يک پارچه نرم و خشک دوباره پاک کنيد.

از مواد فرار مانند واکس، الکل يا تينر براى تميز کردن سطح پروژکتور c **احتياط:** استفاده نکنيد. اين مواد ممكن است باعث خراب كردن يا از بين بردن آستر رنگ دستگاه شود.

### **تميز کردن عدسى**

برای تميز كردن عدسی، از دستگاه دمنده هوايی كه به اين منظور خريداری شده است استفاده نماييد. اما به جاى آن نيز مى توانيد عدسی را با پارچه هاى مخصوص تميز كردن عدسی تميز كنيد.

مواد زبر را به عدسى نماليد يا به عدسی ضربه نزنيد چون ممکن است به آن c **احتياط:** صدمه وارد شود.

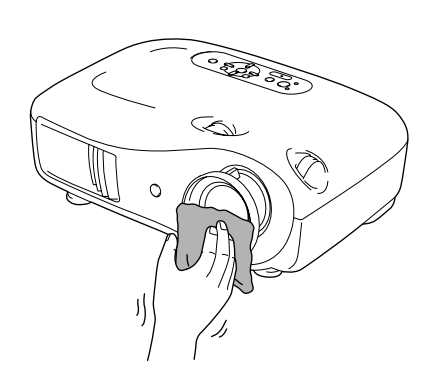

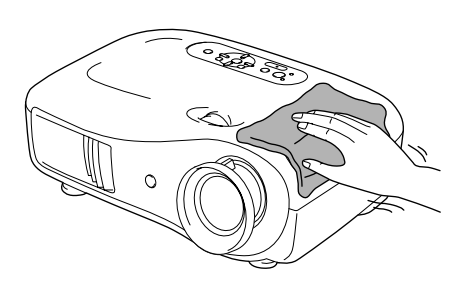

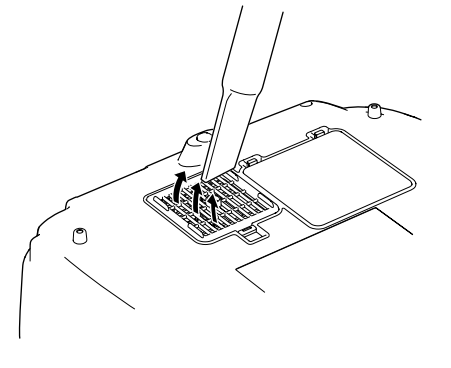

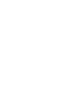

### **زمان تعويض قطعات**

#### **زمان تعويض فيلتر هوا**

<span id="page-44-0"></span>• اگر فيلتر هوا شكسته باشد يا با وجود پاك كردن آن، پيام هشدار "Replace) "تعويض شود) ظاهر شود، زمان تعويض فيلتر فرارسيده است. آن را با يک فيلتر هواى انتخابى تعويض کنيد. t [تعويض](#page-45-2) فيلتر هوا [صفحه](#page-45-2) ۴۴

#### **زمان تعويض لامپ**

• هنگام شروع نمايش، پيام ".Lamp the Replace) "تعويض لامپ) ظاهر شود.

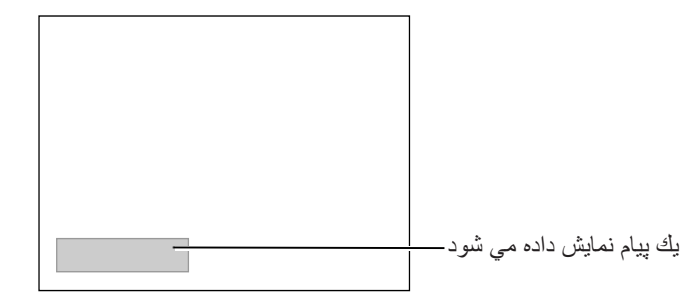

- تصاوير نمايشى تاريک تر شده يا كيفيت آنها كاهش يابد.
- Q **نكته:** پيام هشدار تعويض بعد از حدود ١۶٠٠ ساعت استفاده از لامپ نمايان مى شود تا روشنايى اوليه و کيفيت تصاوير نمايشى حفظ شود. مدتى که طول مى کشد تا پيام ظاهر شود بسته به شرايط استفاده، از قبيل تنظيمات Mode Color (حالت رنگ) متفاوت خواهد بود. اگر بعد از اين مدت همچنان از لامپ استفاده كنيد، احتمال شکستن لامپ بيشتر مى شود. هنگاميکه پيام تعويض لامپ نمايان شد، هرچه زودتر لامپ را با يک لامپ جديد تعويض کنيد، حتى اگر هنوز کار مى کند.
	- بسته به خصوصيات لامپ و روشى که از آن استفاده شده، ممکن است که لامپ تيره تر شده و قبل از اينکه پيام هشدار نمايان شود از کار بيفتد. هميشه بايد يک لامپ يدكى در اختيار داشته باشيد تا در صورت لزوم از آن استفاده شود.
		- براى تهيه لامپ يدکى با فروشنده خود تماس بگيريد.

### **تعويض قطعات**

### **تعويض فيلتر هوا**

<span id="page-45-2"></span><span id="page-45-1"></span><span id="page-45-0"></span>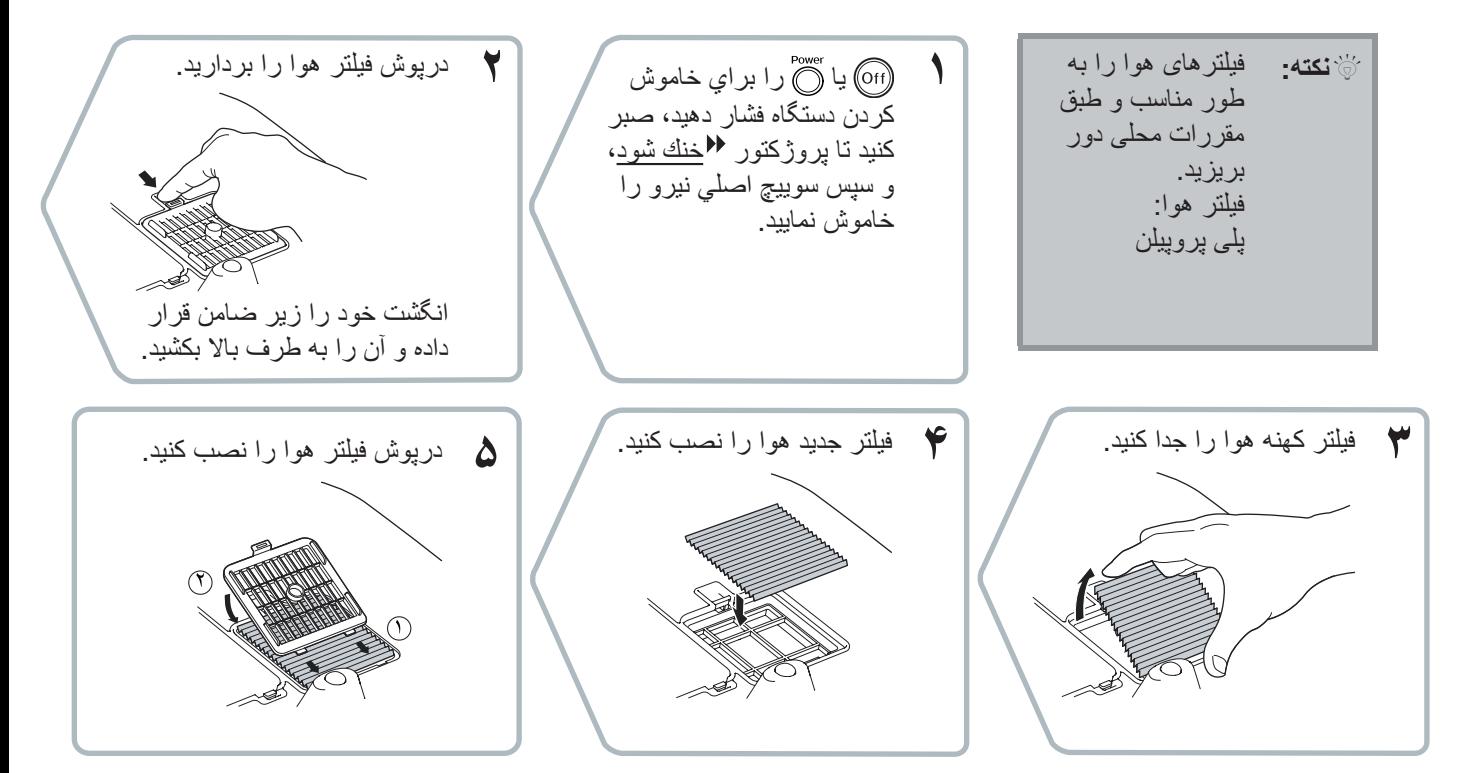

#### **تعويض لامپ**

<span id="page-46-1"></span><span id="page-46-0"></span>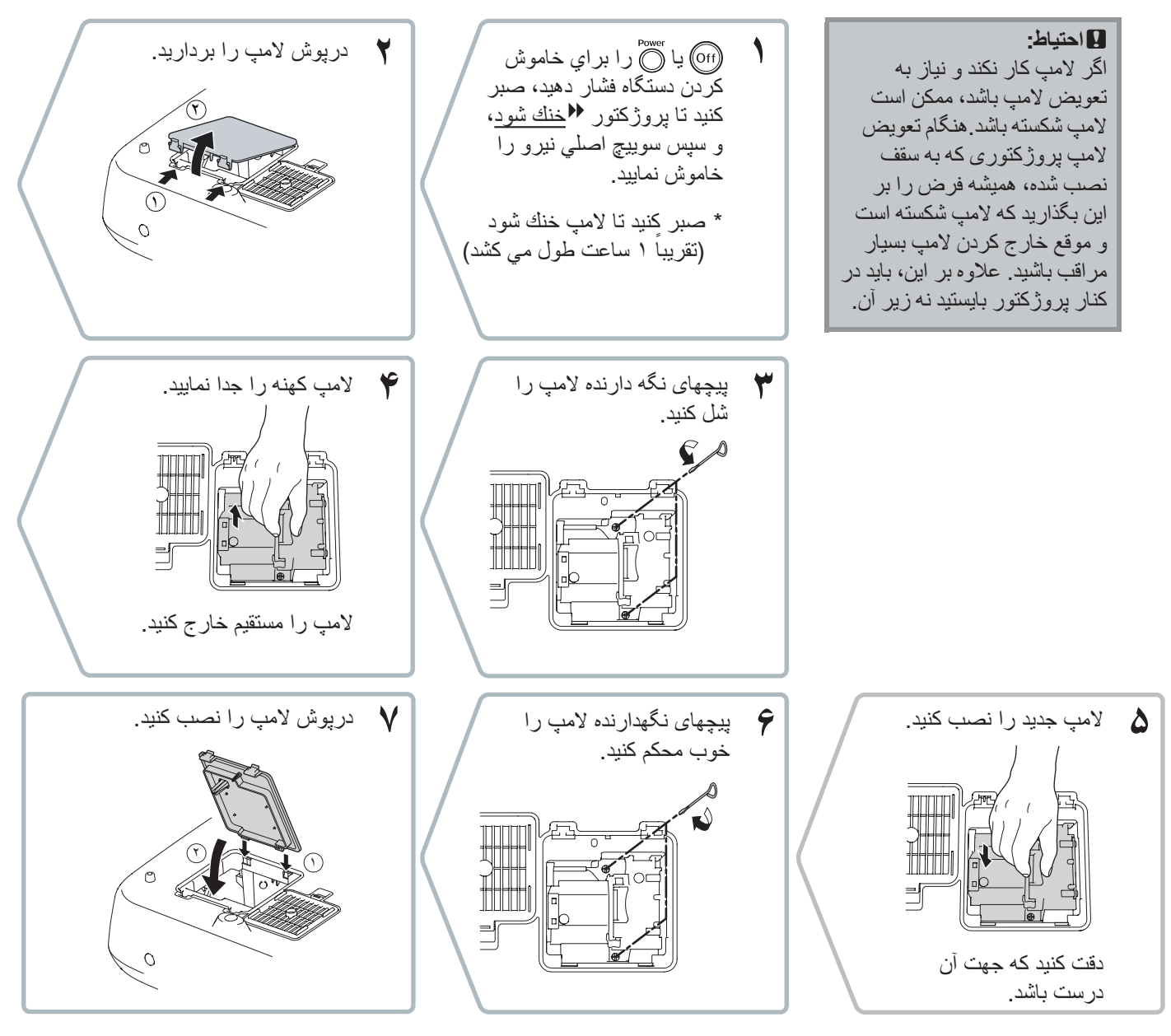

- c **احتياط:** لامپ و درپوش آن را محكم در جاى خود نصب كنيد. اگر لامپ يا درپوش آن درست نصب نشده باشد لامپ روشن نمى شود.
- اين محصول داراى يك قطعه لامپ جيوه اى (Hg (مى باشد. در خصوص دور ريختن يا بازيافت آن لطفاً با اداره محلّى و دولتى مربوطه مشورت كنيد. آن را در سطل زباله نيندازيد.

### **تنظيم مجدد ساعات كاركرد لامپ**

<span id="page-47-0"></span>زمان كاركرد لامپ بايد هميشه پس از تعويض لامپ مجدداً تنظيم شود. اين پروژكتور داراى يك شمارشگر داخلى است كه زمان كاركرد لامپ را ثبت مى كند. هنگامى كه كل زمان كاركرد به يك نقطه خاص برسد، پيام هشدار تعويض نمايش داده مى شود.

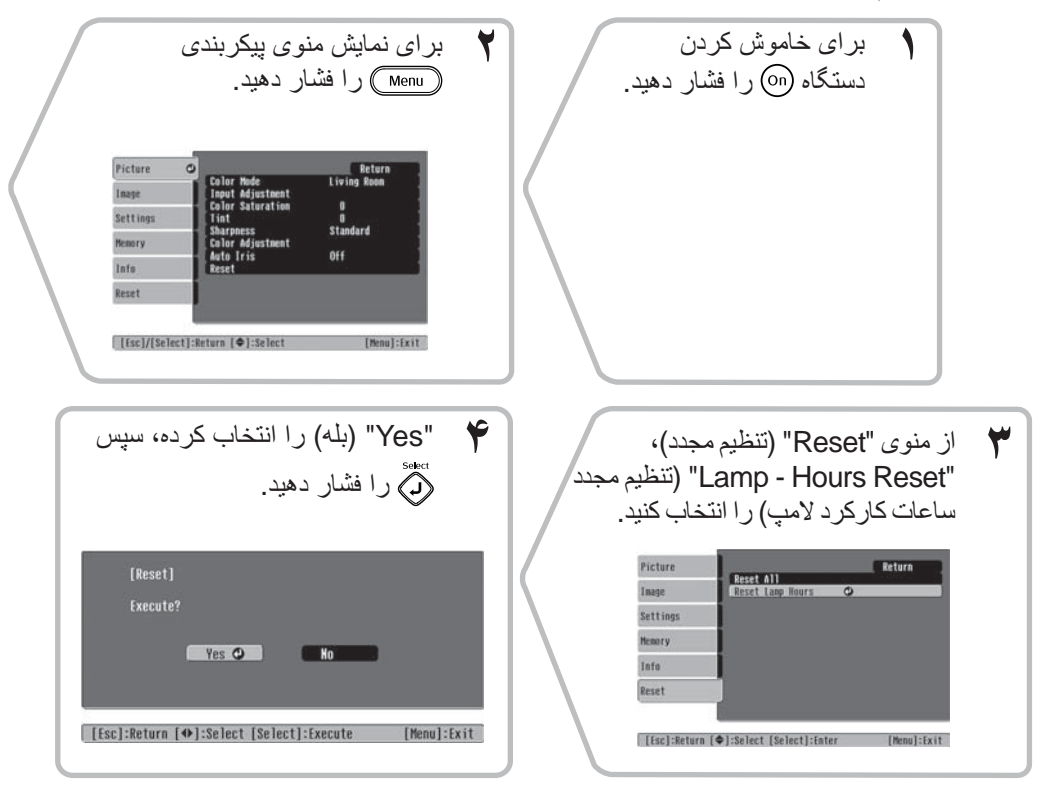

<span id="page-48-1"></span><span id="page-48-0"></span>لوازم جانبى اختيارى و قطعات زير در صورت لزوم براى خريدارى موجود مى باشند. فهرست لوازم يدکی اختياري و قطعات از اكتبر ٢٠٠۵ در جريان می باشد. جزييات لوازم يدکی بدون اطلاع قبلی قابل تغيير است. بسته به کشور خريدار متفاوت است.

#### ■ **لوازم جانبى اختياری**

صفحه نمايش قابل حمل ۵٠ اينچ 06ELPSC يک صفحه نمايش فشرده که مى توان به آسانى آن را حمل کرد. ( Aspect) اندازه تصوير) ۴:٣)

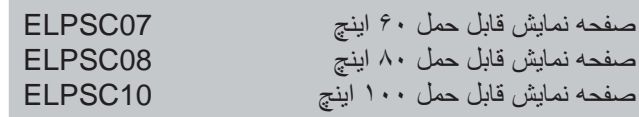

صفحه نمايش نوع لوله ای قابل حمل (اندازه تصوير ۴:٣)

صفحه نمايش لوله ای فنری ٨٠ اينچ 15ELPSC

صفحه نمايش لوله ای (اندازه تصوير ١۶:٩)

#### پايه صفحه نمايش 01ELPSCST

پايه صفحه نمايش لوله ای فنری ٨٠ اينچ

كيف مخصوص حمل آسان 55ELPKS

از اين كيف در صورت لزوم براى حمل پروژکتور با دست استفاده کنيد.

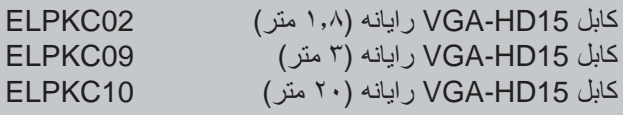

(براى Sub-D كوچك ١۵ پين / Sub-D كوچك ١۵ پين) از آن براى اتصال پروژکتور به رايانه استفاده کنيد.

#### نصب در سقف\* 20ELPMB

(با پانل سقف) از آن برای نصب پروژکتور در سقف استفاده كنيد.

لوله سقفی ۶٠٠ ( ۶٠٠ ميلى متر/ سفيد)\* 07ELPFP

هنگام نصب پروژکتور به يک سقف بلند يا سقفى که پانل هاى کاذب دارد استفاده کنيد.

\* يک روش ويژه نصب براى آويزان کردن پروژکتور از سقف لازم است. ً با در صورتيکه مايليد از اين روش نصب استفاده کنيد، لطفا محل خريدارى تماس بگيريد.

#### ■ **قطعات**

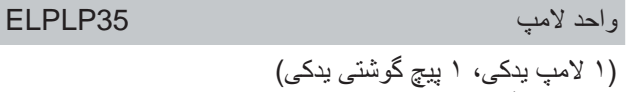

(١ لا بعنوان جايگزين لامپ هاى سوخته استفاده مى شود.

#### مجموعه فيلتر هوا 09ELPAF

(١ فيلتر هوا) بعنوان جايگزين فيلتر هواى کهنه استفاده مى شود.

# **فهرست نمايشگرهاى پشتيبانى شده**

بسته به تنظيم، قدرت تفكيك پخش صفحه تا اندازه اى تغيير خواهد کرد.

### **ويدئوى مؤلفه اى**

<span id="page-49-1"></span><span id="page-49-0"></span>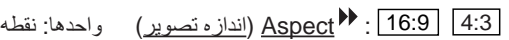

<span id="page-49-2"></span>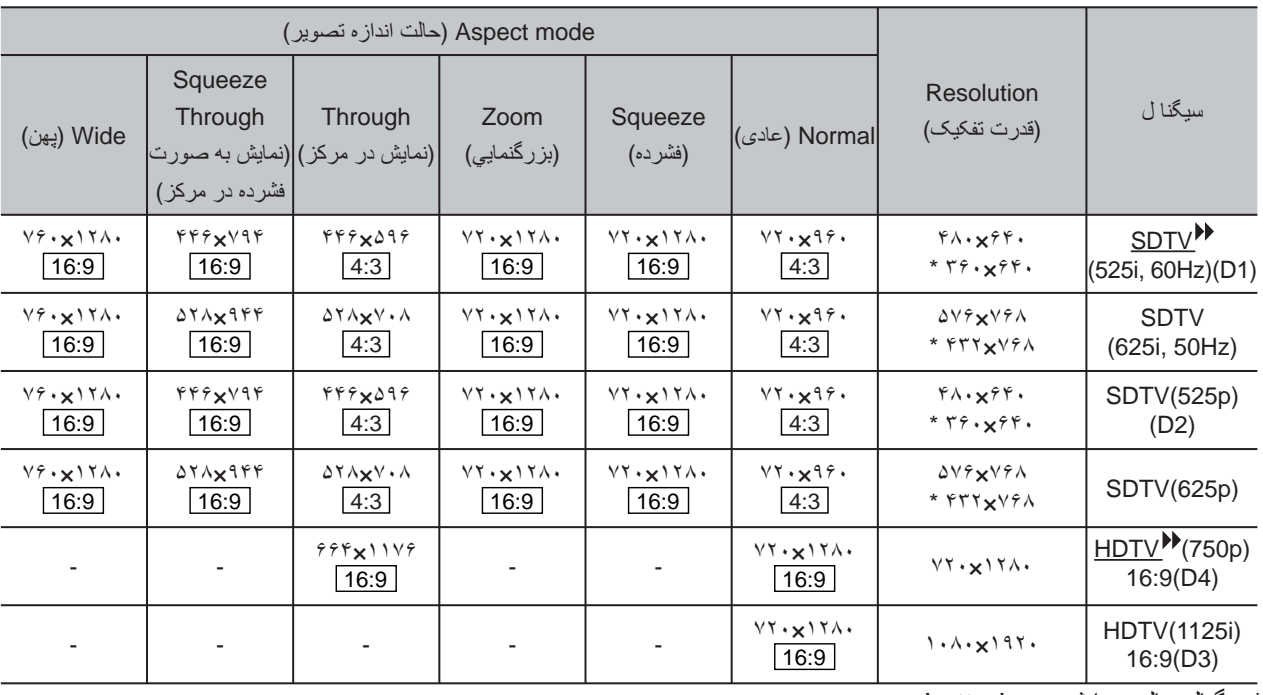

\*سيگنال حالت نمايشی Letterbox

### **ويدئوی تركيبی / Video-S**

4:3 16:9 : اندازه تصوير واحدها: نقطه

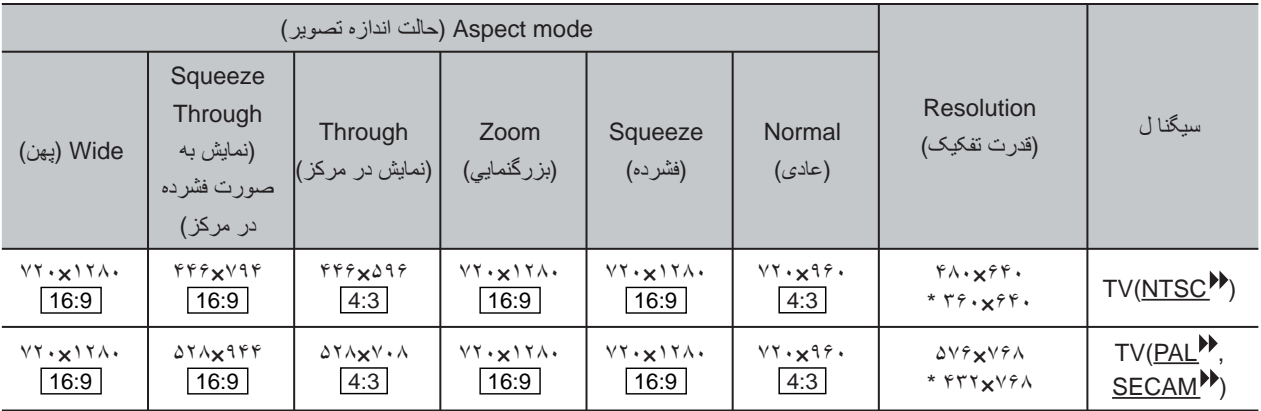

\*سيگنال حالت نمايشی Letterbox

### **سيگنالهاى آنالوگ RGB/ سيگنالهاى وارد شده به درگاه ورودى [ HDMI[**

<span id="page-50-0"></span>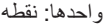

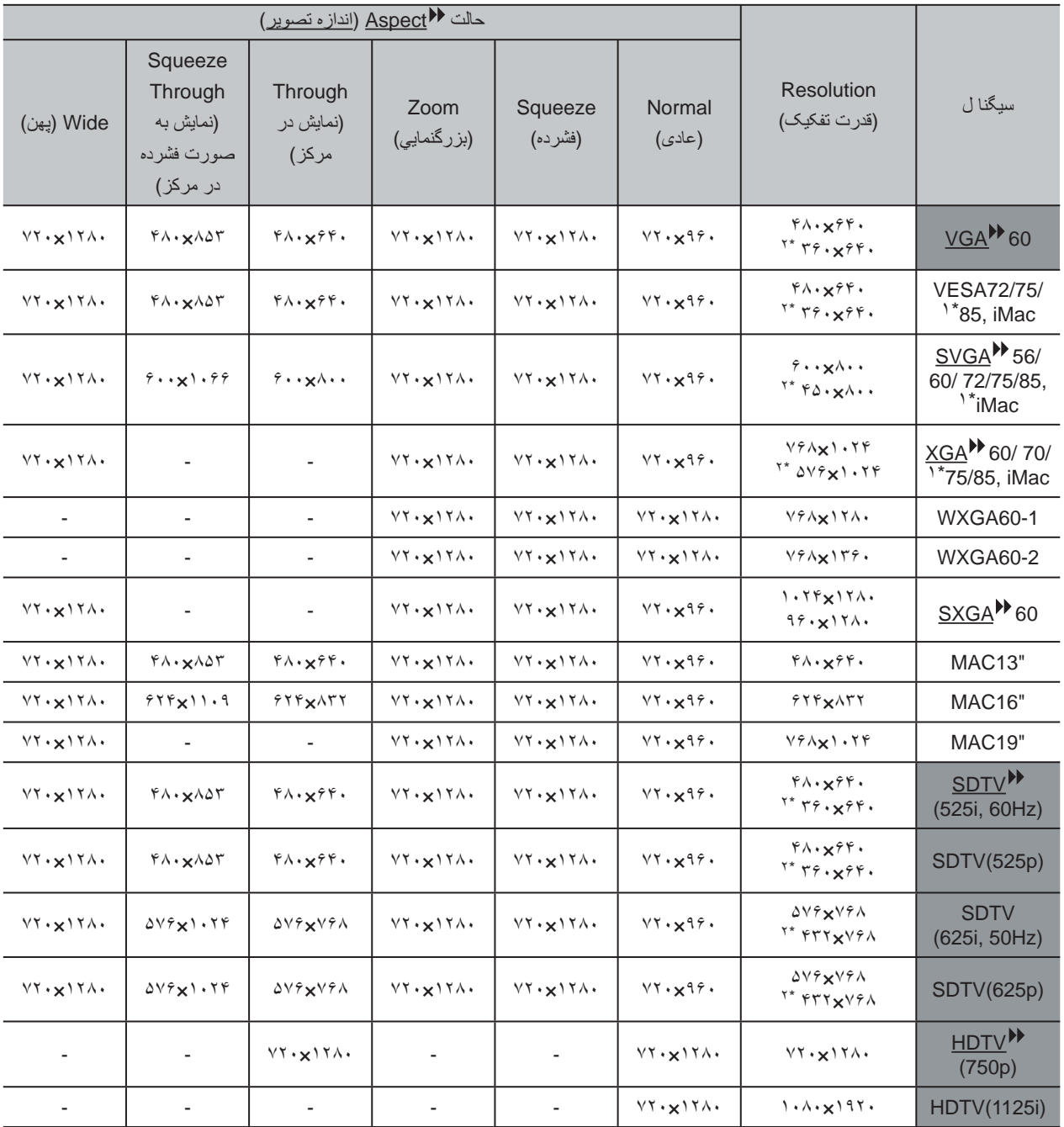

\*١ درصورتيكه تجهيزات متصل به پروژكتور، درگاه خروجى VGA نداشته باشند اتصال ممكن نيست.

\*٢ سيگنال در حالت نمايشی Letterbox

مطابق با سيگنالهاى ورودى از درگاه ورودى [HDMI[.

ممکن است سيگنال هايى نمايش داده شود که در جدول بالا ذکر نشده اند. در اين حالت ممكن است برخى از عملكردها محدود شوند.

<span id="page-51-0"></span>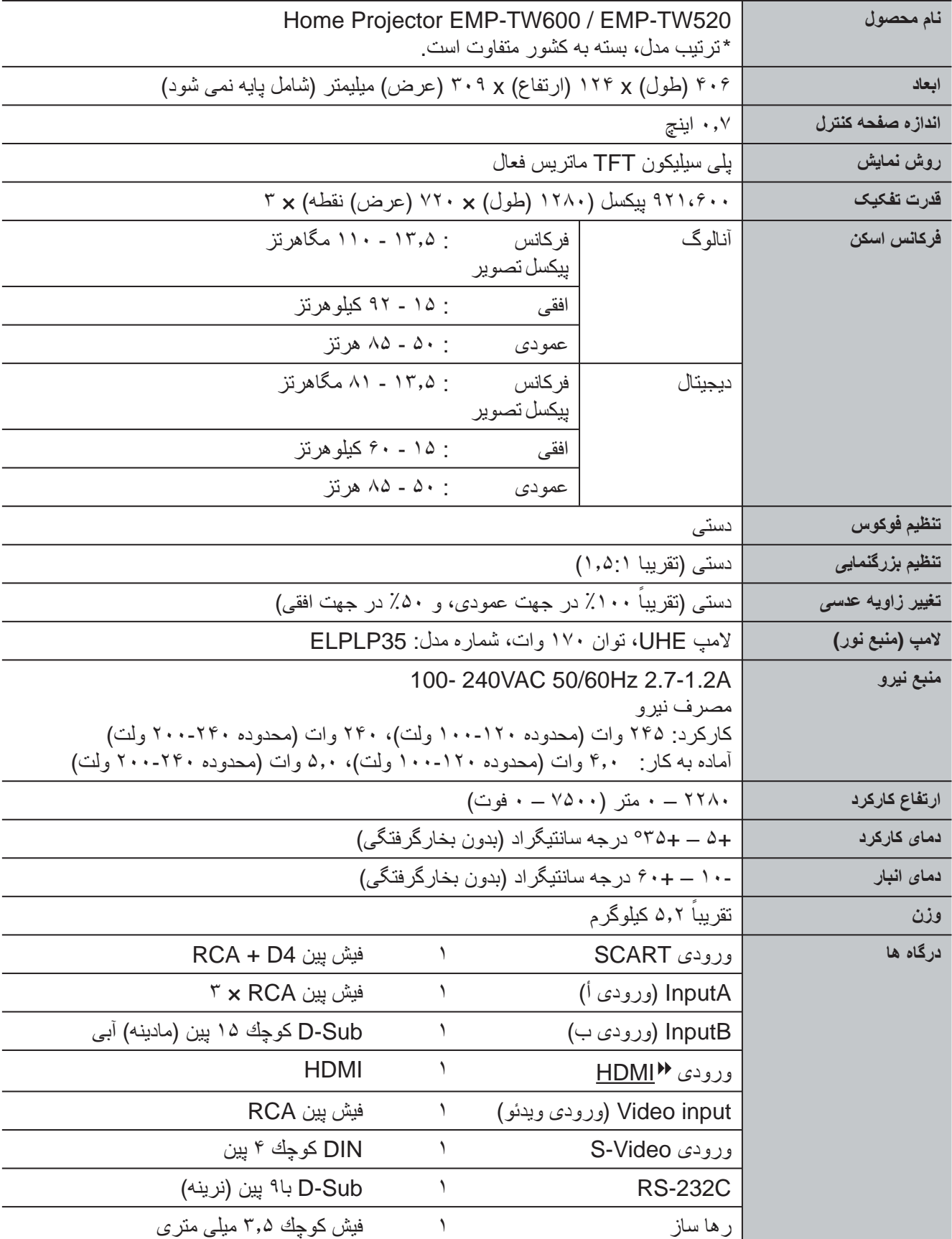

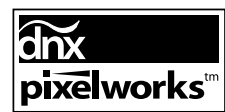

تراشه هاى DNXTM Pixelworks در اين پروژكتور به كار مي روند.

■ **زاويه شيب**

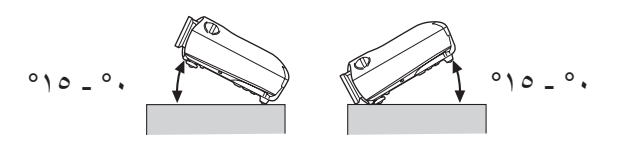

اگر پروژکتور را در زاويه ای بيشتر از ٣٠ درجه تنظيم كنيد، ممکن است به آن آسيب وارد شده و منجر به حادثه شود.

#### ■ **طرح کابل C-232RS**

- 
- شکل رابط : Sub-D با ٩ پين (نرينه)
	- رابط ورودى پروژکتور : C-232RS
	-

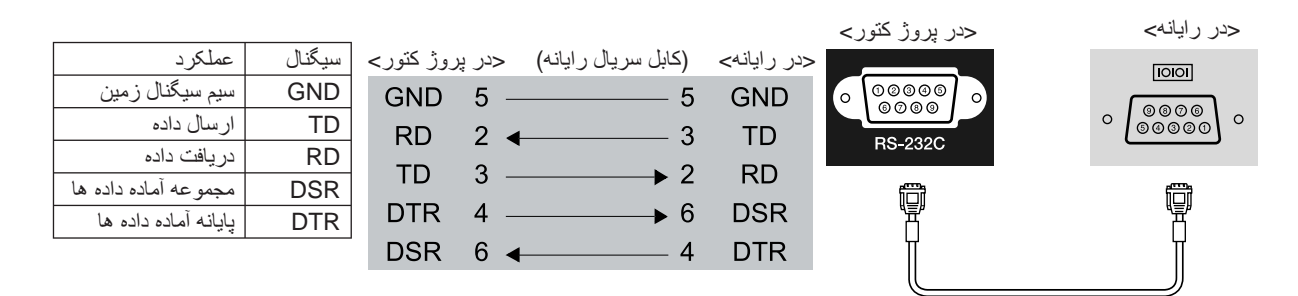

ايمنی

ايالات متحده آمريکا 60950UL ويرايش سوم کانادا 60950 شماره CSA C22.2 اتحاديه اروپا دستورالعمل ولتاژ پايين (73/23/EEC) 60950IEC ٣ ويرايش سوم

#### EMC

ايالات متحده آمريکا B (DoC) كلاس 15B قسمت FCC کانادا B كلاس ICES-003

> اتحاديه اروپا دستورالعمل EMC (89/336/EEC) B كلاس EN55022 EN55024 IEC/EN61000-3-2 IEC/EN61000-3-3

استراليا/ زلاندنو B كلاس AS/NZS CISPR 22:2002

**اعلاميه سازگاري** براساس CFR،47 قسمت 2 و 15 رايانه هاى شخصى کلاس B و وسايل جانبي؛ و/يا تخته هاى CPU و منابع نيروى استفاده شده با کلاس B رايانه هاى شخصي

> EPSON AMERICA, INC.: ما 3840 Kilroy Airport Way : در مستقر MS: 313 Long Beach, CA 90806 تلفن : 562-290-5254

تحت مسئوليت انحصارى اظهار مى داريم که محصولى که در اينجا شناسايى شده با CFR47 قسمت ٢ و ١۵ مربوط به مقررات FCC به عنوان يک دستگاه ديجيتال کلاس B مطابقت دارد. هر محصولى که به بازار عرضه شده با واحد نمونه تست شده همانند بوده و با استانداردها سازگارى دارد. سوابق نشان مى دهند که مى توان انتظار داشت دستگاهى که توليد مى شود از نظر كيفيت توليد و آزمايش آمارى بر طبق 2.909 CFR47 در محدوده مورد قبول قرار دارد. كاركرد منوط به دو شرط زير است: (١) اختلال مضر در دستگاه ايجاد نشود، و (2) وجود هر گونه اختلال كه ممكن است موجب عملكرد نامطلوب دستگاه شود را بپذيرد.

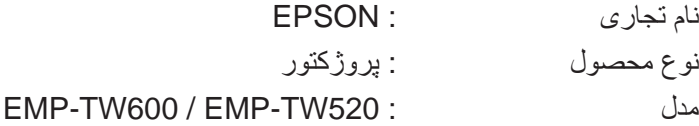

#### **بيانيه سازگارى FCC**

#### **براى کاربران ايالات متحده**

اين دستگاه مورد آزمايش قرار گرفته و مشخص شده است كه با محدوديت هاى دستگاه ديجيتال کلاس B، پيرو قسمت ١۵ مقررات FCC سازگارى دارد. اين محدوديت ها طورى طراحى شده اند تا دستگاه را در مقابل اختلال مضر در مصارف خانگی محافظت كنند. اين دستگاه نيروى فرکانس راديويى را مى تواند توليد، استفاده و ساطع کند و اگر برطبق دستورالعمل ها نصب و استفاده نشده باشد، ممکن است تداخلى در دريافت امواج راديو و تلويزيون ايجاد نمايد. با اين وجود تضمين نمى شود كه در هنگام نصب اختلال ايجاد نشود. وجود اختلال در دريافت امواج راديو و تلويزيون را می توان با روشن و خاموش کردن دستگاه مشخص نمود كه در صورت وجود اختلال، کاربر مى تواند با يك يا چند اقدام زير تداخل را برطرف كند.

- جهت آنتن گيرنده را تغيير داده يا آنتن را جابجا كنيد.
	- فاصله بين دستگاه و گيرنده را افزايش دهيد.
- دستگاه را به پريزى که مدار آن با مدار گيرنده تفاوت داشته باشد وصل كنيد.
- جهت راهنمايى با فروشنده يا يك تکنسين راديو/ تلويزيون باتجربه مشورت کنيد.

#### **اخطار**

اتصال يك كابل رابط بدون حفاظ به اين دستگاه، گواهى FCC يا اعلاميه اين دستگاه را از درجه اعتبار ساقط مى كند و ممکن است موجب ميزان اختلالى شود که از محدوديت هايى که توسط FCC براى اين دستگاه قرار داده شده، تجاوز کند. اين مسئوليت بر عهده کاربر است که کابل رابط حفاظ دار تهيه كرده و براى اين دستگاه استفاده کند. اگر دستگاه بيش از يک اتصال رابط دارد، كابل ها را بی استفاده متصل به رابط ها رها نكنيد. اگر تغييرات يا اصلاحات تصويب نشده از سوى سازنده ايجاد شده باشد كاربر حق استفاده از محصول را نخواهد داشت. <span id="page-54-1"></span><span id="page-54-0"></span>در زير توضيحاتى راجع به برخى واژه هاى استفاده شده در اين دفترچه آمده است كه ممكن است براى شما ناآشنا بوده يا در دفترچه در مورد آنها توضيحى داده نشده باشد. اطلاعات بيشتر را مى توان با مراجعه به انتشارات ديگرى کسب کرد که در بازار موجود هستند.

#### Aspect) اندازه تصوير)

نسبت بين طول و ارتفاع يک تصوير. تصاوير HDTV اندازه اى به نسبت ٩:١۶ دارند و کشيده به نظر مى آيند. اندازه تصاوير استاندارد ٣:۴ است.

#### Contrast) كنتراست)

روشنايى نسبى ناحيه هاى روشن و تاريک يک تصوير را مى توان افزايش يا کاهش داد تا متن و گرافيک ها واضح تر يا ملايم تر به نظر آيند.

#### HDMI

رابط" (High Definition Multimedia Interface" عبارت مخفف چندرسانه اى با كيفيت بالا) است، و نشان دهنده استاندارد مربوط به مخابره ديجيتالى تصاوير با كيفيت بالا و سيگنالهاى صوتى چند كانالى است. HDMI استانداردى است كه براى تجهيزات ديجيتالى خانگى و رايانه ها و به منظور امكان مخابره سيگنالهاى ديجيتالى با كيفيت اوليه خود و بدون فشرده سازى ايجاد شده است، و شامل عملكرد رمزگذارى سيگنال ديجيتالى مى باشد.

#### **HDTV**

مخخف عبارت "High-Definition Television" (تلويزيون با كيفيت بالا) است. به سيستمى با کيفيت بالا مربوط مى شود که شرايط زير را دارا باشد.

- قدرت تفکيک عمودى p750 يا i1125 يا بيشتر  $(\blacklozenge)$  = بافتی $_2$  = i  $\blacklozenge$ 
	- اندازه صفحه نمايش ٩:١۶
- دريافت و پخش (يا خروجى) صداى Digital Dolby

#### Interlace) بافتى)

روشى براى اسكن تصوير كه پهناى باند سيگنال استفاده شده تقريباً نصف آنچه براى اسکن زنجيره اى لازم است مى باشد زمانيکه تصاويرى با همان قدرت تفکيک تصوير ثابت پخش مى شوند.

#### **NTSC**

 National Television Standards" عبارت مخفف Committee) "كميته ملى استانداردهاى تلويزيون) است، و قالبى براى سيستم هاى پخش امواج آنالوگ تلويزيون رنگى مى باشد. اين قالب در ژاپن، آمريکاى شمالى و مرکزى و آمريکاى جنوبى استفاده مى شود.

#### PAL

مخفف عبارت "Line by Alteration Phase) "تغيير فاز خطی) است، و قالبى براى سيستم هاى پخش امواج آنالوگ تلويزيون رنگى مى باشد. اين قالب در کشورهاى اروپاى غربى به غير از فرانسه و همچنين در کشورهاى آسيايى از قبيل چين و آفريقا استفاده مى شود.

#### Progressive) پيش رونده)

روشى براى اسکن کردن تصوير که در آن داده هاى تصوير يک تصوير تکى بطور زنجيره اى از بالا تا پايين اسکن مى شود تا يک تصوير تکى را بوجود بياورد.

#### rate Refresh) ميزان احيا)

عنصر پخش نور يك نمايشگر، همان درخشندگى و رنگ را براى يک مدت زمان بسيار کوتاه حفظ مى کند. به اين خاطر، تصوير بايستى دفعات زيادى در ثانيه اسکن شود تا عنصر پخش نور احيا شود. تعداد احيا در ثانيه "ميزان احيا" خوانده مى شود و به واحد هرتز (Hz (بيان مى شود.

#### SDTV

مخفف عبارت "Standard Definition Television" (تلويزيون با کيفيت استاندارد) است. و به سيستم هاى تلويزيون استانداردى مربوط مى شود که مطابق با شرايط HDTV نيستند.

#### SECAM

مخفف Memoire A Couleur Sequential و قالبى براى سيستم هاى پخش امواج آنالوگ تلويزيون رنگى مى باشد. اين قالب در فرانسه، اروپاى شرقى و کشورهاى شوروى سابق، خاورميانه و آفريقا استفاده مى شود.

#### sRGB

يك استاندارد بين المللى براى فواصل رنگى است به طورى كه رنگ هايى كه توسط تجهيزات ويدئويى توليد مى شوند به راحتى بوسيله سيستم هاى عامل رايانه (OS (و اينترنت مورد استفاده قرار گيرند.

#### **SVGA**

نوعى سيگنال با قدرت تفکيک ٨٠٠ (افقى) × ۶٠٠ (عمودى) نقطه که توسط رايانه هاى سازگار با AT /PC IBM استفاده مى شود.

#### S-Video

سيگنال ويدئويى که در آن جزء درخشان و جزء رنگ جدا شده اند تا کيفيت تصوير بهترى ارائه دهد.

اين سيگنال به تصاويرى مربوط مى شود که شامل دو سيگنال مستقل هستند: Y) سيگنال درخشندگى) و C) سيگنال هاى رنگ).

#### **SXGA**

نوعى سيگنال با قدرت تفکيک ١٢٨٠ (افقى) × ١٠٢۴ (عمودى) نقطه که توسط رايانه هاى سازگار با AT /PC IBM استفاده مى شود.

#### .Sync) همگام سازى)

سيگنال هاى خروجى از رايانه ها فرکانس خاصى دارند. اگر فرکانس پروژکتور با اين فرکانس همسان نباشد، تصاوير به دست آمده کيفيت خوبى نخواهند داشت. روال همسان کردن فازهاى اين سيگنال ها (موقعيت نسبى فراز و نشيب در سيگنال) "همگام سازی" خوانده مى شود. اگر سيگنال ها همگام نشوند، مشکلاتى از قبيل لرزش، تارى و تداخل افقى مى تواند رخ دهد.

#### Tracking) رفع خش)

سيگنال هاى خروجى از رايانه ها فرکانس خاصى دارند. اگر فرکانس پروژکتور با اين فرکانس همسان نباشد، تصاوير به دست آمده کيفيت خوبى نخواهند داشت. روال همسان کردن فرکانس اين سيگنال ها (تعداد فراز در سيگنال) "رفع خش" خوانده مى شود. اگر رفع خش به طور صحيح انجام نشده باشد، نوارهاى پهن عمودى در تصاوير نمايشی ظاهر خواهد شد.

#### VGA

نوعى سيگنال با قدرت تفکيک ۶۴٠ (افقى) × ۴٨٠ (عمودى) نقطه که توسط رايانه هاى سازگار با AT /PC IBM استفاده مى شود.

#### XGA

نوعى سيگنال با قدرت تفکيک ١٫٠٢۴ (افقى) × ٧۶٨ (عمودى) نقطه که توسط رايانه هاى سازگار با AT /PC IBM استفاده مى شود.

#### **YCbCr**

<span id="page-55-0"></span>سيگنال حامل که در سيگنال نوار رنگ بکار رفته در پخش امواج تلويزيونى مدرن موجود است. اين نام از سيگنال Y) درخشان) و سيگنال CbCr) کروما [رنگ]) مشتق مى شود.

#### YPbPr

سيگنال حامل که در سيگنال نوار رنگ بکار رفته در پخش امواج تلويزيونى با کيفيت بالا ( HDTV (موجود است. اين نام از سيگنال Y) درخشان) و سيگنال هاى PbPr) تفاوت رنگ) مشتق مى شود.

#### خنك شدن

در اين مرحله لامپ پروژکتور كه در اثر استفاده گرم شده است خنک مى شود. با فشار دادن دكمه [Power) [روشن/خاموش) در کنترل از راه دور يا صفحه كنترل پروژکتور و خاموش كردن دستگاه، خنك شدن به طور خودكار آغاز مى شود. درحاليكه عمليات خنك شدن لامپ در جريان است، سوييچ اصلى نيرو را خاموش نكنيد، در غير اينصورت روال خنک شدن بطور صحيح اجرا نمى شود. اگر زمان خنك شدن به طور عادى به پايان نرسد، لامپ پروژکتور و اجزاء داخلى در دماى بالا باقى خواهند ماند و اين کار ممکن است عمر مفيد لامپ را کوتاه کرده و موجب مشکلاتى در عملکرد پروژکتور شود. پروژکتور در حدود ٣٠ ثانيه طول مى کشد تا خنک شود. مدت زمان واقعى بسته به دماى هواى محيط متفاوت خواهد بود.

#### قفل امنيتی

وسيله ای که شامل يک جلد پروژکتور با سوراخى در آن است که مى توان يک کابل جلوگيرى از سرقت که در بازار موجود است را از آن رد کرد تا بتوان دستگاه را به يک ميز يا ستون بست. اين پروژکتور با System Security Microsaver سازگار مى باشد که توسط Kensington توليد مى شود.

#### ويدئوى تركيبی

سيگنال هاى ويدئو شامل سيگنالهاى روشنايى تصوير و سيگنالهاى رنگ به صورت تركيبى است. اين نوع سيگنالها ً معمولا براى تجهيزات ويدئوى خانگى بکار مى روند (قالب هاى NTSC <sup>)،</sup> PAL و SECAM<sup>)</sup>. سيگنال هاى ويدئو شامل سيگنال حامل Y) سيگنال درخشندگى) در محدوده سيگنال نوار رنگ ويک سيگنال کروما يا رنگ (CbCr (مى باشد.

#### ويدئوى مؤلفه ای

به منظور ارائه تصاوير با كيفيت بالاتر، سيگنال هاى ويدئو شامل سيگنالهاى روشنايى تصوير و سيگنالهاى رنگ به طور جداگانه است. در تلويزيون کيفيت بالا (HDTV(، به تصاويرى مربوط مى شود که شامل سه سيگنال مستقل مى باشند: Y) سيگنال درخشندگى) و Pb و Pr (سيگنال هاى تفاوت رنگ).

فهرست موضوعى

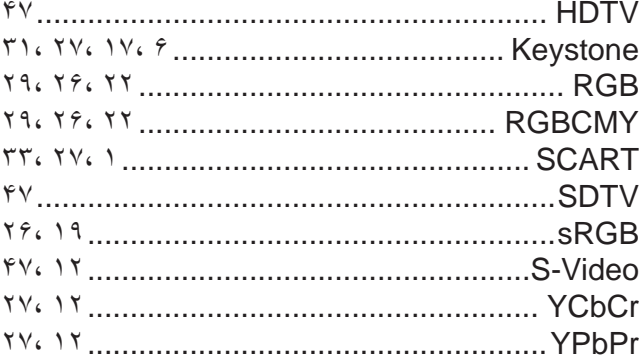

### $\sqrt{2}$

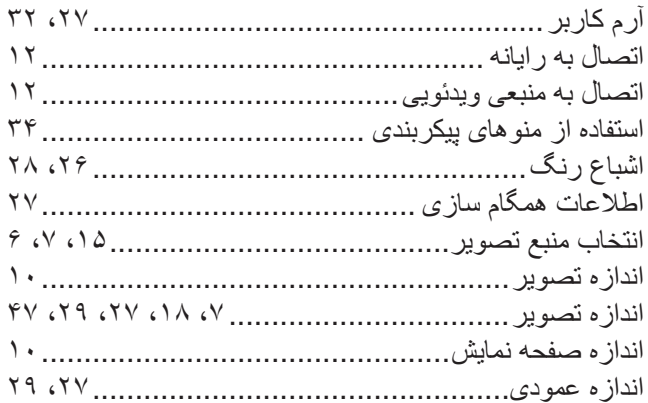

### $\overline{\cdot}$

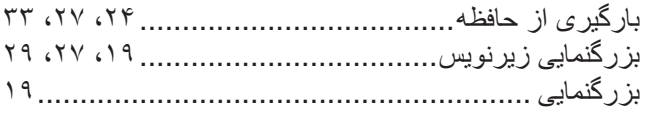

### $\frac{1}{3}$

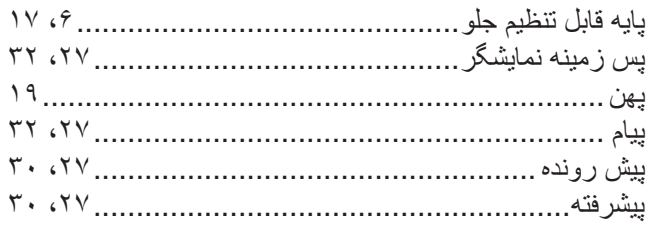

### $\mathbf{C}$

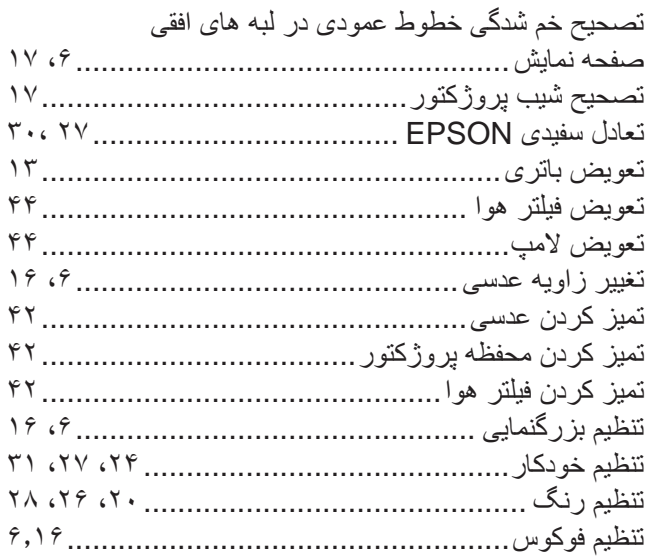

<span id="page-56-0"></span>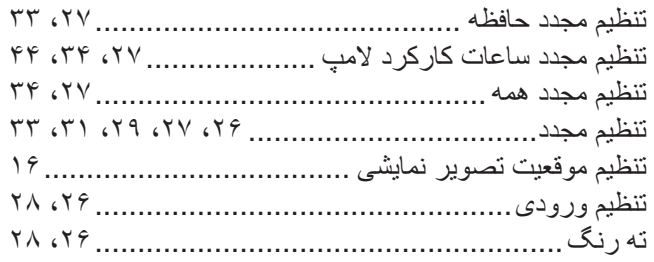

# $\zeta$

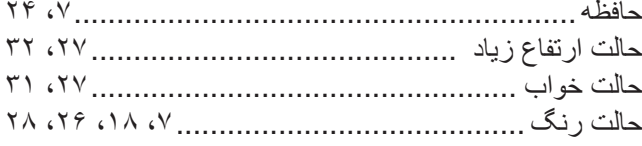

# $\dot{\zeta}$

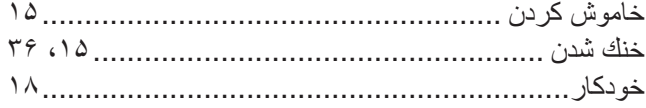

### $\begin{array}{c} \Delta \end{array}$

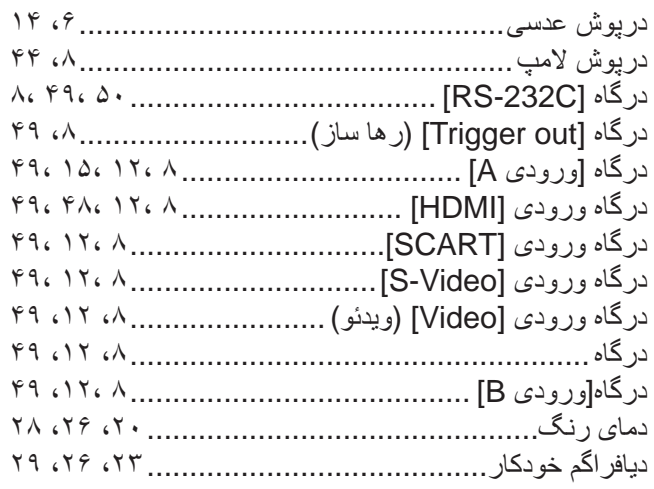

### $\sqrt{2}$

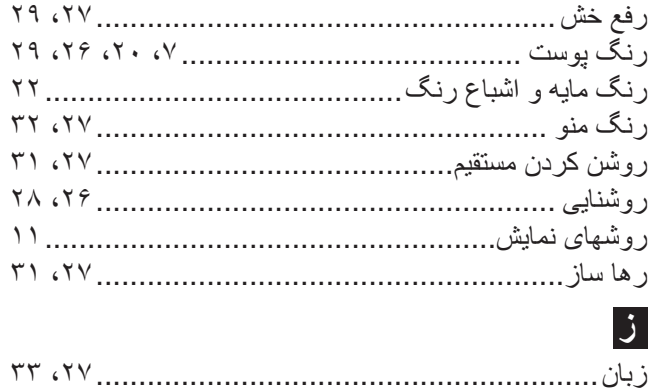

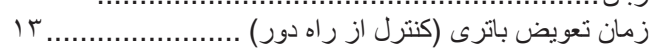

### $\overline{\mathbf{c}}$

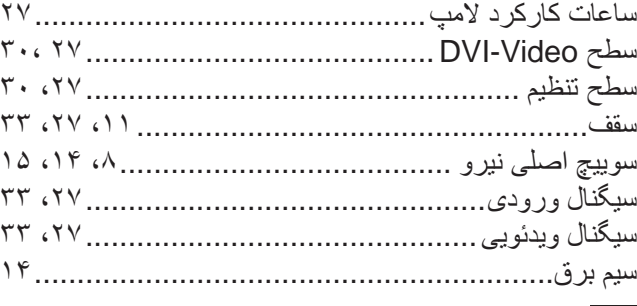

### $\overline{C}$

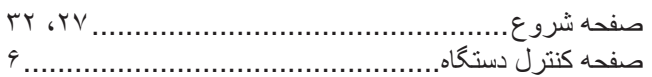

### $\epsilon$

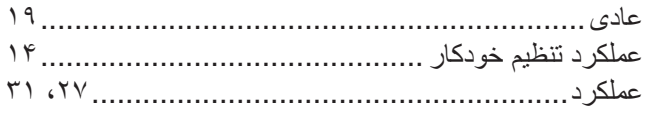

### $\overrightarrow{a}$

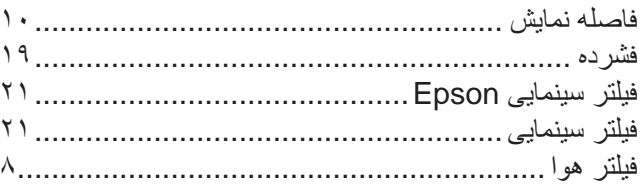

## ق

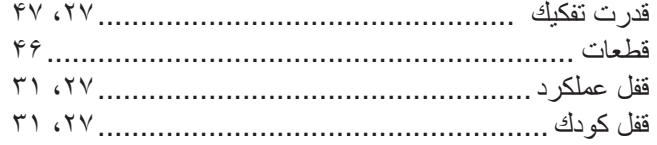

## ک

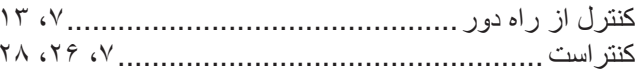

### گ

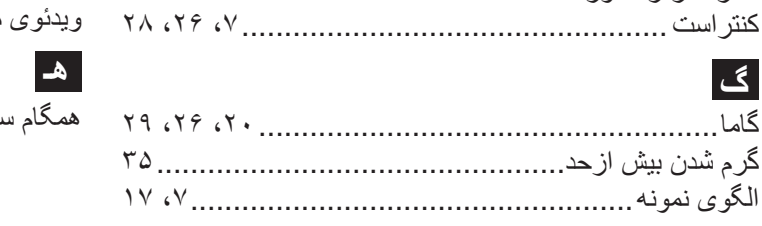

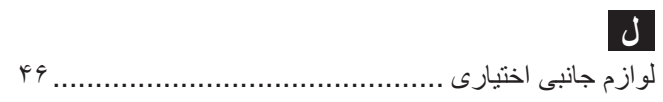

### $\uparrow$

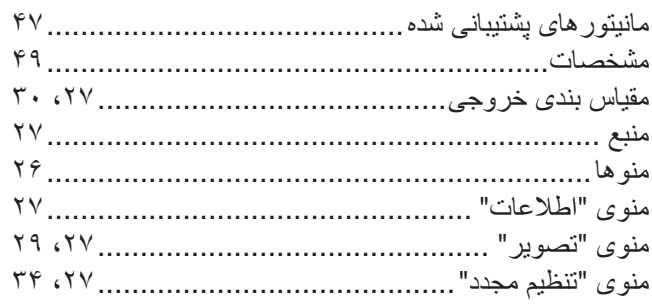

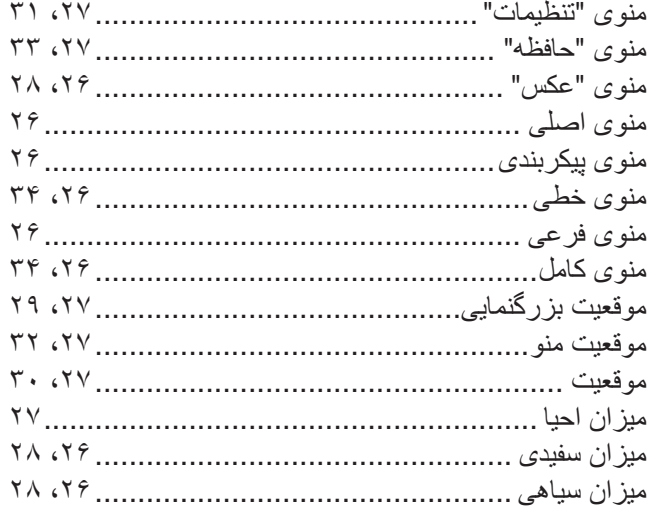

### $\ddot{\bm{\omega}}$

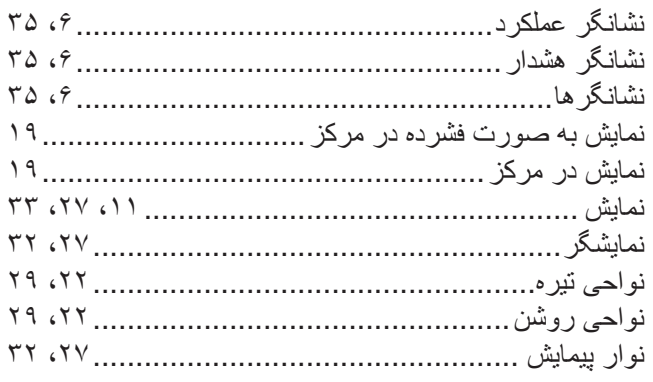

### $\sqrt{2}$

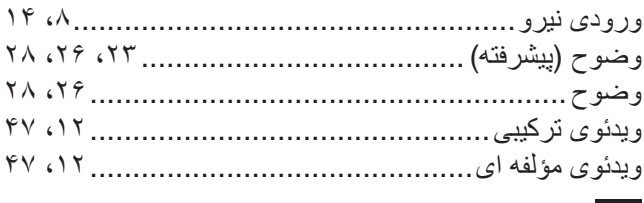

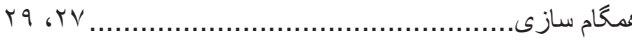

كليه حقوق محفوظ است. بدون اجازه کتبى قبلى از CORPORATION EPSON SEIKO نمى توان هيچ بخشى از اين نشريه را دوباره توليد کرد، در يک سيستم بازيابى ذخيره نمود و يا به هر شکل يا وسيله اى بطور الکترونيکى، مکانيکى، فتوکپى، ضبط يا مواردى از اين قبيل منتقل كرد. هيچ گونه مسئوليت انحصارى در رابطه با اطلاعات مذكور در اين سند بر عهده گرفته نمى شود. همچنين در رابطه با آسيب هاى ناشى از بكارگيرى اطلاعات مذكور در اين سند، هيچ مسئوليتى بر عهده گرفته نمى شود.

CORPORATION EPSON SEIKO و شرکت هاى وابسته براى ضرر، زيان، هزينه يا مخارج متقبل شده توسط خريدار و شخص ثالث ناشى از موارد زير مسئوليتى را برعهده نمى گيرد: حادثه، سوء استفاده، بكارگيرى نادرست اين محصول و يا تغيير، تعمير و يا دگرگون سازى غيرمجاز دستگاه و يا (بغير از ايالات متحده) كوتاهى در پيروى اکيد از دستورالعمل هاى استفاده و نگهدارى CORPORATION EPSON SEIKO.

CORPORATION EPSON SEIKO در مقابل هرگونه خسارات يا مشکلات ناشى از بكارگيرى هرگونه لوازم اختيارى ويا محصول قابل استفاده به غير از محصولات اصلى EPSON ويا محصولات مجاز EPSON توسط SEIKO CORPORATION EPSON مسئول نخواهد بود.

**اعلاميه عمومى:** 

Macintosh، Mac و iMac علائم تجارى ثبت شده .Inc ,Computer Apple مى باشند. IBM يک علامت تجارى ثبت شده Corporation Machines Business International مى باشد. WindowsNT ، Windows و VGA علائم تجارى يا علائم تجارى ثبت شده Microsoft Corporation در ايالات متحده مى باشند.

Dolby علامت تجارى Laboratories Dolby است.

HDMI و Interface Multimedia Definition-High علامت های تجاری يا علامت های تجاری ثبت شده HDMI گواهينامه LLC می باشند.

Pixelworks و DNX علائم تجارى .Inc ,Pixelworks هستند.

اسامى محصولات ديگر كه در اينجا به كارگرفته شده نيز صرفاً براى شناسايى بوده و ممكن است كه علائم تجارى صاحبان مربوطه به آنها باشند. EPSON هرگونه حقوقى را در رابطه با اين علائم انکار مى کند.

© SEIKO EPSON CORPORATION 2005. All rights reserved.

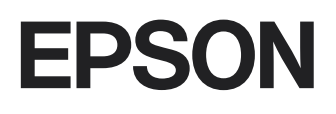